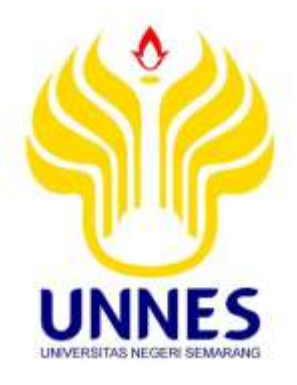

# **PENGGUNAAN** *TRACKER* **PADA MATERI PEMBELAJARAN GERAK PARABOLA UNTUK MENINGKATKAN KEMAMPUAN INTERPRETASI GRAFIK SISWA**

Skripsi

disusun sebagai salah satu syarat untuk memperoleh gelar Sarjana Pendidikan Program Studi Pendidikan Fisika

Oleh

Pascal Sulistiyo Wibowo 4201415084

**JURUSAN FISIKA FAKULTAS MATEMATIKA DAN ILMU PENGETAHUAN ALAM UNIVERSITAS NEGERI SEMARANG**

**2020**

## **PENGESAHAN**

<span id="page-1-0"></span>Skripsi berjudul Penggunaan Tracker pada Materi Pembelajaran Gerak Parabola untuk Meningkatkan Kemampuan Interpretasi Grafik Siswa Pascal Sulistiyo Wibowo 4201415084 ini telah dipertahankan dalam Ujian Skripsi Universitas Negeri Semarang pada tanggal dan disahkan oleh Panitia Ujian.

Semarang, Januari 2020

Panitia

Sekretaris,

Dr. Suharto Linuwin, M.Si NIP. 196807141906031005

Penguji 2,

Dr. Ellianawati, S.Pd., M.Si. NIP. 197411262005012001

Anggota Penguji/ Pembimbing

Prof. Dr. Susilo, M.S. NIP. 195208011976031006

Ketua NEWS OF CALL OF **UNIVERSITY** Di Sugianto, M.Si. NIP<sub>M396102191993031001</sub> **HARTING** 

Penguji 1,

Dr. Bambang Subali, M.Pd. NIP. 197512272005011001

×

## **PERNYATAAN**

Saya menyatakan bahwa skripsi yang berjudul "Penggunaan Tracker pada Materi Pembelajaran Gerak Parabola untuk Meningkatkan Kemampuan Interpretasi Grafik Siswa" ini bebas plagiat dan apabila di kemudian hari terbukti terdapat plagiat dalam skripsi ini, maka saya bersedia menerima sanksi sesuai ketentuan perundang-undangan.

Semarang, Januari 2020

METERAL **BFTBOANF241252** Runk 000

Pascal Sulistiyo Wibowo 4201415084

<span id="page-2-0"></span>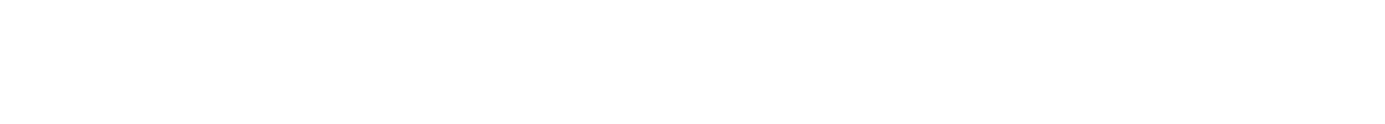

## **MOTO DAN PERSEMBAHAN**

Motto:

"Tanpa terus-menerus tumbuh dan berkembang, kata-kata seperti kemajuan, prestasi, dan sukses tak punya arti apapun." Benjamin Franklin (1706—1790)

Persembahan :

Karya ini saya persembahkan kepada:

- Allah SWT dan Rasulullah SAW
- Orangtuaku
- Diriku sendiri, Pascal Sulistiyo Wibowo
- Kakak dan adikku, Meilinda Putri Sulistiyowati dan Yudistira Sulistiyanto
- Sahabat-sahabatku :Umi Sitek, Ojul, Wulan, Wafi, Mba Ade, Anik, Nindy, Isnah, Berta, Mbak Jakro, Aziz, Mego, Bryan temanteman PPL dan KKN
- PSM UNNES Voice of Conservation, Bina Vokalia FMIPA UNNES, Voca Chorista, dan Semarang Singer's
- Teman-teman Pendidikan Fisika UNNES 2015

## **PRAKATA**

<span id="page-4-0"></span>Tiada kata terindah selain ucapan syukur atas ke hadirat Allah SWT yang telah melimpahkan nikmat yang sungguh luar biasa sehingga penulis dapat menyelesaikan skripsi dengan judul "Penggunaan *Tracker* pada Materi Pembelajaran Gerak Parabola untuk Meningkatkan Kemampuan Interpretasi Grafik Siswa".

Penulis begitu menyadari bahwa tersusunnya skripsi ini tidak lepas dengan dukungan serta bantuan dari berbagai pihak. Oleh karena itu, pada kesempatan ini penulis ingin menyampaikan ucapan terimakasih sebanyak-banyaknya kepada:

- 1. Prof. Dr. Fathur Rokhman, M.Hum., selaku Rektor Universitas Negeri Semarang;
- 2. Dr. Sugianto, M.Si., selaku Dekan Fakultas Matematika dan Ilmu Pengetahuan Alam, Universitas Negeri Semarang;
- 3. Dr. Suharto Linuwih, M.Si., selaku Ketua Jurusan Fisika, Fakultas Matematika dan Ilmu Pengetahuan Alam, Universitas Negeri Semarang;
- 4. Prof. Dr. Susilo, M.S., selaku dosen pembimbing yang telah memberikan arahan, saran, dan nasehat dalam penyusunan skripsi;
- 5. Dr. Bambang Subali, M.Pd., selaku dosen penguji 1 yang telah memberikan saran dan nasehat dalam penyusunan skripsi.
- 6. Dr. Ellianawati, S.Pd, M.Si., selaku dosen penguji 2 yang telah memberikan saran dan nasehat dalam penyusunan skripsi.
- 7. Andreas Catur H. R, S.Pd., selaku guru fisika SMA Pangudi Luhur Don Bosko Semarang yang telah bersedia untuk membimbing dan memberi arahan, semangat, dan nasehat selama penelitian;
- 8. Siswa kelas X IPA 3 SMA Pangudi Luhur Don Bosko Semarang Tahun Ajaran 2019/2020 yang telah bersedia menjadi responden dan membantu dalam proses penelitian;
- 9. Teman-teman seperjuangan Pendidikan Fisika 2015
- 10. Seluruh pihak yang telah membantu penyelesaian skripsi ini yang tidak dapat penulis sebutkan satu persatu.

Penulis menyadari bahwa masih banyak kekurangan dalam penulisan skripsi ini. Oleh karena itu, kritik dan saran sangat diharapkan untuk kesempurnaan penulisan selanjutnya. Semoga skripsi ini bermanfaat bagi penulis, lembaga, masyarakat, dan pembaca pada umumnya.

Semarang, Januari 2020

Penulis

## **ABSTRAK**

<span id="page-6-0"></span>Wibowo, Pascal Sulistiyo. (2020). *Penggunaan Tracker pada Materi Pembelajaran Gerak Parabola untuk Meningkatkan Kemampuan Interpretasi Grafik Siswa*. Skripsi, Pendidikan Fisika Fakultas Matematika dan Ilmu Pengetahuan Alam Universitas Negeri Semarang. Pembimbing Prof. Dr. Susilo, M.S.

**Kata Kunci** : *Tracker*, Gerak Parabola, Kemampuan Interpretasi Grafik Siswa

Kurikulum 2013 menekankan siswa pada penggunaan pendekatan ilmiah, seperti halnya dalam pembelajaran fisika yang erat hubungannya dengan fenomena alam yang dapat dijelaskan kedalam berbagai macam bentuk representasi. Berbagai macam bentuk representasi tersebut adalah representasi dalam bentuk gambar, tabel, kalimat, grafik dan lainnya. Fokus dari penelitian ini adalah representasi dalam bentuk grafik Berdasarkan data PISA tahun 2015 menyatakan bahwa kemampuan interpretasi grafik pada siswa di Indonesia masih rendah. Salah satu cara untuk meningkatkan kemampuan interpretasi grafik siswa adalah dengan menggunakan media *tracker*, selain dapat meningkatkan kemampuan interpretasi grafik siswa, *tracker* dapat membuat siswa lebih aktif dalam pembelajaran, seperti tuntutan yang ada pada kurikulum 2013. Penelitian ini bertujuan untuk mengetahui pengaruh penggunaan *tracker* terhadap kemampuan interpretasi grafik siswa pada materi pembelajaran gerak parabola. Populasi dalam penelitian ini yaitu siswa kelas X IPA SMA Pangudi Luhur Don Bosko Semarang. Untuk menentukan kelas digunakan teknik *simple random sampling*, sehingga yang menjadi sampel dalam penelitian ini adalah kelas X IPA 3 dengan jumlah sampelnya adalah 24 siswa. Sebelum siswa melakukan eksperimen menggunakan *tracker*, siswa diberikan pengenalan dan simulasi terlebih dahulu sebelum melakukan eksperimen menggunakan *tracker*, serta diberikan *pretest*. Pada saat eksperimen, siswa diberikan video dengan berbagai macam variasi sudut dan setelah eksperimen selesai, siswa diberikan soal *posttest*. Untuk mengetahui kemampuan interpretasi grafik siswa sebelum dan setelah diberikan pembelajaran dengan menggunakan media *tracker*, maka digunakan instrumen yang berupa soal pilihan ganda. Adapun untuk mengetahui respon siswa terhadap pembelajaran gerak parabola menggunakan bantuan media *tracker*, maka digunakan angket respon siswa terhadap *tracker*. Hasil penelitian ini menunjukkan adanya pengaruh penggunaan *software tracker* dalam peningkatan kemampuan interpretasi grafik siswa pada materi gerak parabola. Hasil tersebut dilihat dari uji t yang nilai probabilitas pada penelitian ini adalah 0,00. Nilai tersebut lebih kecil dari 0,05 sehingga *H<sup>1</sup>* diterima. Hasil uji *N-gain* diperoleh nilai sebesar 0,45 yang masuk dalam kategori sedang. Untuk respon siswa terhadap *tracker* terdapat 71% siswa dengan respon tinggi dan 29% siswa dengan respon sangat tinggi. Hasil penelitian ini dapat disimpulkan bahwa penggunaan *tracker* pada materi gerak parabola berpengaruh positif terhadap kemampuan interpretasi grafik siswa.

### **ABSTRACT**

<span id="page-7-0"></span>*Wibowo, Pascal Sulistiyo. (2020). Use of Tracker on Parabolic Motion Learning Materials to Improve Students' Graph Interpretation Ability.* Thesis, Physics Education Faculty of Mathematics and Natural Sciences Semarang State University. Supervisor Prof. Dr. Susilo, M.S.

**Keywords:** *Tracker, Parabolic Motion, Students Graphics Interpretation Ability*

The 2013 curriculum emphasizes students on the use of scientific approaches, as well as in physics learning that is closely related to natural phenomena that can be explained into various forms of representation tiger. Various kinds of collision representations are representations on figure, tabel, sentence, graphics and the other. The focus of this research is representation in graphical form. Based on PISA data in 2015 stated that the ability to interpret graphics in students in Indonesia is still low. One way to improve students 'graphic interpretation skills is to use a media tracker, in addition to improving students' graphic interpretation abilities, the tracker can make students more active in learning, such as the demands of the 2013 curriculum. This study aims to determine the effect of the use of tracker on the ability of students to interpret graphs on parabolic motion learning material. The population in this research was the class X IPA Semarang Pangudi Luhur Don Bosko High School. The sample of this research is the students of class X IPA 3 Semarang Pangudi Luhur Don Bosko High School. To determine the sample class using a simple random sampling technique, so that class X IPA 3 is the sample in this study with 24 students. Before students conduct experiments using the tracker, students are given an introduction and simulations before conducting experiments using the tracker and are given a pretest. During the experiment, students are given a video with a variety of angles and after the experiment is completed, students are given a posttest. To determine the ability of students to interpret graphs before and after learning by using the media tracker, the instrument is in the form of multiplechoice questions. Meanwhile, to determine students 'responses to the learning of parabolic motion using the help of a media tracker, the questionnaire students' responses to the tracker were used. The results of this study aimed at the influence of the use of tracker software in increasing the ability of students to interpret graphs on parabolic motion material. The results of this study indicate the influence of the use of tracker software in increasing the ability of students to interpret graphs on parabolic motion material. These results are seen from the t-test with a probability value in this study is 0.00; where the value is less than 0.05 so  $H_1$  is accepted. Ngain test results obtained a value of 0.45 which falls into the medium category. For student responses to the tracker, there were 71% based on students with high responses and 29% based on students with very high responses. The results of this study, it can be concluded that the use of a tracker on the parabolic motion material affects the ability of students to interpret graphics.

## **DAFTAR ISI**

<span id="page-8-0"></span>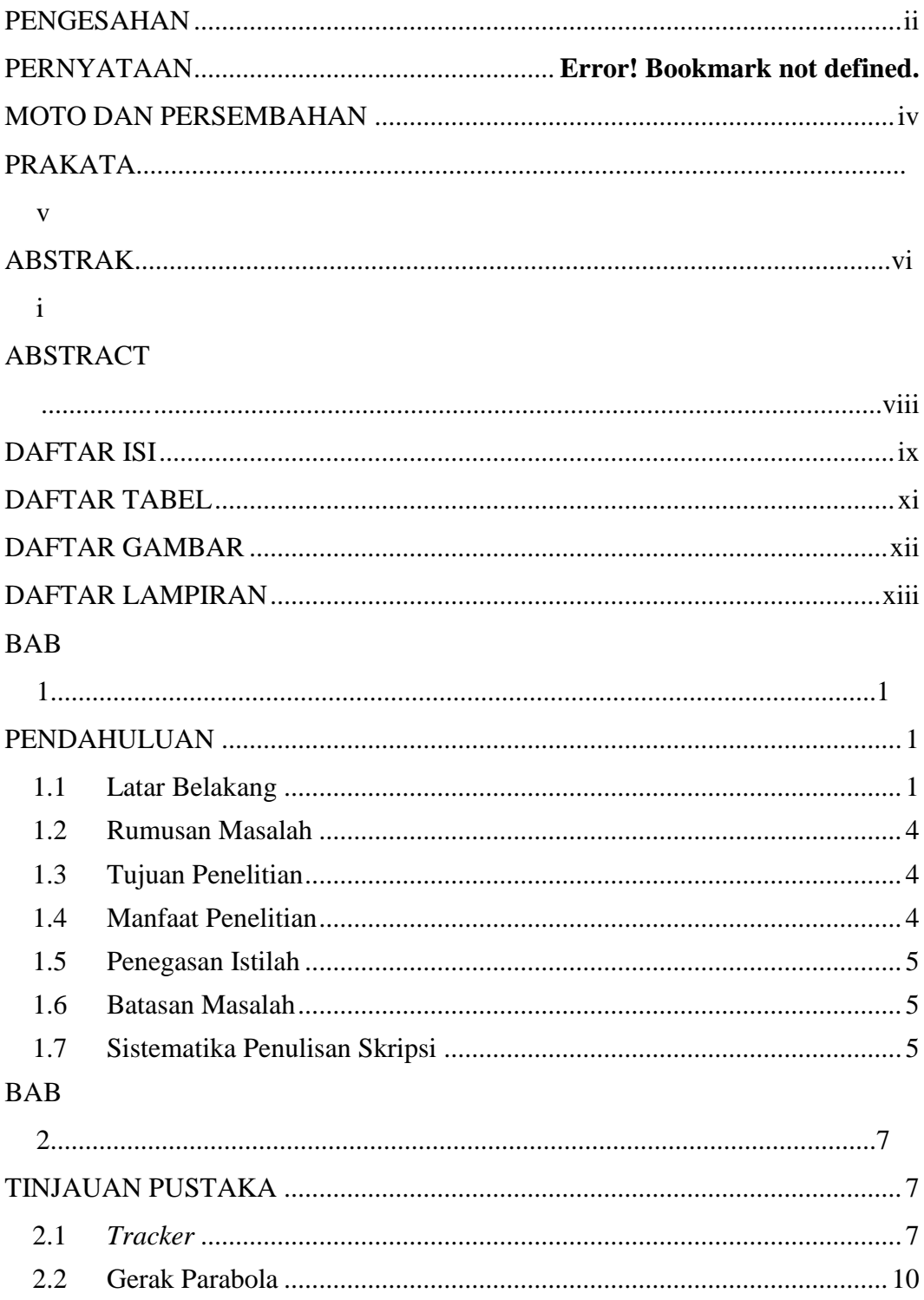

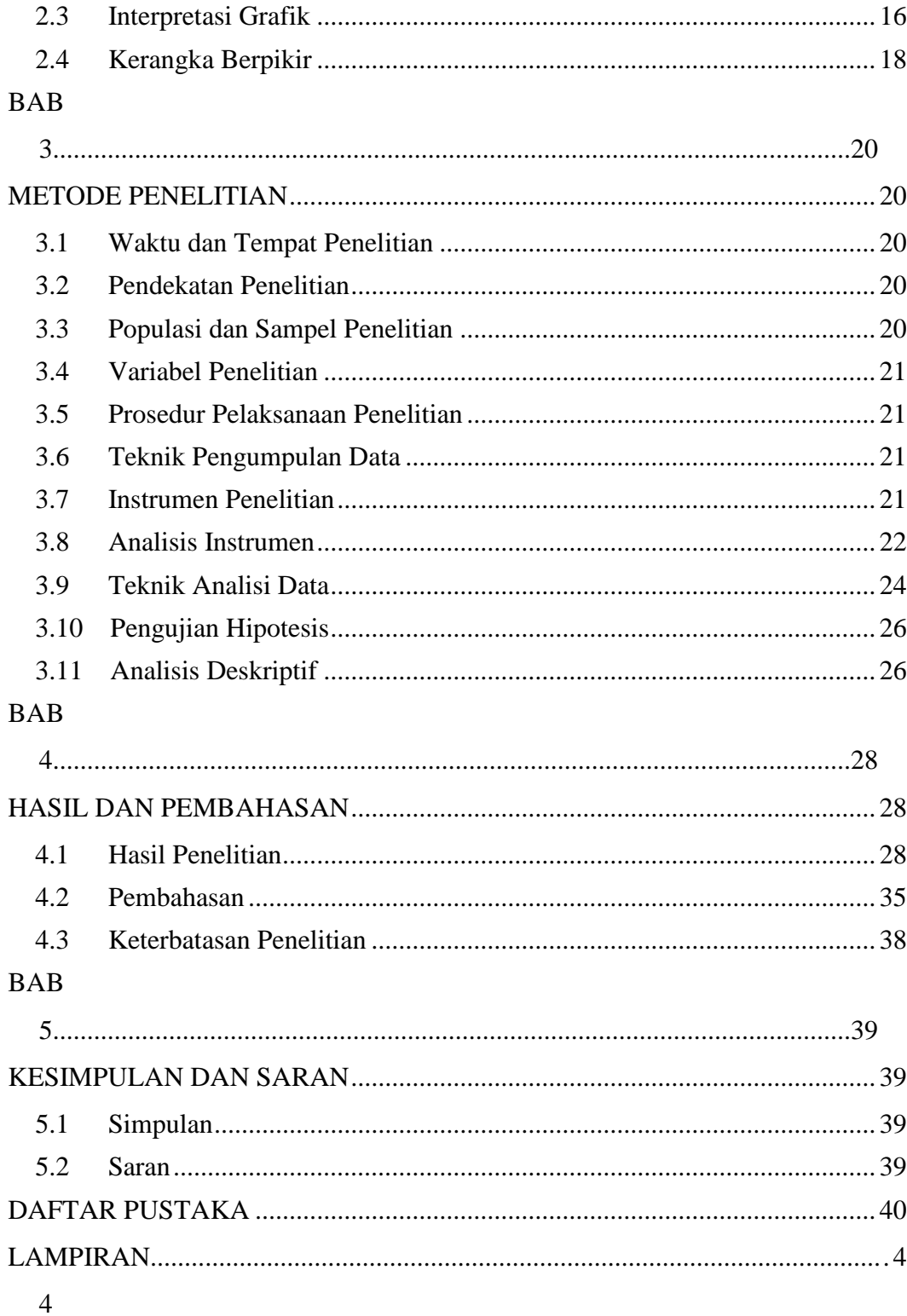

## **DAFTAR TABEL**

<span id="page-10-0"></span>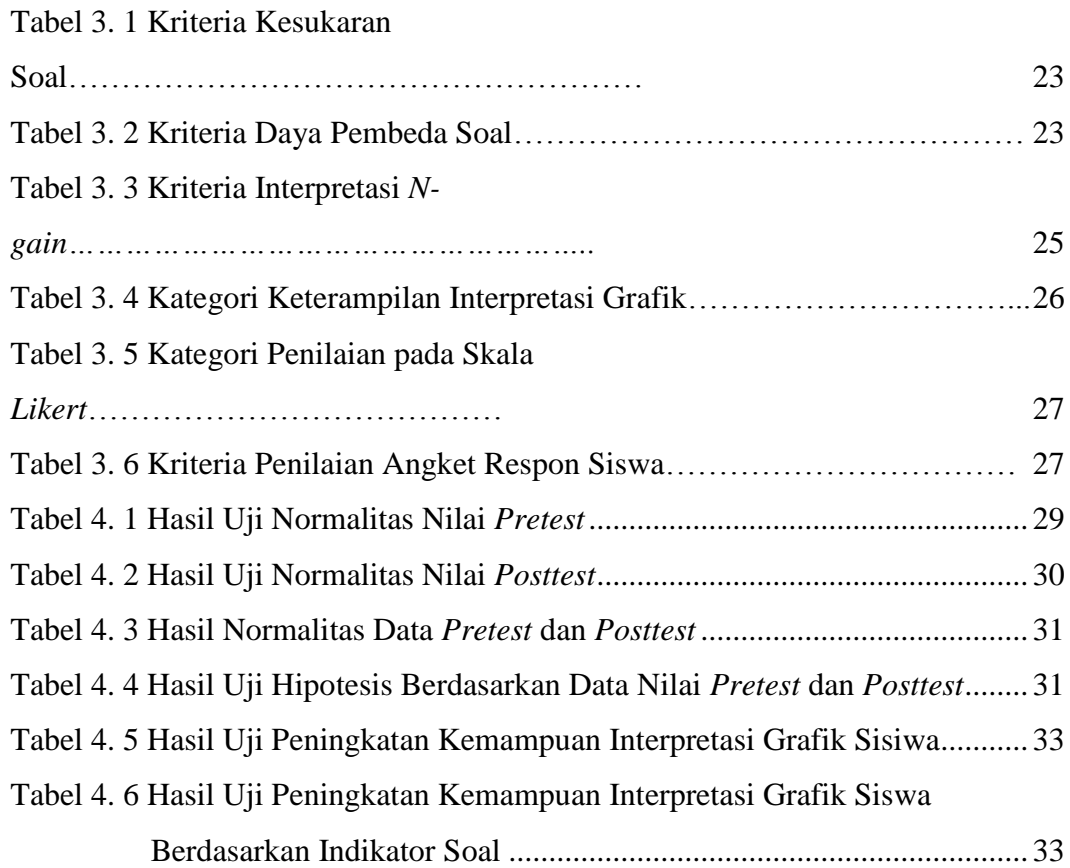

## **DAFTAR GAMBAR**

<span id="page-11-0"></span>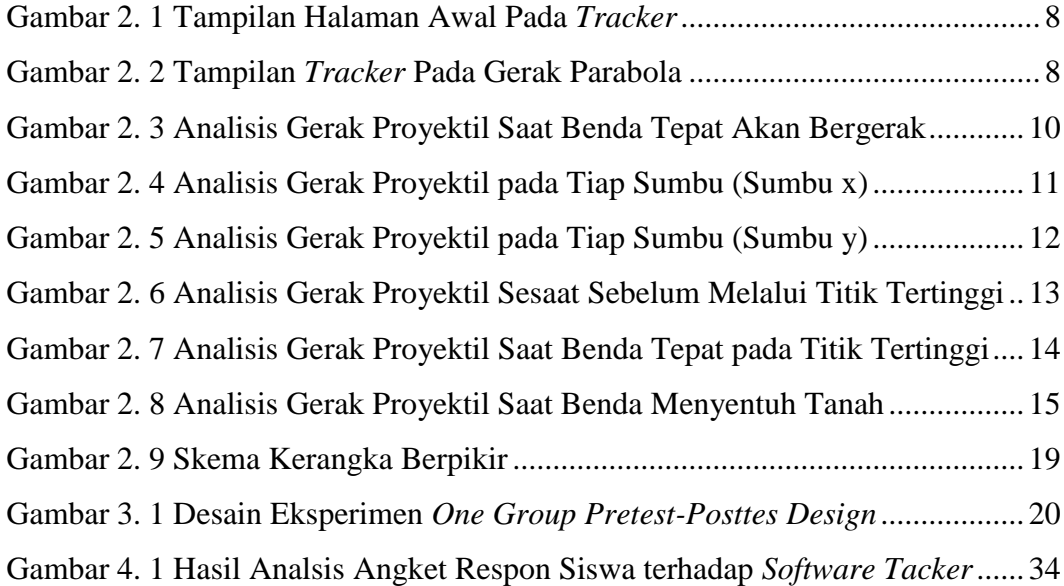

## **DAFTAR LAMPIRAN**

<span id="page-12-0"></span>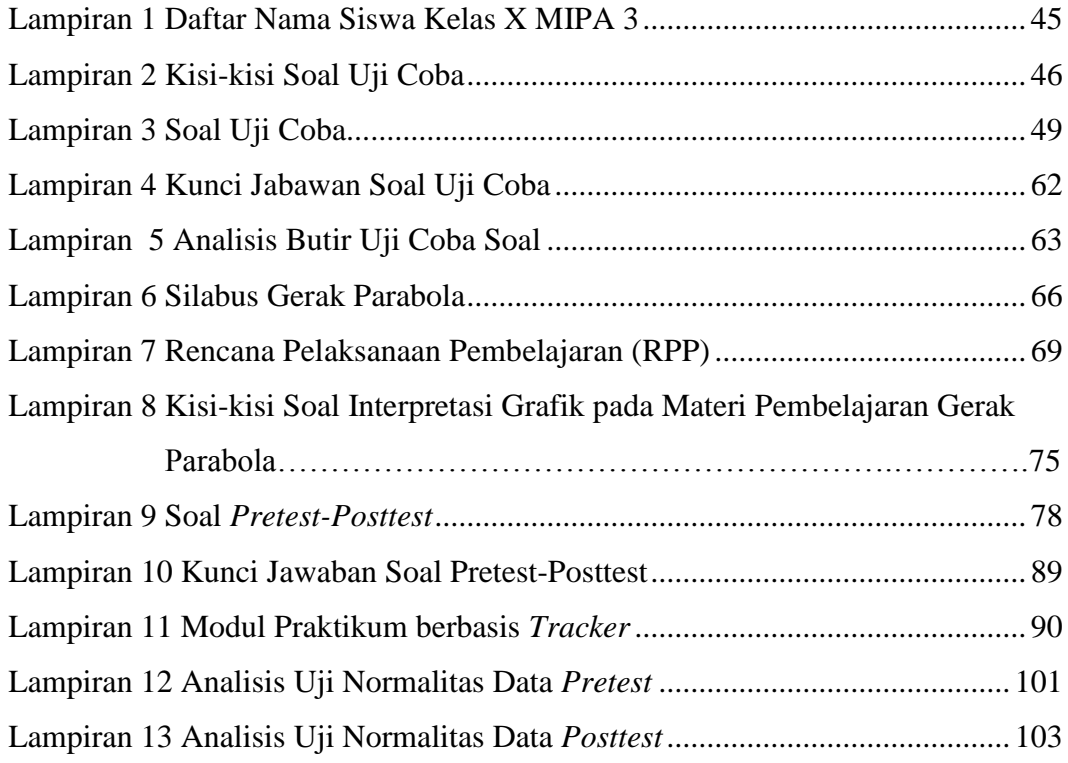

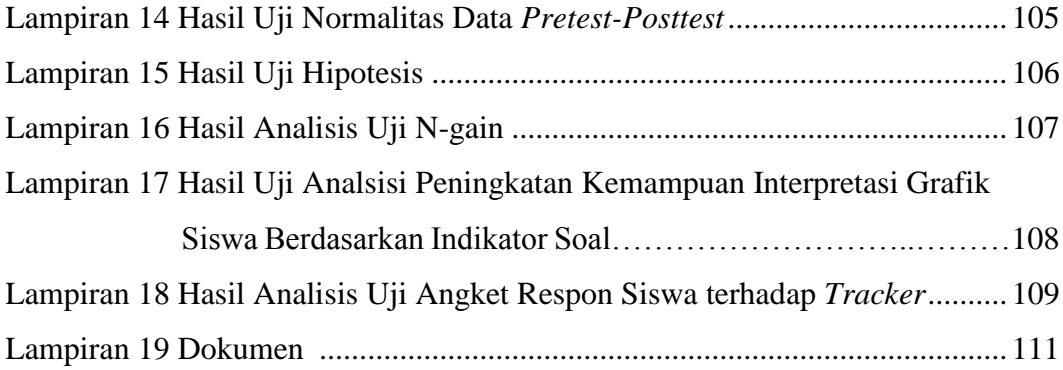

## **BAB 1**

## **PENDAHULUAN**

#### <span id="page-14-2"></span><span id="page-14-1"></span><span id="page-14-0"></span>**1.1 Latar Belakang**

Pendidikan merupakan hal yang sangat penting bagi kemajuan suatu negara. Dengan adanya sumber daya manusia yang baik, maka negara dapat berkembang pesat mengikuti era modern. Untuk dapat mencetak sumberdaya manusia yang baik, negara perlu melakukan revisi pada pedoman kurikulum yang berlaku. Seperti halnya dalam kurikulum terbaru, yaitu kurikulum 2013.

Dalam Kurikulum 2013 lebih menekankan pada dimensi pedagogik modern dalam pembelajaran, yaitu menggunakan pendekatan ilmiah. Berdasarkan permendikbud no 103 tahun 2014, pendekatan ilmiah yang dimaksud adalah pengorganisasian pengalaman belajar dengan urutan logis yang meliputi: mengamati, menanya, mencoba, menalar/mengasosiasi dan mengkomunikasikan. Sehingga siswa tidak hanya mengutamakan pada hasilnya saja, melainkan melalui proses yang sangat penting dampaknya bagi pengetahuan siswa.

Fisika merupakan sebuah ilmu pengetahuan yang sangat erat hubungannya dengan fenomena alam, yang layaknya dalam pembelajaran menggunakan pendekatan ilmiah. Dari fenomena alam tersebut dapat diterjemahkan dalam berbagai macam bentuk representasi. Salah satunya adalah representasi dalam bentuk grafik, karena pada era globalisasi ini kemampuan dalam memahami grafik sangat penting bagi siswa. Kemampuan yang dimaksud adalah kemampuan dalam membuat grafik, mengungkapkan makna fisis dari grafik serta melakukan prediksi dan interpretasi dan melakukan transformasi grafik, Setyono *et al.* (2016: 33).

Berdasarkan PISA (*Programme for International Student Assesment*) 2015 dalam kompetensi sains, Indonesia menduduki peringkat ke-69 dari 76 negara yang rata-rata skor nya dibawah skor internasional, yakni 403 dari 493. Penilaian PISA tersebut menguji siswa dalam bidang membaca, matematika, dan sains dengan tes soal yang menekankan pada keterampilan kompetensi siswa (OECD,2018). Salah satu indikator uji yang ada di dalamnya yaitu menginterpretasikan data dan grafik.

Grafik berperan dalam menggambarkan suatu proses mulai dari konsep yang konkrit dan sederhana seperti posisi suatu benda yang bergerak. Bentuk representasi grafik memiliki hubungan yang tidak terpisahkan oleh konsep (Parmalo, 2016: 2).

Dalam TIMSS (*Trends in International Mathematic and Science Study*), sebanyak 20% soal menguji tentang penafsiran grafik. Hal ini menujukkan bahwa betapa pentingnya kemampuan interpretasi grafik yang harus dimiliki siswa. Akan tetapi siswa di Indonesia masih mengalami kesulitan dalam menjawab soal mengenai interpretasi data dan grafik.

Dilihat dari berbagai penelitian yang sudah ada, seperti hasil penelitian yang ditunjukkan oleh Bunawan *et al.* (2015: 2), pembacaan gafik dan menginterpretasikan grafik pada siswa masih belum memadahi. Selain itu hasil penelitian dari Nazan *et al.* (2012: 2942), mengatakan bahwa siswa mengalami kesulitan dalam membaca, menafsirkan dan memaami informasi yang tergambar dalam grafik.

Berbagai macam informasi yang berhubungan dengan fisika sering disajikan secara kuantitatif dalam bentuk grafik, sehingga diperlukan kemampuan interpretasi grafik untuk menafsirkan suatu gagasan atau ide tersebut. Grafik digunakan juga untuk mempermudah dalam menafsirkan data-data angka hasil praktikum atau eksperimen (Agustina, 2014:23). Menurut Mustain (2015: 2) perilaku dalam menginterpretasi adalah cara siswa dapat mengidentifikasi dan memahami gagasan utama yang terkandung dalam informasi yang disajikan, serta memahami antar ide atau gagasan. Salah satu media yang dapat membantu meningkatkan kemampuan interpretasi grafik siswa adalah *software tracker*.

*Tracker* merupakan suatu analisis video dan alat pemodelan yang dibangun dalam fisika sumber terbuka dengan kerangka kerja java (Brown, 2009: 147). Sehingga *software tracker* dapat didownload secara gratis dan bebas diakses dalam komputer (Firdaus, 2017: 2). *Tracker* memungkinkan siswa untuk menganalisis gerak suatu benda yang ada dalam video dengan cara membuat jejak pada benda dan mengikuti gerak benda yang ada dalam video (Fitriyanto dan Sucahyo, 2016: 2). Dengan menggunakan analisis video dan tool pemodelan siswa mengetahui dan memahami bagaimana pusat massa berubah posisi, kecepatan, dan percepatan dengan waktu (Hockicko, 2011: 1). Perubahan tersebut dapat dilihat secara langsung melalui grafik hubungan yang tertera di dalamnya, dan nilai perubahan dapati dilihat pula pada tabel yang tertera di bawah grafik hubungan yang tertera.

Siswa dapat menafsirkan grafik hubungan yang ditampilkan dan dapat melalkukan analisis dari hasil yang ditampilkan dengan bantuan dari *software tracker*. Dengan demikian siswa akan menjadi lebih aktif dalam membaca dan menafsirkan grafik. Dengan kata lain *tracker* sangat membantu dalam meningkatkan kemampuan interpretasi siswa. Seperti bukti hasil penelitian Raflesiana *et al.* (2019: 10) yang mengatakan bahwa kemampuan interpretasi grafik siswa memiliki pengaruh yang signifikan setelah diberikan perlakuan pembelajaran melalui *tracker*. Dan penelitian dari Fitriyanto dan Sucahyo (2016: 6) yang mengatakan bahwa penerapan *software tracker* layak digunakan dalam menunjang pembelajaran fisika pada materi gerak.

Gerak parabola bisa dikatakan sebagai gerak peluru yang mempelajari gerak benda dalam satu dimensi ditinjau dari perpindahan, kecepatan dan percepatan termasuk gerak vertikal murni dari benda jatuh yang mendapat percepatan karena adanaya gravitasi. Gerak benda seperti gerak bola yang di tendang, bola yang dipukul atau di lempar oleh pemain *baseball*, bola yang dipukul oleh pemain *golf*, itu semua merupakan gerak peluru atau gerak parabola (Giancoli, 2001).

Galileo adalah orang pertama yang mendeskripsikan gerak peluru atau gerak parabola secara akurat, yakni dengan menganalisa komponen-komponen horisontal (sumbu-x) yang merupakan gerak lurus beraturan (GLB) karena tidak terpengaruh oleh gaya gravitasi bumi sehingga kecepatan benda di setiap titik bernilai konstan dan vertikal (sumbu-y) yang merupakan gerak lurus berubah beraturan (GLBB) karena benda mengalami perubahan kecepatan akibat gaya gravitasi bumi. Dan ideal saat mengabaikan hambatan udara (Giancoli,2001).

Dalam gerak parabola lisntasan yang dibentuk adalah lintasan parabola, dimana apabila di terapkan pada sumbu-x dan sumbu-y akan membentuk sebuah grafik parabola, yang di dalamnya terdapat banyak elemen, seperti sudut, jarak, tinggi, kecepatan, dan percepatan. Semua elemen saling berkaitan satu sama lain,

sehingga kita harus memahami hubungan antar elemen. Hubungan antar elemen biasnya digambarkan melalui grafik. Sehingga harus ada kemampuan interpretasi grafik yang dmiliki siswa agar siswa mampu mendeskripsikan grafik gerak parabola.

Oleh karena itu, penulis ingin melakukan penelitian yang berjudul "Penggunaan Tracker pada Pembelajaran Materi Gerak Parabola untuk Meningkatkan Kemampuan Interpretasi Grafik Siswa".

#### <span id="page-17-0"></span>**1.2 Rumusan Masalah**

Dalam penelitian ini dirumuskan beberapa permasalahan, yaitu:

- 1. Bagaimana pengaruh penggunaan *tracker* terhadap kemampuan interpretasi grafik siswa?
- 2. Bagaimana respon siswa terhadap penggunaan *tracker* dalam pembelajaran gerak parabola?

#### <span id="page-17-1"></span>**1.3 Tujuan Penelitian**

Tujuan yang akan dicapai dalam penelitian ini adalah:

- 1. Untuk mengetahui pengaruh penggunaan *tracker* terhadap kemampuan interpretasi grafik siswa.
- 2. Untuk mengetahui respom siswa terhadap penggunaan *tracker* dalam pembelajaran gerak parabola.

#### <span id="page-17-2"></span>**1.4 Manfaat Penelitian**

Hasil dari penelitian ini diharapkan dapat memberi manfaat kepada siswa, guru dan peneliti.

### *1.4.1 Bagi Siswa*

Untuk meningkatkan pemahaman konsep siswa dalam materi pembelajaran fisika serta menambah wawasan dan pengalaman bagi siswa dalam mempelajari materi fisika.

#### *1.4.2 Bagi Guru*

Penelitian ini dapat bermanfaat bagi guru dalam mengembangkan media pembelajaran yang digunakan agar pembelajaran materi fisika lebih menarik dan diminati oleh siswa.

#### *1.4.3 Bagi Peneliti*

Penelitian ini bermanfaat untuk peneliti sebagai referensi dari pengembangan media pembelajaran, yang nantinya dapat diterapkan ketika mengajar di sekolah.

## <span id="page-18-0"></span>**1.5 Penegasan Istilah**

## *1.5.1 Tracker*

*Tracker* merupakan sebuah perangkat lunak berbasis *open source java framework*  yang memiliki fungsi untuk memodelkan dan menganalisis video, yang didesain untuk pembelajaran fisika.

#### *1.5.2 Gerak Parabola*

Gerak parabola merupakan kinematika dalam satu dimensi. Gerak parabola adalah gerak sebuah benda yang dilepaskan dengan arah horizontal yang akan mencapai dasar pada saat yang sama dengan sebuah benda yang dijatuhkan secara vertikal.

## *1.5.3 Interpretasi Grafik*

Interpretasi (menafsirkan) merupakan suatu cara dalam mengubah satu bentuk informasi kedalam bentuk informasi lainnya, misalnya dari kata-kata kedalam grafik, gambar, angka maupun ke dalam kata-kata lainnya, begitu pula sebaliknya (Hasbullah & Nariana, 2017: 1).

#### <span id="page-18-1"></span>**1.6 Batasan Masalah**

Pembatasan masalah dalam penelitian ini adalah:

- 1. Pokok bahasan dalam penelitian ini adalah gerak parabola
- 2. Subjek penelitian adalah siswa SMA

#### <span id="page-18-2"></span>**1.7 Sistematika Penulisan Skripsi**

Skripsi ini terdiri dari 3 bagian utama, yaitu:

#### *1.7.1 Bagian Awal*

Bagian awal terdiri dari halaman judul, pernyataan keaslian tulisan, pengesahan, persembahan, motto, prakata, abstrak, daftar isi, daftar tabel, daftar gambar dan daftar lampiran.

#### *1.7.2 Bagian Pokok*

Bagian pokok skripsi terdiri dari 5 bab, yaitu:

Bab 1 Pendahuluan

Bagian pendahuluan berisi latar beakang, rumusan masalah, tujuan, manfaat, penegasan istilah, pembatasan masalah, dan sistematika penulisan skripsi.

Bab 2 Tinjauan Pustaka

Bagian tinjauan pustaka berisi kajian teori dan hasil-hasil penelitian terdahulu yang menjadi kerangka pikir penyelesaian masalah penelitian yang disajikan ke dalam beberapa sub-bab.

Bab 3 Metode Penelitian

Bagian metode penelitian berisi tentang subjek dan lokasi penelitian, desain penelitian, prosedur penelitian, metode pengumpulan data, instrumen pengumpulan data, dan metode analisis.

Bab 4 Hasil Penelitian dan Pembahasan

Bagian hasil penelitian dan pembahasan berisi hasil analisi data dan pembahasannya dalam rangka menjawab pemasalahan penelitian.

Bab 5 Penutup

Bagian penutup berisi rangkuman hasil analisi data dan pembahasannya serta saransaran yang perlu disampaikan untuk pembaca atau peneliti selanjutnya.

#### *1.7.3 Bagian Akhir*

Pada bagian akhir berisi daftar pustaka dan lampiran-lampiran.

## **BAB 2**

## **TINJAUAN PUSTAKA**

#### <span id="page-20-2"></span><span id="page-20-1"></span><span id="page-20-0"></span>**2.1 Tracker**

Dalam era modern ini perkembangan teknologi sangat pesat, seperti halnya pada bidang pendidikan. Dalam dunia pendidikan perkembangan teknologi sangat membantu dalam proses pembelajaran, agar kegiatan belajar mengajar lebih menarik. Dalam proses belajar mengajar pada era modern ini seringkali menggunakan teknologi berupa komputer. Pembelajaran interaktif seringkali dikenal pembelajaran yang berbasis pada komputer Junianto (2014:16) dalam bukunya yang berjudul Tekonolgi Pembelajaran.

Semakin pesatnya kemajuan teknologi, banyak *software* yang dapat digunakan dalam membantu proses pembelajaran. Dalam penelitian ini, *software* yang dimaksud merupakan *software* yang dapat digunakan dalam pengolahan video eksperimen. Dimana mampu menampilkan data dari hasil praktikum yang apabila dilakukan secara langung kita tidak bisa melihatnya secara rinci. Salah satu *software* tersebut adalah *tracker*.

*Tracker* merupakan suatu analisis video dan suatu alat pemodelan yang dibangun pada *Java Open Source Physics* (OSP) (Brown, 2009: 147), *tracker* ini dapat diakses dan didownload secara gratis di internet. *Software tracker* ini di dukung oleh sumber daya digital yang menyediakan suatu hubungan ke tutorial dan video yang siap untuk dianalisis (Gregario, 2015: 43).

Pada *tracker* ini siswa dapat menganalisis gerak suatu benda yang terdapat dalam video, dengan cara membuat jejak mengikuti gerak benda yang ada dalam video. *Software* ini sangat membantu siswa dalam memahami konsep materi pembelajaran. Menurut Eddy (2016: 2), kekuatan dari *tracker* terletak pada kenyataan bahwa seseorang dapat memvisualisasikan konsep tersebut dalam waktu real.

Adanya analisis video dan tool pemodelan, siswa dapat menyelidiki bagaimana pusat massa berubah posisi, kecepatan dan percepatan terhadap waktu (Hockiko, 2011: 2). Beberapa parameter dalam kinematika seperti percepatan,

kecepatan dan posisi dapat diteliti dari *tracker*, membandingkannya dengan metode klasik dengan mengaplikasikan t*icker* waktu, analisis dengan menggunakan *tracker* terbukti untuk semua parameter pada kinematika (Prima, E.C *et al.* 2016).

Ketepatan pada data *tracker* merupakan ketepatan secara akurat (Suwarno, D. 2017). Ketepatan pada *tracker* juga dilihat dari jarak kamera dan kontrasnya latar belakang terhadap benda (Sirisathikul *et al.* 2013). Tampilan halaman awal pada *tracker* dapat dilihat pada Gambar 2. 1 dan tampilan *tracker* pada gerak parabola dapat dilihat pada Gambar 2. 2

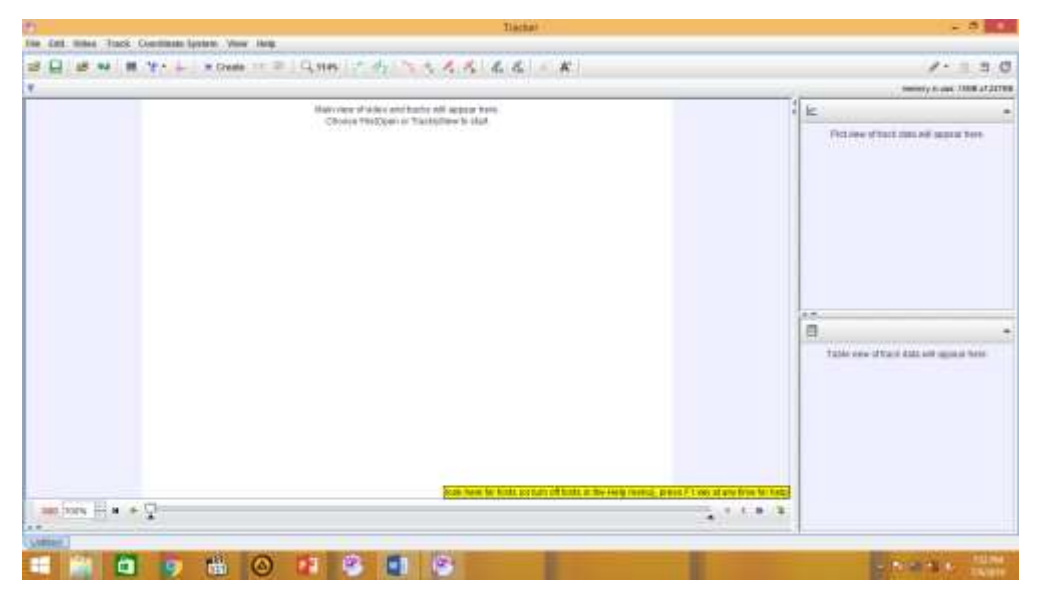

Gambar 2. 1 Tampilan Halaman Awal Pada *Tracker*

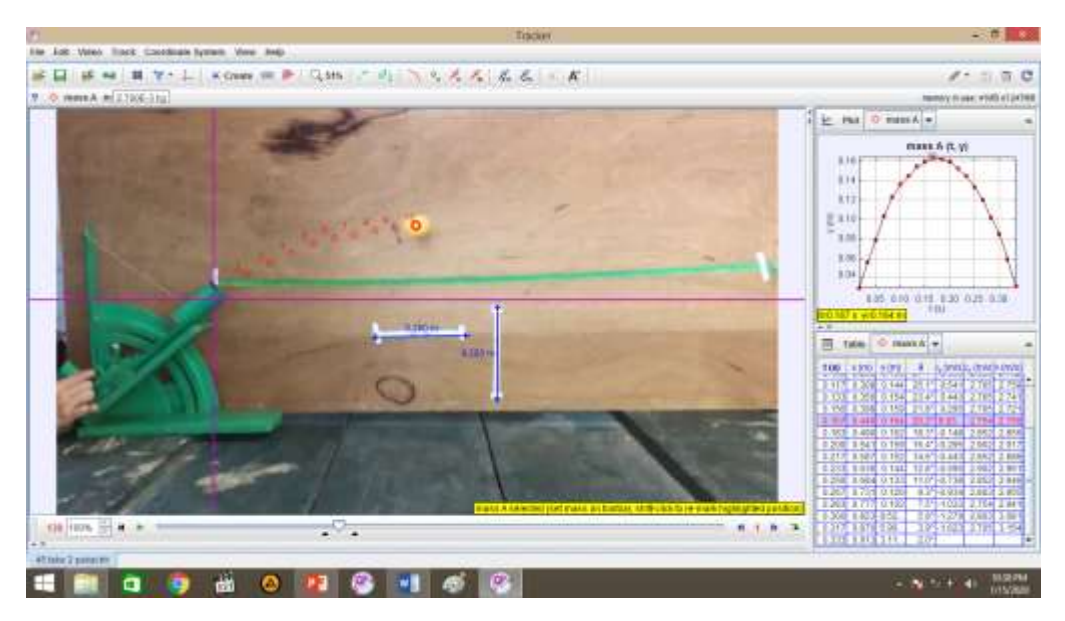

Gambar 2. 2 Tampilan *Tracker* Pada Gerak Parabola

#### *2.1.1 Penggunaan Tracker*

*Tracker* dapat membantu siswa dalam pemahaman pembelajaran, dengan adanya tracker siswa dapat melihat dengan jelas perhitungan dari praktikum yang bila secara langusng kita tidak dapat melihatnya secara jelas melalui analisis dari video praktikum. *Tracker* juga menarik bagi siswa dan sangat mudah dalam penggunaannya.

Langkah-langkah yang dilakukan dalam menganalisis video praktikum pada *tracker* yaitu :

- 1. Membuka aplikasi *tracker*
- 2. Klik file pada *toolbar* di pojok kiri atas, kemudian klik open file atau dengan cara *ctrl+O* atau langung klik *icon folder* pada pojok kiri atas di bawah *toolbar file.*
- 3. Pilih file yang akan dianalisis (kualitass video sebisa mungkin 30fps keatas, agar hasil dari analisi dapat lebih akurat).
- 4. Klik *Clip Setting* pada *icon* berbentuk *frame video* dan memasukkan *frame* awal dan *frame* akhir pada video yang akan dianalisi, atau dengan cara klik kanan pada bagian tampilan video yang ada dibawah dan kemudian klik kanan, pilih *set start frame to slider* dan kemudian untuk *frame* akhir, klik kanan pilih *set end frame to slide*.
- 5. Klik *icon Coordinate Axes* pada bagian atas berbentuk *icon* garis sumbu-x dan sumbu-y.
- 6. Pilih *Calibration Stick – New – Calibration Stick* kemudian tekan *shift* dan klik pada titik awal atau patokan dalam video dan klik lagi pada akhir video, kemudian masukkan nilai ukuran aslinya pada praktikum.
- 7. Pilih *Create – Point Mass –* masukkan massa pada kolom di kiri atas, sesuai massa benda pada praktikum
- 8. Tekan *ctrl* dan *shift* secara bersamaan, klik pada pusat massa benda dan mengikutinya terus sampai selesai *frame.* atau dengan cara klik kanan pada mass kemudian *Autotrack*.
- 9. Memasukkan data dalam *Excel*
- 10. Menganalisis tabel dalam grafik

Pada pembelajaran fisika yang menggunakan *tracker* dapat terlaksana secara baik dan meningkatkan hasil uji keterampilan proses, di dorong dari adanya rasa ingin tahu pada siswa dan siswa tertarik pada *software tracker* ini yang memperoleh respon baik dari siswa (Habibbulloh & Madlazim,2014: 16).

Penggunaan *software tracker* layak digunakan dalam praktikum mekanika gerak dengan presentase sebesar 91,67% yang termasuk dalam kriteria sangat baik, meningkatkan keterampilan proses siswa dan memiliki respon yang sangat baik dari siswa setelah melakukan pembelajaran menggunakan *software tracker* (Fitriyanto & Sucahyo, 2016: 6).

Terdapat pengaruh yang signifikan dalam pembelajaran menggunakan video *tracker* dalam peningkatan grafik siswa pada pembelajaran gerak harmonik serderhana berbasis inkuiri terbimbing, membuat siswa menjadi lebih aktif dalam proses pembelajaran dan mendapat respon positif dari siswa (Raflesiana *et al.* 2019: 10).

#### <span id="page-23-0"></span>**2.2 Gerak Parabola**

Gerak parabola menurut Halliday & Resnick (2010: 73) merupakan gerak perpaduan antara gerak lurus beraturan (GLB) yang dianalisis dari penguraian sumbu x (horizontal) dan gerak lurus berubah beraturan (GLBB) yang dapat dianalisis dari penguraian sumbu y (vertikal), dalam penguraiannya gaya hambat udara diabaikan, sehingga akan berbeda dengan kenyataannya. Gambar 2.3 merupakan lintasan gerak parabola.

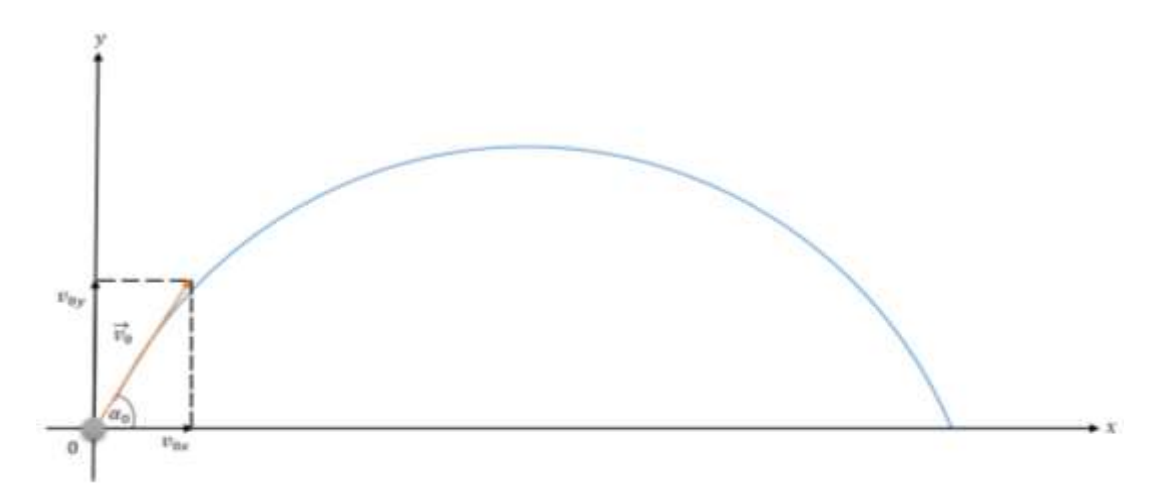

Gambar 2. 3 Analisis Gerak Proyektil Saat Benda Tepat Akan Bergerak

#### *2.2.1 Gerak Horizontal*

Dalam arah horizontal merupakan gerak lurus beraturan (GLB) karena tidak dipengaruhi oleh gravitasi bumi, arah horizontal tidak ada percepatan (nilai  $a = 0$ ). Komponen horizontal  $v_x$  dari kecepatan proyektil tidak berubah dari nilai awal  $v_{x0}$ pada seluruh geraknya. Pada setiap waktu t, proyektil horizontal mengalami perpindahan  $x - x_0$  dari posisi awal  $x_0$  dengan a=0, makakita dapat tulis sebagai berikut:

Dari persamaan GLB :

$$
v = \frac{s}{t}
$$

$$
s = v \cdot t
$$

Analogikan dalam proyeksi sumbu x, dan nilai  $\nu$  merupakan  $\nu_0$ , seperti pada Gambar 2. 4 menjadi :

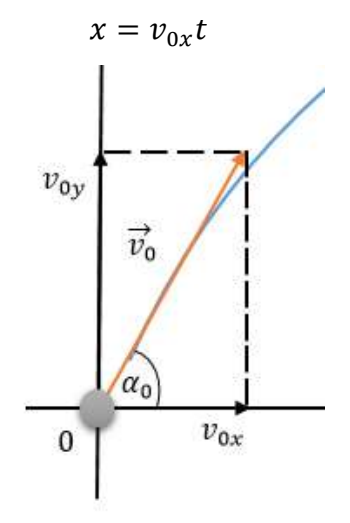

Gambar 2. 4 Analisis Gerak Proyektil Pada Tiap Sumbu (Sumbu x) Karena  $v_{0x} = v_0 \cos \alpha$ , dilihat dari proyeksi sudut yang dibentuk, maka:

$$
x = (v_{0x} \cos \alpha)t \tag{3-1}
$$

### *2.2.2 Gerak vertikal*

Pada gerak vertikal merupakan gerak lurus berubah beraturan (GLBB), karena adanya pengaruh dari gravitasi bumi. Partikel bergerak secara jatuh bebas. Percepatan pada gerak vertikal adalah konstran, sehingga dapat dirumuskan:

Dari persamaan GLBB diperlambat :

$$
s = v_0 t - \frac{1}{2} a.t
$$

Analogikan dalam proyeksi sumbu y, karena merupakan gerak vertikal keatas, maka nilai percepatannya yang digunakan adalah percepatan gravitasi bumi, seperti pada Gambar 2.5, sehingga :

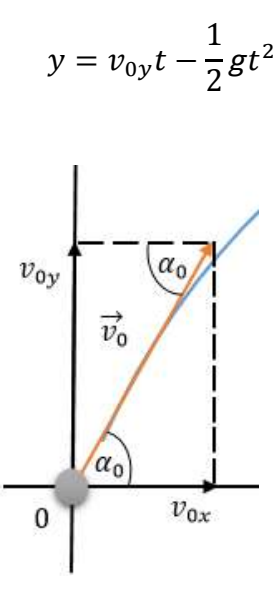

Gambar 2. 5 Analisis Gerak Proyektil Pada Tiap Sumbu (Sumbu y)

Karena  $v_{0y} = v_0 \cos \alpha$ , dilihat dari proyeksi sudut yang dibentuk, maka:

$$
y = (v_0 \sin \alpha)t - \frac{1}{2}gt^2 \tag{3-2}
$$

#### *2.2.3 Analisis Benda Sesaat Setelah Meluncur*

Pada kondisi ini kecepatan terhadap sumbu y mulai berkurang sehingga terjadi perlambatan karena adanya gravitasi bumi, seperti pada Gambar 2.6.

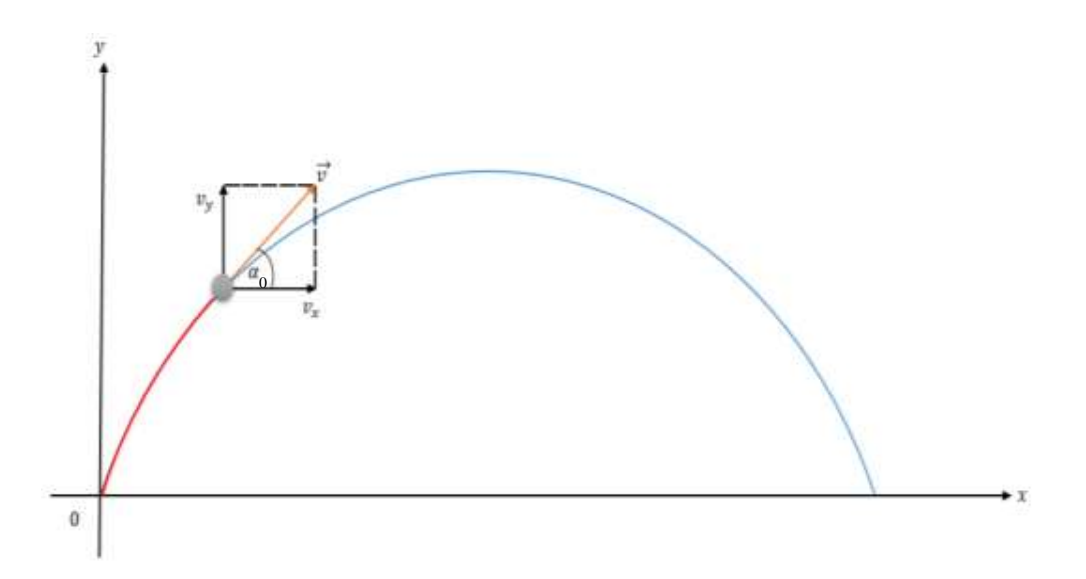

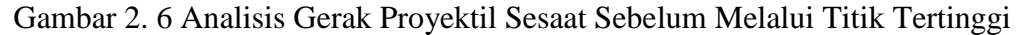

Kita dapat menemukan kecepatan benda setiap saat pada gerak proyektil dengan asumsi posisi awal selalu berada di titik 0, maka persamaan posisi x nilai kecepatannya akan selalu tetap yaitu  $v_x = v_{0x}$  dan nilai kecepatan y menjadi : Sesuai dengan persamaan GLBB diperlambat :

$$
v = v_0 - a.t
$$

Analogikan dalam proyeksi sumbu y, karena merupakan gerak vertikal keatas, maka nilai percepatannya yang digunakan adalah percepatan gravitasi bumi, sehingga :

$$
v_y = (v_0 \sin \alpha_0) - gt \tag{3-3}
$$

#### *2.2.4 Analisis Benda Saat benda Berada Pada Titik Tertinggi*

Kecepatan benda terhadap sumbu y pada titik tertinggi nilainya adalah 0, dapat dilihat dalam Gambar 2.7

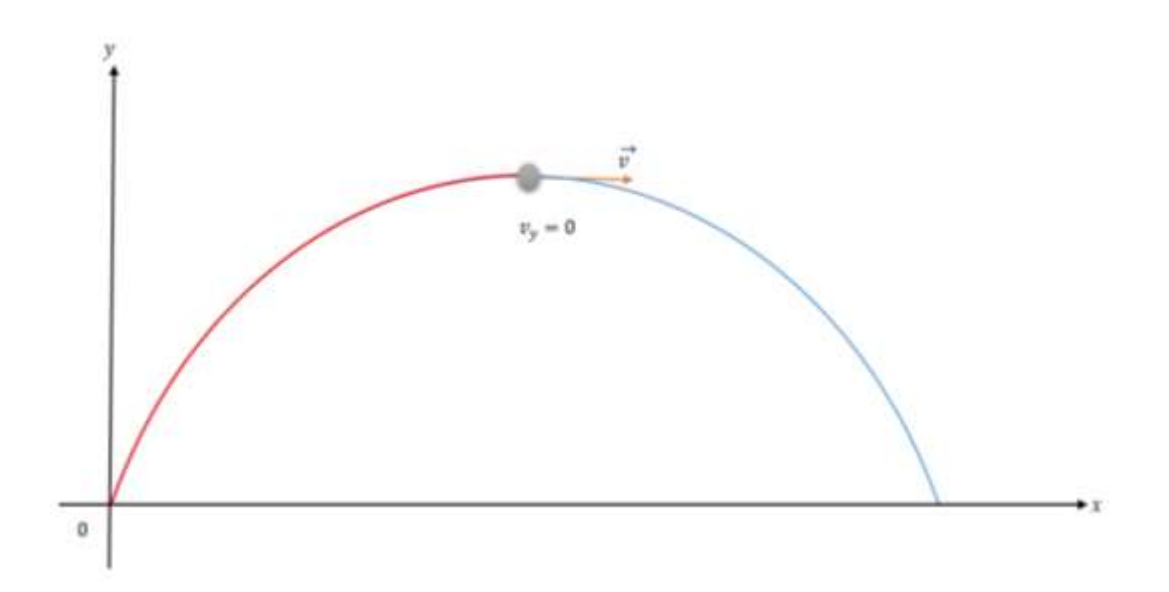

Gambar 2. 7 Analisis Gerak Proyektil Saat Benda Tepat Pada Titik Tertinggi

Waktu yang dibutuhkan untuk sampai ke titik terjauh merupakan dua kali waktu yang dibutuhkan untuk sampai ke puncak dan kita dapat mengetahuinya dari persamaan (3-3) dengan  $v_y = 0$  karena posisi (dalam sumbu y) berada pada titik tertinggi, sehinga persamaannya menjadi:

$$
v_y = (v_0 \sin \alpha_0) - gt
$$
  
\n
$$
0 = (v_0 \sin \alpha_0) - gt
$$
  
\n
$$
gt = (v_0 \sin \alpha_0)
$$
  
\n
$$
t = \frac{(v_0 \sin \alpha_0)}{g}
$$
 (3-4)

Kita dapat menemukan titik tertinggi dan terjauh yang dicapai oleh gerak proyektil dengan mensubtitusikan persamaan (3-4) pada (3-2) untuk titik tertinggi, maka persamaannya menjadi :

$$
y = (v_0 \sin \alpha_0)t - \frac{1}{2}gt^2
$$
  

$$
y_{max} = (v_0 \sin \alpha_0) \frac{v_0 \sin \alpha_0}{g} - \frac{1}{2}g \left(\frac{v_0 \sin \alpha_0}{g}\right)^2
$$
  

$$
y_{max} = \frac{v_0^2 \sin^2 \alpha_0}{g} - \frac{1}{2} \frac{v_0^2 \sin^2 \alpha_0}{g}
$$

$$
y_{max} = \frac{v_0^2 \sin^2 \alpha_0}{2g} \tag{3-5}
$$

#### *2.2.5 Analisis Benda Saat Menyentuh Tanah*

Kecepatan pada terhadap sumbu x sama dengan kecepatan terhadap sumbu y pada kondisi awal dan kecepatan resultan pada saat ini sama dengan kecepatan awal, dapat dilihat pada Gambar 2.8.

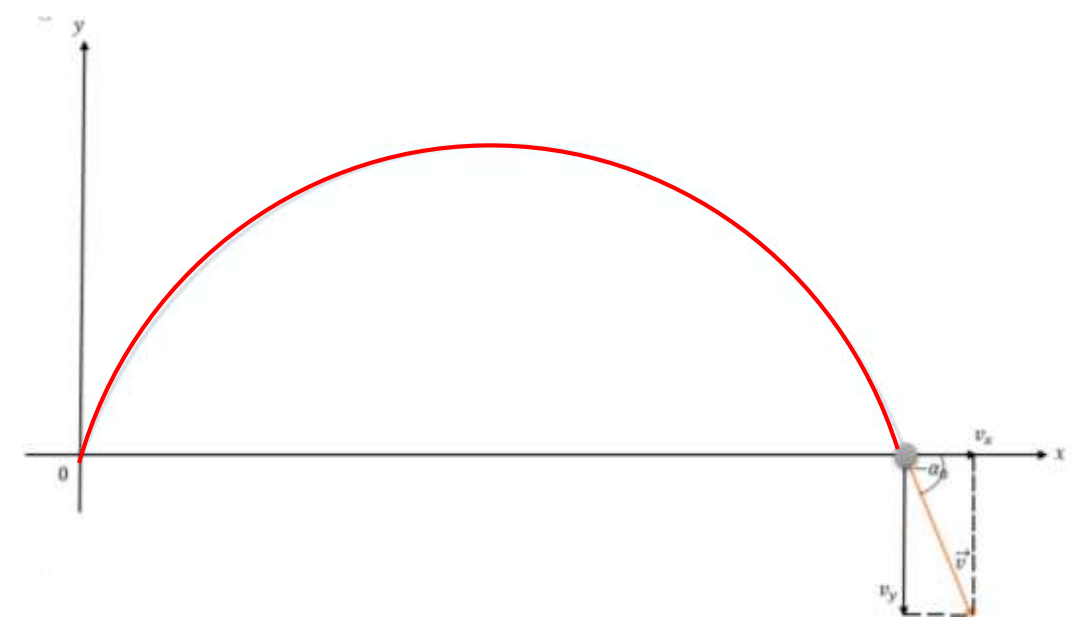

Gambar 2. 8 Analisis Gerak Proyektil Saat Benda Menyentuh Tanah

Untuk titik terjauh, kita dapat mensubstitusikan persamaan (3-4) ke persamaan (3- 1), maka menjadi:

$$
x = (v_{0x} \cos \alpha_0)t
$$
  

$$
x_{max} = (v_0 \cos \alpha_0) \frac{v_0 \sin \alpha_0}{g}
$$
  

$$
x_{max} = \frac{v_0^2 (\cos \alpha_0 \sin \alpha_0)}{g}
$$

Mengingat jika 2 sin  $\alpha$  cos  $\alpha = \sin 2\alpha$ , maka bila kita terapkan menjadi:

$$
x_{max} = \frac{v_0^2 \sin 2 \alpha_0}{g} \tag{3-6}
$$

Salah satu sapek penting dalam gerak parabola adalah sudut yang

menentukan jarak maksimumnya (Chudinov, P. 2014). Sudut yang dibentuk untuk

mencapai jarak maksimumnya adalah 45 derajad (Changjan, A&Mueanpoly. 2015).

#### <span id="page-29-0"></span>**2.3 Interpretasi Grafik**

Pembelajaran sains khususnya fisika merupakan pembelajaran yang berbasis konsep dan keterampilan proses (Mulyasa, 2007: 31). Keterampilan proses merupakan pendekatan pembelajaran yang menekankan pada proses belajar, aktivitas dan kreatifitas pada peserta didik dalam memperoleh pengetahuan, nilai dan sikap dan menerapkanya dalam kehidupan sehari-hari.

Salah satu keterampilan proses yang harus dimiliki oleh siswa adalah interpretasi atu menafsirkan grafik. Grafik berperan dalam menggambarkan suatu proses mulai dari konsep yang konkrit sederhana seperti posisi gerak pada suatu benda. Bentuk representasi grafik memiliki hubungan yang tidak terlepas dari konsep (Parmalo, 2016: 2).

Representasi adalah sesuatu yang dapat disimbolkan atau simbol pada suatu objek ataupun proses (Rosengrant *et al.* 2007: 150). Menurut mereka dalam fisika representasi dapat berupa kata, gambar, diagram, grafik, simulasi komputer, persamaan matematika dan sebagainya. Fisika dalam pembelajarannya dapat menyajikan suatu pemahaman dan konsep. Sajian konsep hanya dinyatakan dalam representasi verbal, maka perserta didik yang lebih menojol kemampuan spasialnya akan mengalami kesulitan dalam memahami konsep yang disajikan (Suhandi, 2012: 2).

Rendahnya kemampuan siswa dalam kemampuan representasi dikarenakan siswa kurang terlatih dalam merepresentasikan suatu pemecahan masalah sesuai dengan ide ataupun gagasannya sendiri, tetapi hanya terfokus pada suatu bentuk representasi, yaitu hanya dari guru. Hal ini terjadi karena guru kurang mengarahkan siswa untuk memecahkan ide ataupun gagasannya sendiri dalam pemecahan masalah, tetapi hanya diberikan suatu bentuk representasi saja.

Indikator-indikator kemampuan representasi menurut Amelia dalam Raflesiana (2019: 32) dalam representasi visual berupa diagram, tabel, ataupun grafik dengan bentuk-bentuk operasionalnya seperti:

- 1. Menyajikan kembali data atau informasi dari suatu representasi diagram, grafik, atau tabel;
- 2. Menggunakan representasi visual untuk memecahkan masalah.

Representasi dalam pembelajaran fisika dapat digunakan untuk meminimalisasi kesulitan siswa dalam belajar fisika (Widyaningtiyas *et al.* (2015: 3). Didukung dengan pernyataan Setyono *et al.* (2016: 32) salah satu alasan pentingnya pemahaman representasi grafik yaitu grafik mampu meberikan informasi kuantitatif yang mudah dipahami.

Kemampuan siswa dalam memahami grafik menjadi sangat penting, utamanya dalam melakukan percobaan atau praktikum (Sugiono, 2012). Siswa harus bisa menyajikan bentuk grafik dari data-data yang didapatkan dari kegiatan praktikum. Oleh karena itu kemampuan multi-representasi menjadi penting dalam pembelajaran fisika disekolah, terutama pada kaitan menafsirkan grafik.

Interpretasi (menafsirkan) adalah suatu cara dalam mengubah dari suatu bentuk informasi ke dalam bentuk informasi lainnya, misalnya dari kata-kata ke grafik atau gambar, begitupun sebaliknya, dari kata-kata kedalam bentuk angka, begitupun sebaliknya, ataupun dari kata-kata kedalam kata-kata, misalnya meringkas ataupun membuat *paraphrase* (Hasbullah & Nariana, 2017: 1).

Keterampilan menginterpretasi masuk dalam salah satu komponen keterampilan proses sains yang dapat diartikan sebagai keterampilan membuat suatu kesimpulan atau menginterpretasikan hasil observasi dengan benar berdasarkan data dalam grafik. Keterampilan ini merupakan hal yang penting, terutama ketika melakukan percobaan, dimana siswa dituntut harus bisa menyajikan bentuk grafik dari data yang didapatkan dari hasil percobaan.

Menurut Mustain (2015: 2) perilaku dalam menginterpretasi merupakan cara siswa dapat mengidentifikasi dan memahami ide utama yang terkandung di dalan informasi yang disajikan. Menurut Raflesiana *et al.* (2019: 2) kaitan pembelajaran fisika interpretasi, meliputi:

1. Kemampuan menafsirkan pernyataan verbal;

- 2. Kemampuan menafsirkan gambar, diagram, gafik dan persamaan matematika;
- 3. Kemampuan menafsirkan berbagai tipe data;
- 4. Kemampuan membuat kualifikasi yang pantas dalam menafsirkan data;
- 5. Kemampuan membedakan sekitar atau kesimpulan kontradiktif dari susunan data.

Menurut Beichner dalam Setyono *et al.* (2016: 33) kemampuan dalam memahami grafik merupakan kemampuan dasar yang harus dimiliki oleh ilmuan. Beichner juga menggunakan sajian grafik untuk mengetahui pemahaman siswa tentang konsep gerak. *Line graph construction and interpretation are very important because they are an integral part of experimentation, the heart of science*  (Danny *et al.* dalam Raflesiana, 2019: 2).

Meskipun membaca dan menggambar grafik merupakan hal yang sepele, namun masih terdapat beberapa kesalahan yang mendasar. Kesalahan tersebut terjadi ketika grrafik dikaitkan dengan konsep. Kesalahan ini dapat menghambat siswa dalam memahami konsep-konsep abstrak yang direpresentasikan dalam bentuk grafik seperti yang dikatakan oleh Rondonuwu dalam Raflesiana (2019: 22).

Keterampilan menginterpretasikan garfik merupakan hal yang penting bagi siswa. Menafsirkan atau menginterpretasikan grafik dalam pembelajaran fisika sangat penting, karena grafik merupakan alat bantu untuk mempresentasikan ide atau gagasan. Grafik berperan dalam suatu menggambarkan proses mulai dari konsep yang konkrit dan sederhana seperti posisi benda yang bergerak. Bentuk representasi grafik tidak bisa dilepaskan dari konsep.

## <span id="page-31-0"></span>**2.4 Kerangka Berpikir**

Berkembangnya kurikulum dalam bidang pendidikan, siswa dituntut untuk belajar mandiri. Sesuai dengan kurikulum yang berlaku sekarang yaitu kurikulum 2013 yang dalam pembelajarannya menggunakan pendekatan ilmiah. Pendekatan tersebut meliputi: mengamati, menanya, mencoba, menalar/mengasosiasi dan mengkomunikasikan. Melalui tahapan ini siswa tidak hanya mengutamakan pada hasilnya saja, melainkan melalui proses yang sangat penting dampaknya bagi pengetahuan siswa.

Dalam pembelajaran fisika, materi yang diberikan erat hubungannya dengan fenomena alam, yang layaknya dalam pembelajarannya menggunakan pendekatan ilmiah. Selain itu juga dalam pembelajaran fisika erat hubungannya dengan eksperimen. Dari beberapa eksperimen masih ada hal yang kurang akurat ketika peserta didik mengamatinya secara langsung, oleh karena itu sebaiknya suatu eskperimen didokumentasikan dengan cara direkam. Ada beberapa cara dalam menganalisis suatu eksperimen dalam bentuk video, salah satunya adalah *software tracker*.

Dalam *software tracker,* kita dapat melihat data yang di tampilkan secara rinci pada setiap point-ponit yang terdapat dalam eksperimen. Data tersebut disajikan dalam bentuk tabel dan grafik pada *software tracker* ini. Oleh karena itu dalam pembelajaran fisika, terlebih dalam suatu eksperimen diperlukan kemampuan dalam bentuk representasi, salah satunya adalah interpretasi dalam bentuk grafik. Menurut Setyono *et al.* (2016: 34) kemampuan dalam membuat grafik yaitu mengungkapkan makna fisis dari grafik serta melakukan prediksi dan interpretasi dan melakukan transformasi grafik. Namun dalam proses pembelajarannya, peserta didik masih kesulitan dalam memahami grafik.

Pada penelitian ini untuk meningkatkan kemampuan dalam interpretasi grafik siswa dilakukan dengan menggunakan bantuan media, yaitu *software tracker*. Yang mana dalam *software* tersebut kita dapat menampilkan berbagai macam grafik dari eksperimen dengan menggunakan video. Skema kerangka berpikir dapat dilihat pada Gambar 2.9.

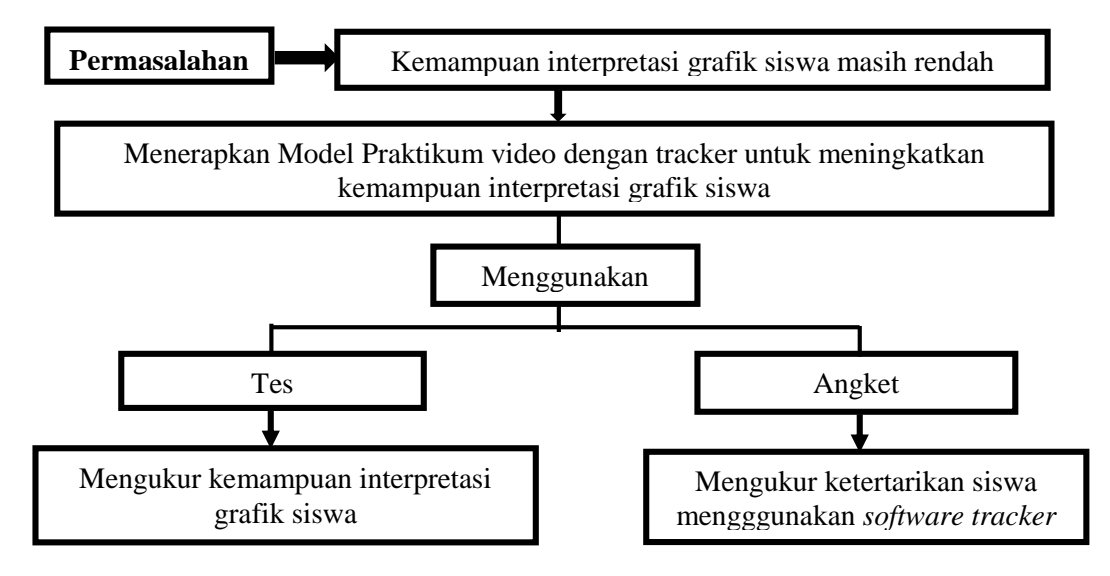

Gambar 2. 9 Skema Kerangka Berpikir

## **BAB 3**

## **METODE PENELITIAN**

#### <span id="page-33-2"></span><span id="page-33-1"></span><span id="page-33-0"></span>**3.1 Waktu dan Tempat Penelitian**

Penelitian ini dilaksanakan di SMA Pangudi Luhur Don Bosko Semarang yang berlokasi di Jl. Sultan Agung No.133, Karangrejo, Kec. Gajahmungkur, Kota Semarang, Jawa Tengah 50234. Waktu pelaksanaan penelitian yakni pada bulan Oktober 2019.

#### <span id="page-33-3"></span>**3.2 Pendekatan Penelitian**

Pendekatan penelitian yang digunakan adalah pendekatan penelitian eksperimen. Pendekatan penelitian eksperimen adalah metode penelitian yang digunakan untuk mencari pengaruh perlakuan (*treatment*) tertentu (Sugiyono, 2013:6). Perlakuan (*treatment*) dalam penelitian ini yaitu pembelajaran yang menggunakan analisis video *tracker*. Penelitian ini menggunakan metode eksperimen dengan desain *Quasi-Eksperiment* dengan teknik penelitian yang digunakan adalah *One Group Pretest-Posttes Design*.

Desain penelitian yang akan digunakan menurut Arikunto (2010: 123) dapat dilihat seperti Gambar 3.1.

 $O_1$  X  $O_2$ 

Gambar 3. 1 Desain Eksperimen *One Group Pretest-Posttes Design*

<span id="page-33-5"></span>Keterangan:

O<sup>1</sup> : Keterampilan interpretasi grafik awal (*pretest*)

O<sup>2</sup> : Keterampilan interpretasi grafik akhir (*posttest*)

X : Penerapan analisis video *tracker* pada pembelajaran (*treatment*)

### <span id="page-33-4"></span>**3.3 Populasi dan Sampel Penelitian**

Populasi dalam penelitian ini adalah Sekolah Menengah Atas Pangudi Luhur Don Bosko Semarang. Sampel penelitian ini adalah siswa kelas X MIPA 3 pada semester ganjil tahun pelajaran 2019/2020.

#### <span id="page-34-0"></span>**3.4 Variabel Penelitian**

Penelitian ini menggunakan variabel bebas (X) dan variabel terikat (Y). variabel bebas (X) yaitu analisis video *tracker* dan variabel terikat (Y) adalah terhadap keterampilan interpretasi grafik siswa.

## <span id="page-34-1"></span>**3.5 Prosedur Pelaksanaan Penelitian**

Prosedur dalam penelitian ini adalah:

## *3.5.1 Observasi Penelitian*

a. Meminta izin kepada Kepala SMA untuk melaksanakan penelitian

b. Bersama guru mitra menentukan waktu pelaksanaan penelitian.

## *3.5.2 Pelaksanaan Penelitian*

a. Tahap persiapan dari menyusun perangkat pembelajaran.

b. Tahap pelaksanaan pembelajaran

1) Melakukan *pretest*.

2) Melaksanakan kegiatan pembelajaran menggunakan video analisis *tracker* terhadap kemampuan interpretasi grafik siswa.

3) Melaksanakan *posttest.*

4) Melakukan tabulasi dan analisis data.

5) Menarik kesimpulan.

## <span id="page-34-2"></span>**3.6 Teknik Pengumpulan Data**

## *3.6.1 Data Penelitian*

Data dalam penelitian ini yaitu data kuantitatif, yang diperoleh dari nilai *pretest* dan *posttest* yang dilakukan di awal dan di akhir pembelajaran.

## *3.6.2 Teknik Pengumpulan Data*

Teknik pengumpulan data dalam penelitian ini yaitu diperoleh dengan teknik tes tertulis berupa *pretest-posttest* dan angket. Data *pretest* dilakukan untuk memengetahui kemampuan siswa sebelum pembelajaran, sedangkan data *posttest*  untuk melihat perbedaan kemampuan keterampilan interpretasi grafik siswa setelah pembelajaran. Instrumen angket digunakan untuk mengetahui respon siswa terhadap *tracker*.

## <span id="page-34-3"></span>**3.7 Instrumen Penelitian**

Instrumen yang digunakan dalam penelitian ini yaitu:

- 1. Instrumen untuk mengumpulkan data berupa soal *pretest-posttest* keterampilan grafik siswa.
- 2. Instrumen untuk respon siswa terhadap *tracker* berupa angket.

#### <span id="page-35-0"></span>**3.8 Analisis Instrumen**

Sebelum instrumen diujikan, instrumen harus diuji terlebih dahulu menggunakan uji validitas dan uji reliabilitas. Menurut Sugiyono (2015 :133), instrumen peneltian digunakan untuk mengukur nilai variabel yang diteliti. Dengan demikian jumlah instrumen yang akan digunakan untuk penelitian akan bergantung pada jumlah variabel yang diteliti. Analisis instrumen dalam penelitian ini meliputi :

#### *3.8.1 Uji Validitas*

Menurut Arikunto (2013 : 211), validitas merupakan suatu ukuran yang menunjukkan tingkat-tingkat kevalidan atau kesahihan suatu instrumen. Sebuah tes dikatakan valid jika instrumen tersebut dapat digunakan untuk mengukur apa yang seharusnya diukur (Sugiyono, 2015 : 187).

Pada penelitian ini untuk mengukur validitas butir soal menggunakan rumus korelasi *product moment* yang dikemukakan oleh Pearson dalam buku Arikunto (2008: 72) sebagai berikut:

$$
r_{xy} = \frac{N \sum XY - (\sum X)(\sum Y)}{\sqrt{\{N \sum X^2 - (\sum X)^2\}\{N \sum Y^2 - (\sum Y)^2\}}}
$$

Keterangan:

$$
r_{xy}
$$
: koefisien korelasi yang menyatakan validitas

 $X$  : skor butir soal

Y : skor total

 $N$  : jumlah sampel

#### *3.8.2 Tingkat Kesukaran*

Menurut Arikunto (2013 : 223) indeks kesukaran menunjukkan taraf kesukaran soal. Untuk mengetahui taraf kesukaran soal dapat menggunakan rumus sebagai berikut:

$$
P=\frac{B}{JS}
$$
Keterangan :

P: taraf kesukaran

: jumlah siswa yang menjawab benar

: jumlah seluruh siswa yang mengikuti tes

| Kriteria |
|----------|
| Sukar    |
| Sedang   |
| Mudah    |
|          |

Tabel 3. 1 Kriteria Kesukaran Soal

#### *3.8.3 Daya Pembeda Soal*

Menurut Arikunto (2013 : 226), daya pembeda soal adalah kemampuan suatu soal untuk membedakan antara siswa yang berkemampuan tinggi dengan siswa yang berkemampuan rendah. Rumus yang digunakan untuk menentukan daya pembeda soal adalah sebagai berikut:

$$
D = \frac{BA}{JA} - \frac{BB}{JB} = PA - PB
$$

Keterangan :

 $D$  : daya pembeda

: banyaknya peserta kelompok atas

: banyaknya peserta kelompok bawah

: banyaknya peserta kelompok atas yang menjawab benar

: banyaknya peserta kelompok bawah yang menjawab benar

Menurut Arikunto (2013 : 232), klasifikasi daya pembeda soal adalah sebagai berikut :

Tabel 3. 2 Kriteria Daya Pembeda Soal

| Nilai D               | Kriteria    |
|-----------------------|-------------|
| $D \leq 0.20$         | Jelek       |
| $0.21 \le D \le 0.40$ | Cukup       |
| $0.41 \le D \le 0.70$ | <b>Baik</b> |
| $0.71 \leq D$         | Baik sekali |

#### *3.8.4 Uji Reliabilitas*

Instrumen yang baik adalah instrumen yang dapat dengan stabil memberikan data yang sesuai dengan kenyataan. (Arikunto , 2013 : 221) Untuk mengetahui bahwa instrumen dapat dipercaya sebagai alat pengumpul data maka menggunakan reliabilitas.

Pada penelitian ini menggunakan rumus K-R 20 seperti dalam buku Arikunto (2013: 231) sebagai berikut:

$$
r_{11} = \left(\frac{k}{k-1}\right) \left(\frac{V_t - \sum pq}{V_t}\right)
$$

Keterangan:

- $r_{11}$  : reliabilitas instrumen
- $k$ : banyaknya butir pertanyaan
- $V_t$ : varians total
- : banyaknya subjek yang skornya 1 dibagi dengan N
- $q : 1-p$

#### *3.8.5 Analisis Instrumen Angket*

Pada penelitian ini angket yang digunakan berupa angket respon siswa. Validitas yang digunakan yaitu validitas isi. Validitas ini berupa pertanyaan-pertanyaan yang sudah dipersiapkan oleh peneliti untuk mengetahui kesesuaian dengan indikator yang ada.

#### **3.9 Teknik Analisi Data**

Data yang digunakan dalam penelitian ini adalah data dari nilai *pretest-posttest* keterampilan interpretasi grafik siswa dan angket respon siswa.

#### *3.9.1 Uji Normalitas*

Uji normalitas data dilakukan guna mengetahui jenis uji statistik yang akan digunakan. Apabila data berdistribusi normal maka pengujian dilakukan menggunakan statistik parametrik, namun apabila tidak diuji menggunakan statistik non parametrik. Uji yang dipakai pada penelitian ini adalah uji normalitas dengan mencari  $x_{hitung}$  menggunakan rumus dari Sugiyono (2013: 81) :

$$
x_{hitung} = \sum \frac{(f_0 - f_h)^2}{f_h}
$$

Keterangan:

 $f_0$  : frekuensi/jumlah data hasil observasi

 $f_h$  : jumlah/frekuensi yang diharapkan (presentase luas tiap bidang dikalikan dengan n)

$$
(f_0 - f_h)
$$
 : selisih data  $f_0$  dengan  $f_h$ 

#### *3.9.2 N-Gain*

Analisis dari tes hasil belajar yang menggunakan nilai *pretest* dan *posttest*, maka digunakan analisis *N-Gain*. Gain yaitu selesih data yang diperoleh dari hasil *pretest*  dan *posttest*. Menurut Meltzer dalam Raflesiana (2019: 38) rumus *N-Gain* adalah sebagai berikut.

$$
N - Gain(g) = \frac{skor\ posttest - skor\ pretest}{skor\ maksimal - skor\ pretest}
$$

Kriteria interpretasi *N- ain* yang ditentukan oleh Meltzer dalam Raflesiana (2019:38), yaitu:

| <i>N</i> - gain $\langle g \rangle$ | Kriteria Interpretasi |
|-------------------------------------|-----------------------|
| $\langle g \rangle > 0.7$           | Tinggi                |
| $0,3 \le \langle g \rangle \le 0,7$ | Sedang                |
| $\langle g \rangle$ < 0.3           | Rendah                |

Tabel 3. 3 Kriteria Interpretasi *N- gain*

#### *3.9.3* **Uji Keterampilan Interpretasi Grafik**

Penilaian keterampilan interpretasi grafik dilakukan setelah pemberian pemberian *treatment* dengan melihat hasil dari posttest. Proses analisis untuk data keterampilan interpetasi grafik adalah sbagai berikut.

- 1. Skor yang diperoleh dari setiap siswa adalah jumlah skor dari setiap soal
- 2. Presentasi keterampilan interpretasi grafik dapat diukur dengan cara sebagai berikut.

% keterampilan interpretasi grafik 
$$
(X) = \frac{jumlah skor}{skor maksimum} x 100\%
$$

Pengkategorian ketereampilan interpretasi grafik dapat dilihat dari tabel sebagai berikut menurut Raflesiana (2019: 39)..

| <b>Nilai</b>        | <b>Kriteria</b> |
|---------------------|-----------------|
| $81 \leq X$         | Sangat Baik     |
| $61 \leq X \leq 80$ | Baik            |
| $41 \leq X \leq 60$ | Cukup           |
| $20 \leq X \leq 40$ | Kurang          |
| X < 20              | Sangat Kurang   |

Tabel 3. 4 Kategori Keterampilan Interpretasi Grafik

#### **3.10 Pengujian Hipotesis**

Untuk menguji pengaruh penggunaan *software tracker* terhadap kemampuan interpretasi grafik siswa yaitu dengan menggunakan uji *t-tes.* Analisis ini menggunakan *Paired Sample T-Test* pada SPSS *version* 22**.**

Dalam penelitian ini berdasarkan rumusan masalah dan kajian teori, maka hipotesis yang akan diuji dalam penelitian ini adalah sebagai berikut :

- : penggunaan *software tracker* tidak berpengaruh terhadap peningkatan kemampuan interpretasi grafik siswa
- <sup>1</sup> : penggunaan *software tracker* berpengaruh terhadap peningkatan kemampuan interpretasi grafik siswa.

#### **3.11 Analisis Deskriptif**

Untuk mengetahui respon siswa terhadap *software tracker* yaitu melalui tanggapan siswa yang diperoleh dari angket yang telah diisi oleh siswa. Pemberian skor dilakukan pada setiap respon dalam angket. Untuk angket respon siswa menggunakan skala *Likert.* Berikut adalah Tabel 3.5 Kategori Penilaian pada Skala *Likert*.

| No | <b>Skor</b> | Keterangan          |
|----|-------------|---------------------|
|    |             | Sangat Setuju       |
|    |             | Setuju              |
| 3  |             | Ragu-ragu           |
|    |             | Tidak Setuju        |
|    |             | Tidak Sangat Setuju |

Tabel 3.5 Tabel 3. 5 Kategori Penilaian pada Skala Likert

Untuk perhitungan skor tersebut menggunakan persamaan :

$$
N_p=\frac{n}{N}\;100\%
$$

Keterangan :

 $N_p$ : presentase skor yang diharapkan

: jumlah skor yang diperoleh

: jumlah skor maksimum

Setelah didaptkan persentase jawaban responden selanjutnya diberikan penafsiran terhadap hasil penelitian. Pada penelitian ini digunakan metode penafsiran menurut Arikunto (1998) yang dikutip oleh Kamelta (2013 : 144).

 $N_p$  Kriteria < 20% Sangat Rendah  $20\% \le N_p < 40\%$  Rendah  $40\% \le N_p < 60\%$  Sedang  $60\% \le N_p < 80\%$  Tinggi  $80\% \leq N_p < 100\%$  Sangat Tinggi

Tabel 3. 6 Kriteria Penilaian Angket Respon Siswa

#### **BAB 4**

#### **HASIL DAN PEMBAHASAN**

#### **4.1 Hasil Penelitian**

#### *4.1.1 Pelaksanaan Penelitian*

Penelitian ini dilaksanakan pada tanggal 11-18 Oktober 2019 di SMA Pangudi Luhur Don Bosko Semarang. Di mana sampel dalam penelitian ini adalah siswa kelas X MIPA 3 yang berjumlah 26 siswa. Dalam penelitian ini menghasilkan pengaruh penggunaan *tracker* terhadap kemampuan interpretasi grafik siswa dan respon siswa terhadap media *tracker*.

Pada awal penelitian ini dilakukan simulasi, yang mana sebelum simulasi dimulai dilakukan *pretest* untuk mengukur kemampuan interpretasi grafik siswa sebelum diberikan perlakuan dengan menggunakan *tracker*. Kemudian menjelaskan materi gerak parabola sebagai dasar pemahaman sebelum menggunakan *tracker*. Selanjutnya di hari kedua dilakukan eksperimen menggunakan *tracker* dimana siswa di bagi menjadi 6 kelompok, yang terdiri dari 4 sampai dengan 5 siswa di setiap kelompoknya. Siswa menganalisis gerak parabola dengan berbagai macam variasi sudut. Variasi sudut tersebut dimuali dari sudut 45<sup>0</sup> , 55<sup>0</sup> , 65<sup>0</sup> . Selanjutnya siswa mengolah data menggunakan *excel* dari hasil praktikum menggunakan *tracker* dan siswa menhitung nilai kecepatan awal dari masing-masing sudut serta membandingkannya dengan perhitungan secara manual dari hasil praktikum yang diamati langung oleh mata peneliti. Siswa menarik kesimpulan dari hasil praktikum menggunakan *tracker* tersebut. Kesimpulan tersebut berupa berapa nilai kecepatan awal masing-masing sudut, dan bagaimana pengaruh dari sudut terhadap jarak dan ketinggian pada gerak parabola.

Untuk mengetahui kemampuan interpretasi grafik siswa setelah di beri perlakuan maka diberikan *posttest* serta angket untuk mengetahui respon siswa terhadap *tracker* dalam pembelajaran gerak parabola.

#### *4.1.2 Analisis Uji Instrumen*

Analisis uji instrumen dilakukan untuk menguji kelayakan serta kevalidan instrumen yang digunakan peneliti dalam melakukan penelitian. Instrumen yang digunakan berupa soal *pretest* dan *posttest* yang berjumlah 11 soal. Uji coba soal tersebut dilaksanakan di SMAN 12 SEMARANG pada siswa kelas XI IPA 2 yang berjumlah 36 siswa. Untuk mengetahui kevalidan dan reliabilitas instrumen tersebut, peneliti menggunakan bantuan *software Excel*. Dari 11 soal yang di ujikan, terdapat 10 soal yang valid dan soal dikatakan reliabel. Hasil dari analisis uji validitas dan reliabilitas dapat dilihat pada lampiran. Untuk tingkat kesukaran soal tersebut terdapat 8 soal sedang dan 3 soal mudah. Sedangkan untuk uji daya beda terdapat 2 soal jelek, 4 soal cukup dan 5 soal baik. Berdasarkan hasil analisis dari validitas soal, reliabilitas, tingkat kesukaran dan daya beda soal diperoleh soal yang memenuhi aspek dengan beberapa soal yang diperbaiki sehingga layak untuk dijadikan sebagai instrumen penelitian yang berjumlah 9 soal.

#### *4.1.3 Uji Normalitas Data Kemampuan Interpretasi Grafik*

Uji normalitas dilakukan untuk mengetahui normalitas data, apakah terdistribusi secara normal atau tidak. Apabila terdistribusi secara normal maka dilakukan analisis statistik parametrik. Data yang dianalisis merupakan hasil dari nilai *pretest*  dan *posttest* kemampuan interpretasi grafik. Uji normalitas menggunakan *software Excel*. Hasil analisis uji normalitas data *pretest* dapat dilihat pada Tabel 4.1 berikut.

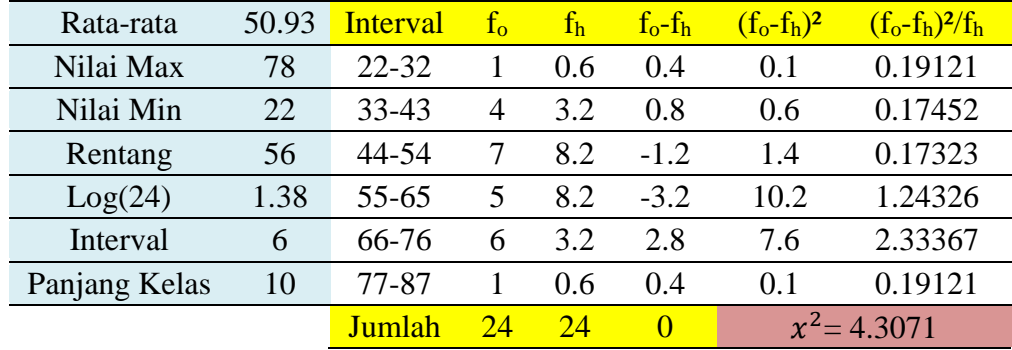

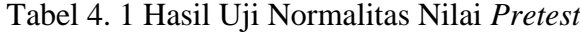

Untuk hasil uji normalitas data *posttest* dapat dilihat pada Tabel 4.2 berikut.

| Rata-rata     | 73.15 | <b>Interval</b> | $f_{o}$ | $f_h$ | $f_o-f_h$ | $(f_o - f_h)^2$ | $(f_o-f_h)^2/f_h$ |
|---------------|-------|-----------------|---------|-------|-----------|-----------------|-------------------|
| Nilai Max     | 100   | 44-54           |         | 0.6   | 0.4       | 0.1             | 0.19121           |
| Nilai Min     | 44    | 55-64           | 4       | 3.2   | 0.8       | 0.6             | 0.17328           |
| Rentang       | 56    | 65-74           | 8       | 8.2   | $-0.2$    | 0.0             | 0.00446           |
| Log(24)       | 1.38  | 75-84           | 6       | 8.2   | $-2.2$    | 4.8             | 0.58616           |
| Interval      | 6     | 85-94           | 5       | 3.2   | 1.8       | 3.1             | 0.94285           |
| Panjang Kelas | 10    | 95-104          |         | 0.6   | 0.4       | 0.1             | 0.19121           |
|               |       | Jumlah          | 25      | 24    |           | $x^2 = 2.08918$ |                   |

Tabel 4. 2 Hasil Uji Normalitas Nilai *Posttest*

Dari Tabel 4.1 dan Tabel 4.2 dapat diketahui bahwa untuk menentukan rentang kita dapat menggunakan rumus dari Suhaerah (2012: 43) yaitu:

 $Rentang data = nilai maximal - nilai minimal$ 

Dapat dilihat bahwa rentang data tersebut adalah 56 untuk *pretest* dan *posttest.* Untuk menghitung interval dapat digunakan rumus dari Suhaerah (2012: 43) berikut:

Interval kelas =  $1 + 3,3\log_n$ 

Dari perhitungan tersebut dengan *n* merupakan jumlah responden, maka didapatkan interval kelasnya adalah 6. Untuk menentukan panjang kelas dapat menggunakan rumus dari Sugiyono (2013: 80) berikut:

$$
Panjang\; kelas = \frac{Data\; terbesar - data\; terkecil}{Interval\; kelas}
$$

Dari perhitungan tersebut didapatkan panjang kelasnya adalah 10. Nilai  $x_{hitung}$ dihitung dengan menggunakan jumlah dari rumus Sugiyono (2013: 81) :

$$
x_{hitung} = \sum \frac{(f_0 - f_h)^2}{f_h}
$$

Keterangan:

 $f_0$  : frekuensi/jumlah data hasil observasi

- $f_h$  : jumlah/frekuensi yang diharapkan (presentase luas tiap bidang dikalikan dengan n)
- $(f_0 f_h)$  : selisih data  $f_0$  dengan  $f_h$

| Data         | Pretest     | Posttest    |
|--------------|-------------|-------------|
| $x_{table}$  | 11,07       | 11,07       |
| $x_{hitung}$ | 4,307       | 2,089       |
| Kesimpulan   | Data Normal | Data Normal |

Hasil data normalitas pada *pretest* dan *posttest* dapat dilihat pada Tabel 4.3 berikut Tabel 4. 3 Hasil Normaltitas Data *Pretest* dan *Posttest*

Berdasarkan Tabel 4.3 dapat dilihat bahwa data terdistribusi secara normal, dilihat dari perbandingan nilai chi<sub>hitung</sub> dan chi<sub>tabel</sub>.  $x_{table}$  diperoleh dari tabel pada buku Sugiyono tahun 2010 dengan derajad kebebasan 5 dan kesalahan yang ditetapkan 5% maka didapatkan chitabel dengan besar 11,07. Pada *pretest* perbandingan nilai  $x_{hitung}$  dan  $x_{table}$  adalah 4,307 < 11,07. Nilai  $x_{hitung}$  yang lebih kecil dibandingkan dengan  $x_{table}$ , maka data terdistribusi secara normal. Sedangkan pada *posttest* hasil perbandingannya adalah 2,089 < 11,07 dengan demikian data dikatakan normal karena nilai  $x_{hitung}$  lebih kecil dari nilai  $x_{table}$ . Hasil analisis uji normalitas nilai *pretest* dan *posttest* terdapat pada lampiran.

#### *4.1.4 Uji Hipotesis*

Uji hipotesis dilakukan untuk mengetahui adanya pengaruh penggunaan *software tracker* terhadap kemampuan interpretasi grafik siswa. Uji hipotesis ini, menggunakan bantuan dari *software SPSS version* 22, dengan menggunakan uji *Paired Sample T-*Test. Apabila nilai signifikasinya lebih dari 0,05 maka tidak ada pengaruh penggunaan *software tracker* terhadap kemampuan interpretasi grafik siswa, namun jika nilai signifikasinya kurang dari 0,05 maka ada pengaruh penggunaan *software tracker* terhadap kemampuan interpretasi grafik siswa. Hasil dari analisis uji hipotesis dapat dilihat pada Tabel 4.4 berikut.

Tabel 4. 4 Hasil Uji Hipotesis berdasarkan Data Nilai *Pretest* dan *Posttest*

|                                                        | <b>Paired Differences</b> |      |     |           |  |                         |
|--------------------------------------------------------|---------------------------|------|-----|-----------|--|-------------------------|
| pretest - posttest Mean Std. Deviation Std. Error Mean |                           |      |     |           |  | t Df Sig. $(2$ -tailed) |
|                                                        | 21.3                      | 10.3 | 2.1 | $10.1$ 23 |  | 0.000                   |

Berdasarkan Tabel 4.4 hasil uji hipotesis untuk mencari nilai rata-rata (mean) menurut Suhaerah (2010: 60) adalah dengan cara:

$$
d = \frac{\sum di}{n}
$$

Keterangan:

 $d$  : mean (rata-rata)

: selisih jumlah nilai *posttest-pretest*

 $n$ : jumlah responden

Sedangkan untuk mecari standard deviation (simpangan baku) adalah dengan rumus dari Suhaerah (2010: 60) sebagai berikut:

$$
S = \sqrt{\frac{\sum di^2 - \frac{1}{n} (\sum di)^2}{n-1}}
$$

Keterangan:

: standard deviation (simpangan baku)

: selisih jumlah nilai *posttest-pretest*

 $n$ : jumlah responden

Dari Tabel 4.4. tersebut dihasilkan nilai standard deviation (simpangan baku) sebesar 10,3. Untuk mencari nilai t<sub>hitung</sub> yang akan dibandingkan dengan t<sub>tabel</sub> menggunakan rumus pada buku Ghozali (2011: 64) sebagai berikut:

> $t=$ mean standar error perbedaan rata – rata kedua sample

Dari Tabel 4.4 tersebut dihasilkan nilai thitung sebesar 10,1. Pada Tabel 4.4 menyatakan adanya pengaruh penggunaan *software tracker* terhadap kemampuan interpretasi grafik siswa, dilihat dari nilai signifikasi (probabilitas) yang nilainya kurang dari 0,05.

#### *4.1.5 Uji Peningkatan (Uji N-Gain)*

Uji peningkatan dilakukan untuk mengetahui apakah ada peningkatan kemampuan interpretasi grafik pada siswa setelah diberi perlakuan dengan menggunakan bantuan media *tracker*. Hasil dari analisis uji peningkatan kemampuan interpretasi grafik pada siswa dapat dilihat dari perhitungan menurut Meltzer dalam Raflesiana (2019: 38) sebagai berikut:

$$
N - Gain(g) = \frac{skor\ posttest - skor\ pretest}{skor\ maksimal - skor\ pretest}
$$

Hasil dari uji peningkatan kemampuan interpretasi grafik siswa dapat dilihat pada Tabel 4.5 berikut.

Tabel 4. 5 Hasil Uji Peningkatan Kemampuan Interpretasi Grafik Sisiwa

| Rata-rata sebelum (pretest) Rata-rata setelah (posttest) N-Gain |       |      | Kriteria |
|-----------------------------------------------------------------|-------|------|----------|
| 50,92                                                           | 72,22 | 0.45 | Sedang   |

Dari hasil Tabel 4.5 dapat dilihat bahwa nilai dari peningkatannya adalah 0,45 yang termasuk dalam kategori sedang. Hasil dari peningkatan yang sedang tersebut terjadi karena ketika siswa diberikan soal terkait dengan grafik yang sudah dikembangkan seperti contoh soal pada grafik hubungan antara  $v_0$  terhadap  $x_{max}$ , siswa masih belum terbiasa dengan grafik yang baru dilihat dan masih bingung dengan penjelasan dari gafik tersebut, karena siswa baru terbiasa dengan grafik hubungan antara jarak terhadap waktu dan kecepatan terhadap waktu. Disisi lain siswa juga masih kurang terbiasa dengan grafik pada *tracker* yang dikaitkan dengan konsep fisika pada materi pembelajaran gerak parabola. Hasil perhitungan uji keterampilan interpretasi grafik dapat dilihat pada lampiran.

Untuk menguji peningkatan kemampuan interpretasi grafik pada siswa dilakukan dengan melihat pada indikator soal. Hasil tersebut dapat dilihat dari rumus menurut Raflesiana (2019: 39) berikut:

% keterampilan interpretasi grafik  $(X)$  = jumlah skor  $\frac{1}{skor$  maksimum  $x$  100%

Hasil dari uji peningkatan kemampuan interpretasi grafik siswa berdasarkan indikator dapat dilihat pada Tabel 4.6 berikut.

| Indikator    |            | Pretest              | Posttest   |          |  |
|--------------|------------|----------------------|------------|----------|--|
|              | Persentase | Kriteria             | Persentase | Kriteria |  |
| Menganalisis | 50%        | Cukup                | 75%        | Baik     |  |
| Menyimpulkan | 60%        | Cukup                | 80%        | Baik     |  |
| Menghitung   | 54,1%      | Cukup                | 75%        | Baik     |  |
| Memahami     | 4,16%      | <b>Sangat Kurang</b> | 25%        | Kurang   |  |

Tabel 4. 6 Hasil Uji Peningkatan Kemampuan Interpretasi Grafik Siswa berdasarkan Indikator Soal

Pada Tabel 4.6 menunjukkan bahwa pada *pretest* ketercapaian dalam menginterpretasi grafik tertinggi pada indikator menyimpulkan, yaitu 60% dengan kriteria cukup, sedangkan yang paling rendah adalah pada indikator memahami yaitu 4,16% dengan kriteria kurang. Pada *posttest* ketercapaian dalam menginterpretasi grafik tertinggi pada indikator menyimpulkan, yaitu sebesar 80% dengan kriteria baik, sedangkan paling rendah pada indikator memahami, yaitu 25%. Hasil perhitungan dari uji indikator dapat dilihat pada lampiran.

#### *4.1.6 Uji Angket Respon Siswa terhadap Software Tracker*

Uji angket respon siswa diberikan untuk mengetahui bagaimana respon siswa terhadap *software tracker*. Angket ini diberikan setelah siswa diberi perlakuan dengan *software tracker.* Hasil uji angket respon siswa dapat dilihat pada Gambar 4.1 berikut.

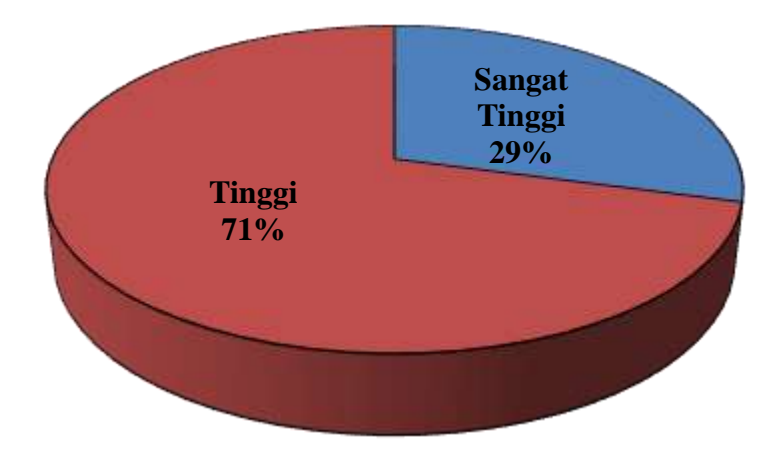

Gambar 4. 1 Hasil Analsis Angket Respon Siswa terhadap Software Tacker Dari Gambar 4.1 dapat dilihat bahwa respon siswa terhadap *software tracker* baik, yang dilihat dari kategori tinggi sebesar 71% atau sebanyak 17 siswa dan sangat tinggi sebesar 29% atau sebanyak 7 siswa. Hasil perhitungan analisis angket dapat dilihat dari rumusan menurut Arikunto dalam Kamelta (2013: 144) sebagai berikut:

$$
N_p = \frac{n}{N} 100\%
$$

Keterangan :

 $N_p$  : persentase skor yang diharapkan

: jumlah skor yang diperoleh

#### : jumlah skor maksimum

Hasil perhitungan dari analisis angket respon siswa terhadap *tracker* dapat dilihat pada lampiran.

#### **4.2 Pembahasan**

## *4.2.1 Pengaruh Penggunaan Tracker terhadap Kemampuan Interpretasi Grafik Sisiwa*

Pengaruh penggunaan *tracker* terhadap kemampuan interpretasi grafik siswa dapat dilihat dari uji N-Gain yang mana di dapat dari nilai *pretest* dan *posttest*. Rata-rata nilai *pretest* siswa 50,92 dan *posttes* 72,22. Dari hasil tersebut dapat dilihat bahwa terjadi peningkatan nilai rata-rata siswa sebelum diberikan perlakuan dengan menggunakan *tracker* dan setelah diberi perlakuan menggunakan *tracker*. Hasil uji N-Gain tersebut bernilai 0,45 yang masuk dalam kategori sedang dan dapat dilihat pada Tabel 4.5 di atas. Hasil ini didukung dari penelitian yang dilakukan oleh Wijaya *et al.* (2018) yang menyatakan adanya peningkatan gain dari pembelajaran menggunakan *software tracker* pada pokok materi gerak parabola. Selain itu dukungan dari penelitian yang dikemukakan oleh Hockicko (2011) menyatakan bahwa *tracker* merupakan suatu media pembelajaran yang interaktif dan meningkatkan kompetensi siswa.

Hasil dari uji N-Gain tersebut didukung dengan uji hipotesis menggunakan *Paired Sanple T-Test* yang menyatakan adanya pengaruh penggunaan *tracker*  terhadap kemampuan interpretasi grafik siswa, dilihat dari nilai signifikasinya yaitu 0,00 yang kurang dari 0,05 dilihat pada Tabel 4.4 diatas. Terbukti bahwa dalam penelitian ini terdapat pengaruh penggunaan *tracker* terhadap kemampuan interpretasi grafik siswa. Hal ini dikuatkan dengan penelitian yang dilakukan oleh Raflesiana *et al*. (2019) yanag menyatakan bahwa pembelajaran menggunakan video *tracker* dapat meningkatkan keterampilan interpretasi grafik dengan baik. Selain itu penelitian yang dikemukakan oleh Habibbulloh dan Madlazim (2014: 16) menyatakan bahwa penggunaan video *tracker* berkontribusi untuk melatik kemampuan interpretasi data.

Peningkatan kemampuan interpretasi grafik siswa ditinjau dari indikator soal, diantaranya adalah menganalisis, menyimpulkan, menghitung dan memahami

seperti yang terilihat pada Tabel 4.6. Pada tabel tersebut peningkatan kemampuan interpretasi grafik paling tinggi saat *posttest* terdapat pada indikator menyimpulkan yaitu 80%. Peningkatan kemampuan interpretasi grafik paling rendah pada saat *posttest* adalah pada indikator memahami yaitu 25%. Hasil analisis kemampuan interpretasi grafik siswa pada setiap indikator dapat dilihat sebagai berikut.

- 1. Indikator menganalisis. Dalam menganalisis grafik, siswa mengalami peningkatan dari 50% dengan kriteria cukup menjadi 75% dengan kriteria baik. Pada indikator ini jumlah siswa yang menjawab benar saat *pretest* sejumlah 12 siswa dan saat *posttest* 18 siswa. Dalam indikator menganalisis ini siswa dituntut untuk menyatakan hubungan grafik dari tabel data hasil eksperimen. Dengan adanya kenaikan presentase pada indikator menganalisis ini dapat dikatakan bahwa kemampuan siswa dalam menginterpretasi grafik pada indikator menganalisis dapat dikuasai dengan baik.
- 2. Indikator menyimpulkan. Pada indikator ini siswa dituntut untuk menyimpulkan macam-macam grafik hubungan dari percobaan gerak parabola. Pada indikator menyimpulkan mengalami kenaikan, dari 60% yaitu sejumlah 14 siswa dengan kriteria cukup menjadi 80% yaitu sejumlah 19 siswa dengan kriteria baik. Presentase pada indikator menyimpulkan merupakan presentase yang paling tinggi diantara indikator lainnya. Dari hal tersebut dapat disimpulkan bahwa kemampuan interpretasi grafik siswa pada indikator menyimpulkan dikuasai dengan baik.
- 3. Indikator menghitung. Pada indikator ini disajikan gambar grafik lintasan gerak parabola. Indikator menghitung juga mengalami kenaikan yaitu dari 54,1% dalam kategori cukup menjadi 75% dalam kategori baik. Jumlah siswa yang menjawab benar pada indikator ini dari 13 siswa menjadi 18 siswa. Dapat kita lihat bahwa ada kenaikan kemampuan interpretasi grafik dalam menghitung yang baik pada indikator ini, sehingga dapat dikatakan bahwa siswa mampu menguasai indikator ini dengan baik.
- 4. Indikator memahami. Pada indikator memahami disajikan gambar lintasan gerak parabola dengan berbagai macam hal yang mempengaruhi gerak parabola. Pada indikator memahami juga mengalami kenaikan, namun indikator memahami ini

presentasenya paling rendah dibandingkan dengan indikator lainnya. Persentase pada indikator ini adalah 4,1% yang masuk dalam kategori sangat kurang menjadi 25% yang masuk dalam kategori kurang. Hal ini disebabkan karena siswa baru mempunyai pengalaman menggunakan *software tracker*, seingga ketika dikaitkan dengan perhitungan dan faktor yang mempengarhi gerak parabola siswa menjadi kurang bisa memahami dengan baik.

Dari uraian diatas dapat disimpulkan bahwa penggunaan *tracker* pada materi gerak parabola dapat dikatakan baik meskipun hasilnya masih sedang dan belum tinggi, di dukung penjelasan masing-masing indikator yang mengalami kenaikan sehingga menjadikan *software tracker* ini baik untuk materi pembelajaran gerak parabola. Pada salah satu indikator, yaitu indikator memahami masih dalam kategori kurang dan hasil dari penggunaan *software tracker* ini masih dalam kategori sedang. Hal serupa juga dinyatakan pada penelitian Wee *et al.* (2015), dengan menggunakan aplikasi tracker siswa lebih terbantu saat pembelajaran khususnya pada materi yang berhubungan dengan kinematika, siswa dapat mengamati data dan grafik secara praktis dan mudah

Faktor yang mempengaruhi hasil tersebut adalah karena siswa perlu penyesuaian yang lebih saat menggunakan *software tracker,* meskipun saat pertemuan awal sudah diberikan simulasi terlebih dahulu. Namun ada pengaruh peningkatan kemampuan interpretasi grafik siswa setelah dilakukan perlakuan dengan mengunakan *tracker*. Hal ini sesuai dengan penelitian Oktiyeni dan Putra (2019) yang menyimpulkan bahwa terdapat pengaruh penggunaan *tracker* dengan meningkatnya pemahaman siswa akan grafik yang menyebabkan terjadinya peningkatan hasil belajar fisika siswa.

## *4.2.2 Respon Siswa terhadap Penggunaan Tracker pada Materi Gerak Parabola*

Respon siswa terhadap penggunaan *tracker* ini baik, dilihat dari hasil analisis yang mana hasil analisis ini didapatkan dari angket ini terdapat 8 pernyataan yang masing-masing diisi oleh siswa. Angket ini bertujuan untuk mengetahui tanggapan siswa terkait pembelajaran gerak parabola menggunakan *tracker*. Dari hasil analisis terserbut terbagi menjadi dua kategori, yaitu sangat tinggi sebesar 29% dengan jumlah siswa 7 dan tinggi sebesar 71% dengan jumlah siswa 17. Penelitian yang dikemukakan oleh Fitriyanto dan Sucahyo (2016) mengatakan bahwa respon siswa terhadap *software tracker* sangat positif.

Hasil analisis tersebut menyatakan bahwa siswa senang dan tertarik melakukan pembelajaran gerak parabola menggunakan *tracker*, sehingga siswa tidak merasa bosan saat proses belajar. Sesuai dengan penelitian yang dilakukan oleh Kurniasari (2015) yang menyatakan bahwa penggunaan *tracker* sebagai media pembelajaran fisika dapat memotivasi siswa untuk belajar fisika.

#### **4.3 Keterbatasan Penelitian**

Setelah penelitian dilakukan ada keterbatasan yang dialami oleh peneliti, diantaranya:

- 1. Pada saat membuat video percobaan, peneliti tidak melibatkan siswa secara langsung, sehingga siswa tidak mengetahui langkah-lahngkah saat melakukan percobaan.
- 2. Saat pengambilan video memang kualitas video sangat di perhatikan. Walaupun sudah memperhatikan kualitas video dengan *frame per second* yang cukup tinggi yaitu 60*fps* dan dengan kualitas rekam HD 1080p, ada beberapa faktor yang mempengaruhi seperti gambar yang kabur karena antara alat praktikum dan *tripod* berada pada satu meja. Sehingga ketika alat praktikum di jalankan dan membuat getaran pada meja, maka *tripod* ikut bergetar juga sehingga menghasilkan gambar yang kabur.
- 3. Saat melakukan simulasi, tidak semua siswa membawa laptop, walaupun sebelumnya sudah di peringatkan. Sehingga saat melakukan eksperimen ada beberapa siswa yang kebingungan saat penggunaan *tracker*.
- 4. Perlunya waktu simulasi yang cukup, karena dengan adanya simulasi yang cukup maka siswa tidak terlalu kaget dengan media yang baru dan penyesuaian yang baik terhadap media tersebut.

#### **BAB 5**

#### **KESIMPULAN DAN SARAN**

#### **5.1 Simpulan**

Berdasarkan penelitian "Penggunaan *Tracker* pada Materi Pembelajaran Gerak Parabola untuk Meningkatkan Kemampuan Interpretasi Grafik Siswa" dapat diambil kesimpulan sebagai berikut:

- 1. Penggunaan *tracker* pada materi pembelajaran gerak parabola memiliki pengaruh yang baik sehingga siswa mengalami peningkatan dalam kemampuan interpretasi grafik. Peningkatan kemampuan interpretasi grafik ditunjukkan dengan hasil N-gain sebesar 0,45 yang masuk dalam kategori sedang dengan peningkatan pada masing masing indikator yaitu menganalisis dengan kategori baik, menyimpulkan dengan kategori baik, menghitung dengan kategori baik dan memahami dengan kategori kurang. Hasil dari analisis tersebut didukung dengan uji *Paired Sample T-Test* yang mana hasilnya adalah 0,00 < 0,05 maka Ha diterima dan Ho ditolak. Meskipun dalam kategori peningkatannya tidak terlalu tinggi, dapat disimpulkan bahwa dengan menggunakan *tracker* ini dapat meningkatkan kemampuan interpretasi grafik siswa.
- 2. Respon siswa terhadap *tracker* baik, dilihat dari hasil analisis yang menyatakan bahwa 29% siswa menanggapi respon yang sangat tinggi, yaitu 7 siswa dan 71% menanggapi respon yang tinggi, yaitu 17 siswa.

#### **5.2 Saran**

- 1. Perlunya keterlibatan siswa dalam pembuatan video agar siswa lebih paham mengenai materi yang disampaikan
- 2. Perlunya waktu simulasi atau pengenalan terhadap *tracker* yang lebih agar siswa lebih mudah menyesuaikan dengan hal baru yang didapat.
- 3. Perlunya laptop yang memadahi saat simulasi maupun saat eksperimen menggunakan *tracker* dilakukan.
- 4. Perlunya variasi lain seperti kecepatan awal, massa dan juga hambatan udara.
- 5. Perlunya soal yang dibuat secara *essay* ataupun pilihan ganda dengan alasan.

#### **DAFTAR PUSTAKA**

- Agustina, E. 2014. *Penerapan Pembelajaran Model Kooperatif Tipe STAD Untuk Meningkatkan Hasil Belajar Aspek Kognitif dan Kemampuan Interpretasi Grafik Siswa SMP*. *Skripsi*. Fakultas Keguruan dan Ilmu Pendidikan Universitas Pendidikan Indonesia, Bandung.
- Arikunto, S. 2008. *Dasar-Dasar Evaluasi Pendidikan*. Jakarta: Bumi Aksara.
- Arikunto, S. 2010. *Prosedur Penelitian: Suatu Pendekatan Praktik*. Edisi Revisi, Cetakan ke-14. Jakarta: Rineka Cipta.
- Arikunto, S. 2013. *Dasar-Dasar Evaluasi Pendidikan.* Jakarta: Bumi Aksara.
- Brown, D., & Cox, A. J. 2009. Innovative uses of video analysis. *The Physics Teacher*, *47*(3), 145-150.
- Bunawan, W., Setiawan, A., Rusli, A., & Nahadi. 2015. *Penilaian Pemahaman Representasi Grafik Materi Optika Geometri Menggunakan Tes Diagnostik*. Cakrawala Pendidikan, 34(2): 1-7.
- Changjan, A., & Mueanploy, W. 2015. Projectile motion in real-life situation: Kinematics of basketball shooting. In *Journal of Physics: Conference Series*, 622(1), (p. 012008)
- Chudinov, P. 2014. Approximate Analytical Description of the Projectile Motion with a Quadratic Drag Force : *Athens Journal of Science*, 1(2): 97-106
- Eddy, Y. 2016. Using Tracker to Engage Students' Learning and Research in Physics. *Pertanika Journal Science and Technology*, 24 (2), 483-491
- Firdaus, T., Setiawan, W., & Hamidah, I. 2017. The Kinematic Learning Model using Video and Interfaces Analysis. In *Journal of Physics: Conference Series* 895(1): 012108.
- Fitriyanto, I. 2017. Penerapan software tracker video analyzer pada praktikum kinematika gerak. *Inovasi Pendidikan Fisika*, *5*(3), 1-6
- Giancoli, D C. 2001. *Fisika Jilid I dan II (Terjemahan).* Jakarta : Penerbit Erlangga.

Ghozali, I. 2011. "*Aplikasi Analisis Multivariate Dengan Program SPSS".*

Semarang: Badan Penerbit Universitas Diponegoro.

- Gregario, J B. 2015. Using Video Analysis, Microcomputer-Based Laboratories (MB L's) and Educational Simulations as Pedagogical Tools in Revolitionizing Inquiry Science Teaching and Learning. *K*‐*12 STEM Education*, 1(1): 43‐64.
- Habibbulloh, M & Madlazim. 2014. Penerapan Metode Analisis Video Software Tracker Dalam Pembelajaran Fisika Konsep Gerak Jatuh Bebas Untuk Meningkatkan Keterampilan Proses Siswa Kelas X SMAN 1 Sooko Mojokerto. *Jurnal Pendidikan Fisika dan Aplikasinya*, (4)1: 15-22
- Halliday D., Resnick R., & Walker, J. 2010. *Fisika Dasar Edisi Ketujuh Jilid 1*. Jakarta: Erlangga.
- Hasbullah & Nazriana, L. 2017. Peningkatan Kemampuan Interpretasi Grafik Melalui Pendekatan Multi-Repesentasi Pada Materi Gerak Lurus. *Seminar Nasional II USM*, 1(1): 1-5
- Hockicko, P. 2011. *Forming of Physical Knowledge in Engineering Education with the Aim to Make Physics more Attractive*. Physics Teaching in Engi neering Education.
- Kamelta, E. 2013. Pemanfaatan Internet oleh Mahasiswa Jurusan Teknik Sipil Fakultas Teknik Universitas Negeri Padang. *CIVIDE ISSN*, 1(2), 142-146.
- Kemendikbud. 2014. *Permendikbud Nomor 103 Tahun 2014 Tentang Pembelajaran pada Pendidikan Dasar dan Pendidikan Menengah* Jakarta: Kementerian Pendidikan dan Kebudayaan RI.
- Mulyasa, E. 2007. *Menjadi Guru Profesional Menciptakan Pembelajaran Kreatif dan Menyenangkan*. Rosdakarya. Bandung.
- Mustain, I. 2015. Kemampuan Membaca dan Interpretasi Grafik dan Data: Studi Kasus pada Siswa Kelas 8 SMPN. *Scientiae Educatia*, (5)2: 1-11.
- Nazan, S., Meltem, S., & Ali, B. 2012. Investigating students' abilities related to graphing skill. *Procedia - Social and Behavioral Sciences,* 46: 2942 – 2946.
- OECD. 2018. *PISA 2015 Results in Focus*. Diunduh dari https://www.oecd.org/ pisa/ pisa-2015-results-in-focus.pdf
- Parmalo, Y. H. 2016. *Deskripsi Kemampuan Menafsirkan Grafik Kinematika Siswa di Kelas X SMA Negeri 3 Sungai Kakap*. Skripsi. Fakultas Keguruan dan Ilmu Pendidikan Universitas Tanjungpura, Pontianak.
- Prima, E. C., Mawaddah, M., Winarno, N., & Sriwulan, W. 2016. Kinematics investigations of cylinders rolling down a ramp using tracker. In *AIP Conference Proceedings*, 1708(1): 7-10
- Raflesiana V., Herlina, K., & Wahyudi, I. 2019. *Pengaruh Penggunaan Tracker Pada Pembelajaran Gera Harmonik Sederhana Berbasis Inkuiri Terbimbing Terhadap Keterampilan Interpretasi Grafik Siswa*. Lampung: Universitas Lampung.
- Rosengrant, D., Etkina, E., & Van Heuvelen, A. 2007. An overview of recent research on multiple representations. In *AIP Conference Proceedings,* 883(1): 149-152
- Setyono, A., Nugroho, S. E., & Yulianti, I. 2016. Analisis Kesulitan Siswa dalam Memecahkan Fisika Berbentuk Grafik. *Unnes Physics Education Journal*, 5(3): 32-39
- Setyorini, U., Sukiswo, S., & Subali, B. 2011. Penerapan Model Problem Based Learning untuk Meningkatkan Berpikir Kritis Siswa SMP: *Jurnal Pendidikan Fisika Indonesia*. 7(1): 1-5
- Sirisathitkul, C., Glawtanong, P., Eadkong, T., & Sirisathitkul, Y. 2013. Digital video analysis of falling objects in air and liquid using Tracker. *Revista Brasileira de ensino de Física*, *35*(1): 1-6
- Sudjana. 2005. *Metoda Statistika*. Bandung: Tarsito.
- Sugiyono*.* 2010. *Metode Penelitian Pendidikan Pendekatan Kuantitatif, kualitatif, dan R&D.* Bandung: Alfabeta
- Sugiyono. 2013. *Metode Penelitian Kuanttatif Kualitatif dan R & D*. Bandung*.*  Alfabeta.
- Sugiyono. 2015. *Metode Penelitian Kombinasi (Mix Methods).* Bandung: Alfabeta.
- Suhaerah, L. 2010. Statistika Dasar. FKIP, UNPAS. Bandung.
- Suhaerah, L. 2012. Statistika Dasar. FKIP, UNPAS. Bandung.
- Suhandi, A. 2012. Pendekatan Multi Representasi dalam Pembelajaran Usaha-Energi dan Dampak Terhadap Pemahaman Konsep Mahasiswa. *Jurnal Pendidikan Fisika Indonesia*, 8(1): 1-7
- Suwarno, D. U. 2017. Analysis of rotating object using video tracker. *Journal of Science & Science Education*, *1*(2), 75-80*.*
- Wee, L. K., Kwang., & Wee1, T. 2015. Video Analysis and Modeling Performance Task to Promote Becoming Like Scientists in Classrooms. *American Journal of Educational Research SciEP*, 3(2): 197-207
- Widyaningtiyas, L., Siswoyo., & Bakri, F. 2015. Pengaruh Pendekatan Multirepresentasi dalam Pembelajaran Fisika terhadap Kemampuan Kognitif Siswa SMA. *Jurnal Penelitian & Pengembangan Pendidikan Fisika (JPPPF)*, 1(1): 31-38
- Wijaya, P. A., Rohman, I., & Utari, S. 2018. *Blended* media untuk melatihkan keterampilan proses sains dan meningkatkan penguasaan konsep siswa pada pokok bahasan gerak parabola. In *Quantum: Seminar Nasional Fisika, dan Pendidikan Fisika* (pp. 241-251).

# **LAMPIRAN**

# **Lampiran 1**

## **Daftar Nama Siswa Kelas X MIPA 3**

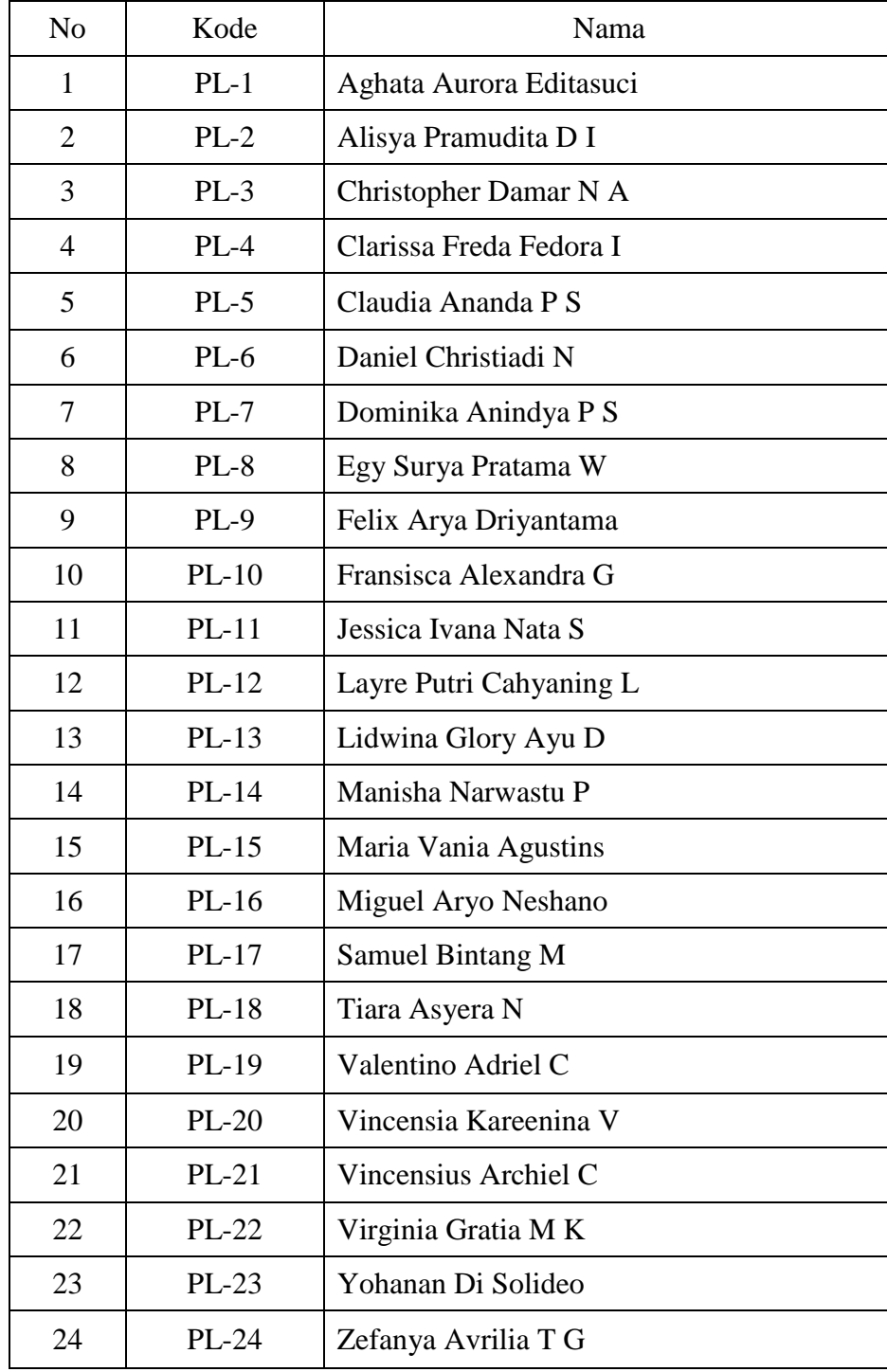

## **Lampiran 2**

# **Kisi-kisi Soal Uji Coba**

#### **KISI-KISI SOAL INTERPPRETASI GRAFIK PADA MATERI PEMBELAJARAN GERAK PARABOLA**

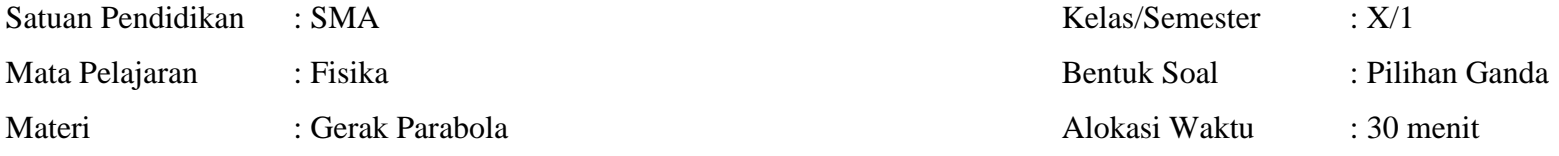

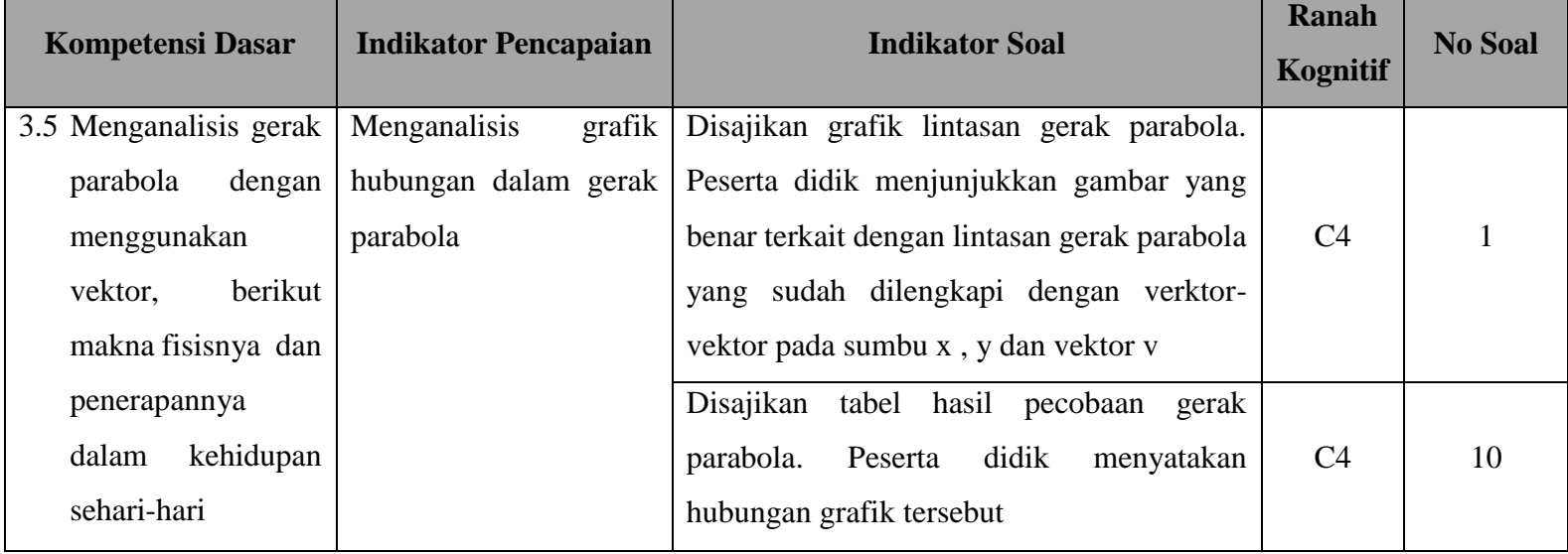

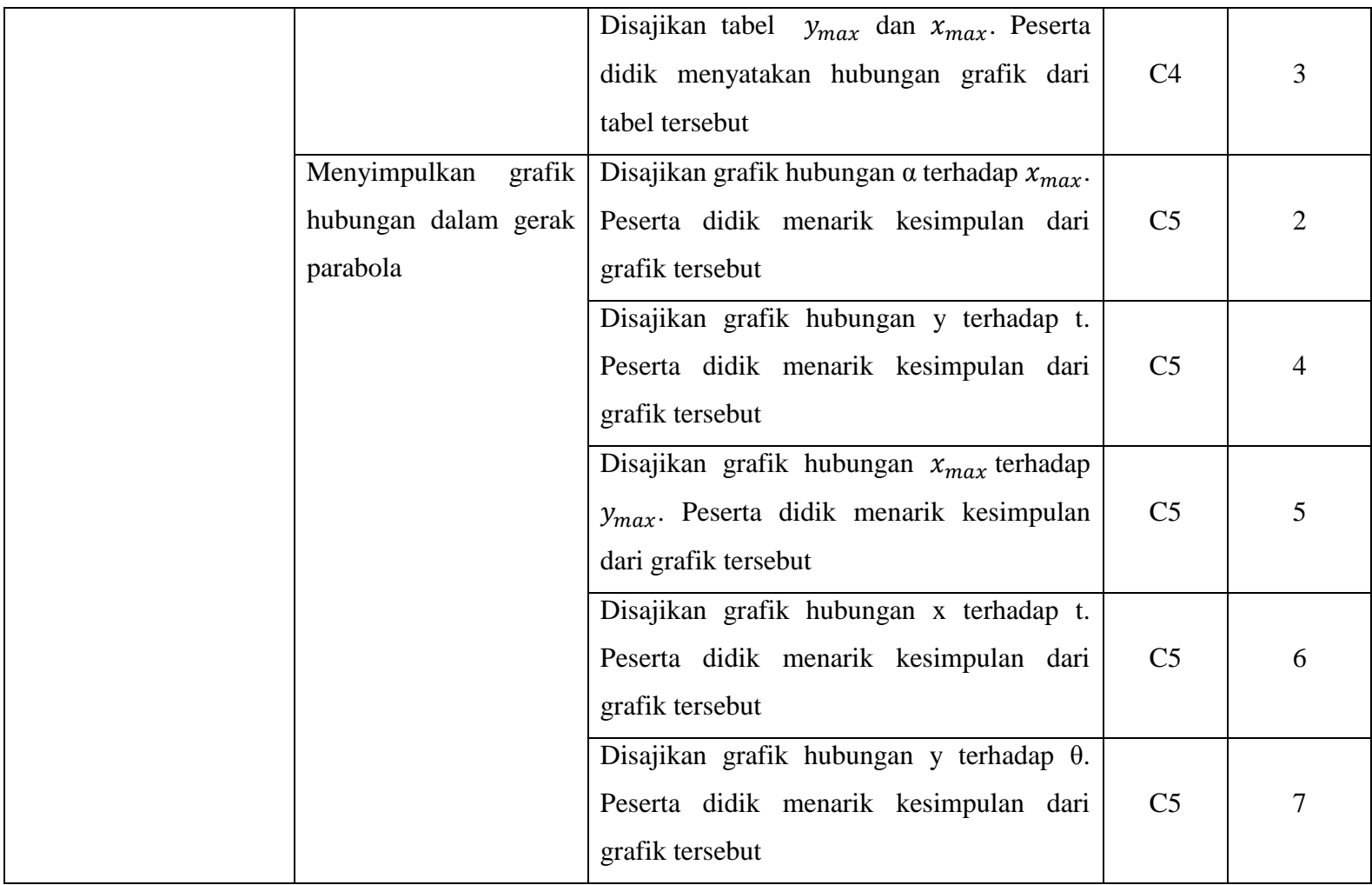

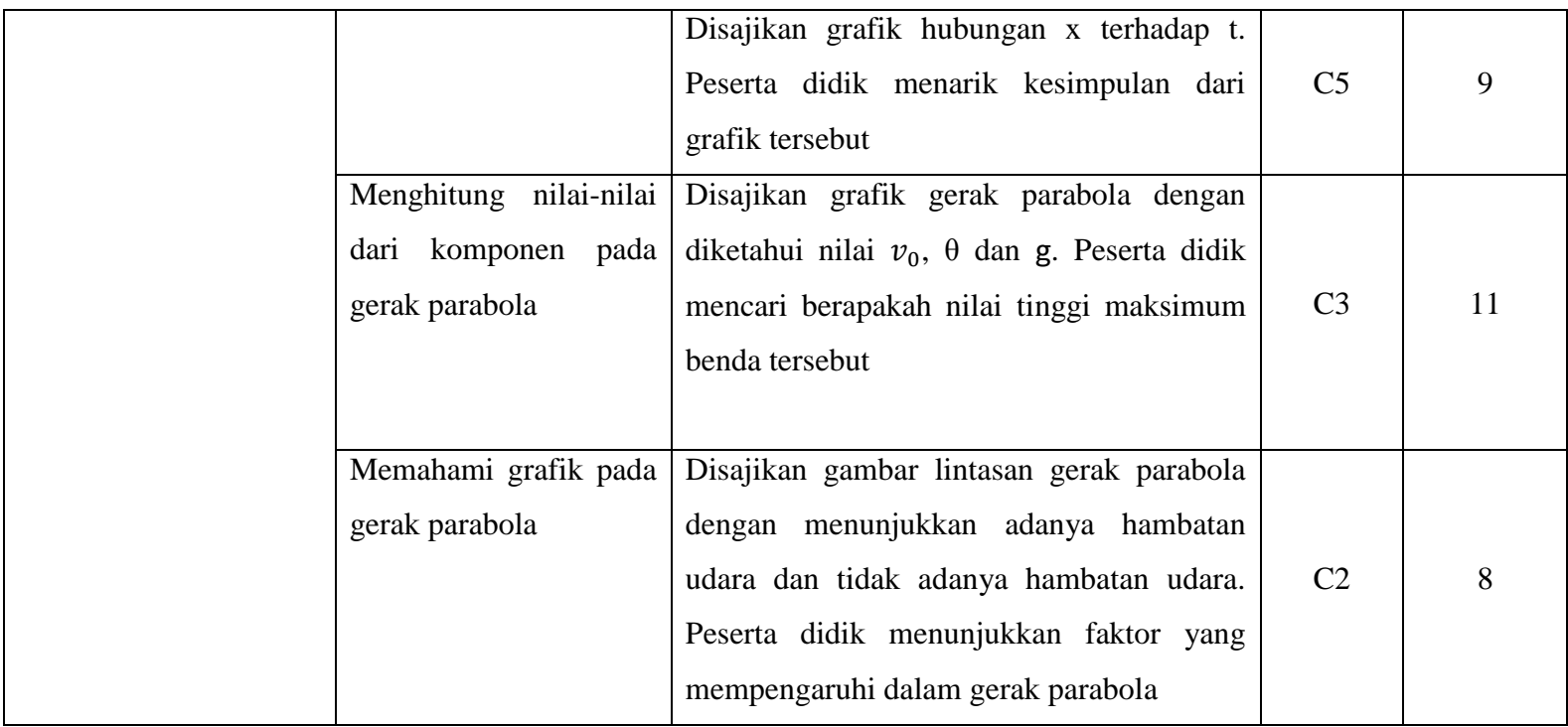

# **Lampiran 3**

# **Soal Uji Coba**

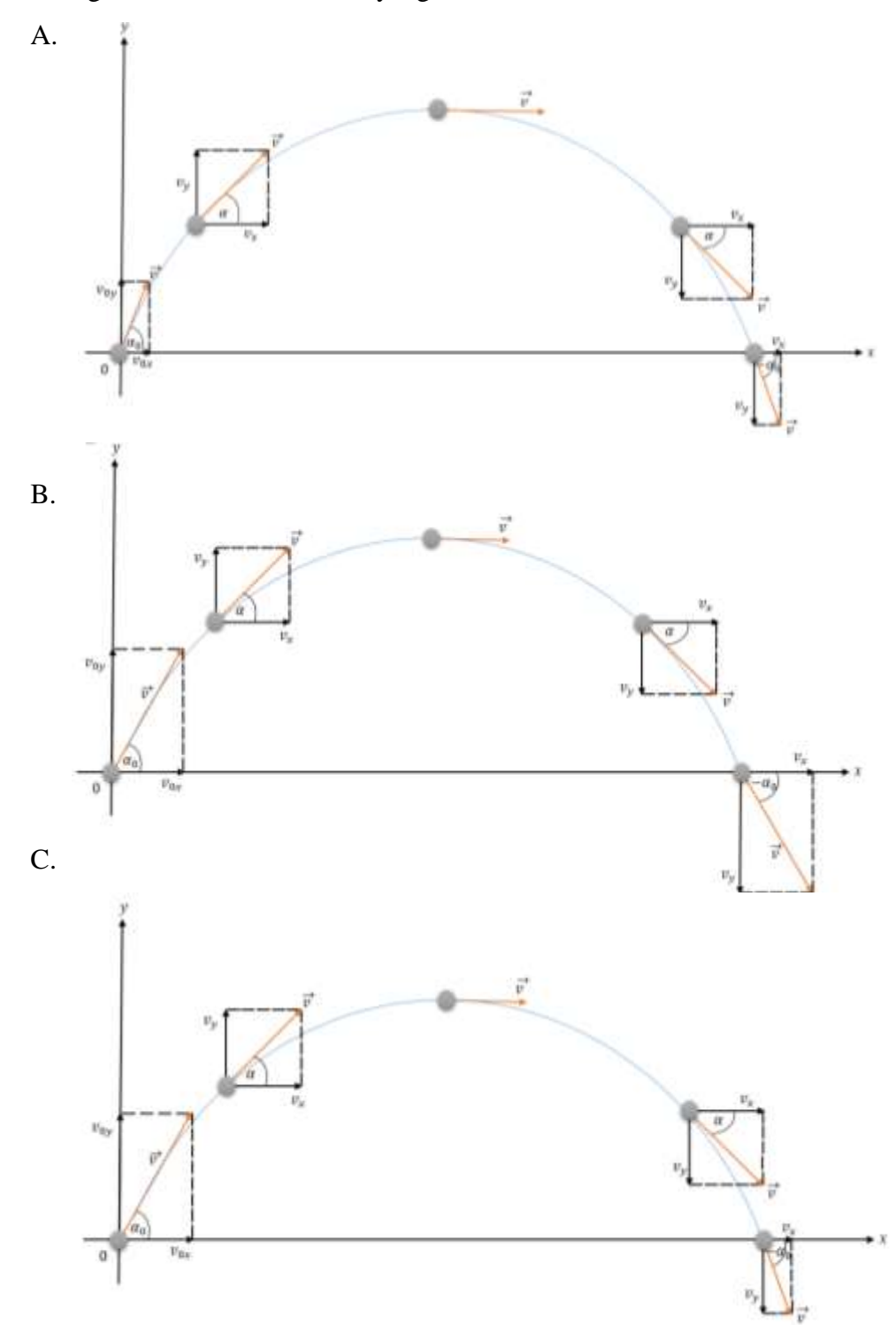

1. Dari gambar berikut manakah yang benar ?

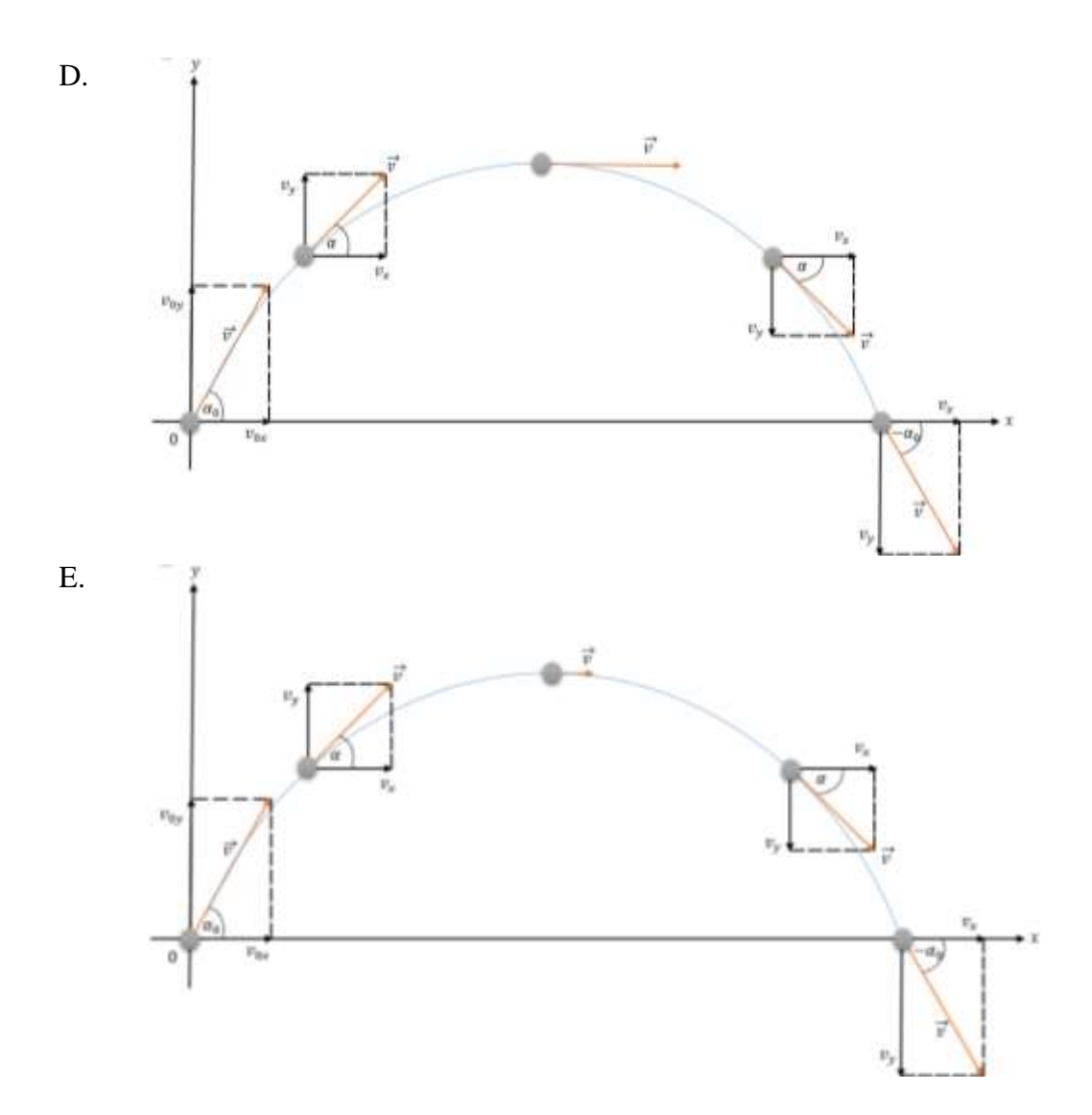

2. Perhatikan grafik berikut berikut

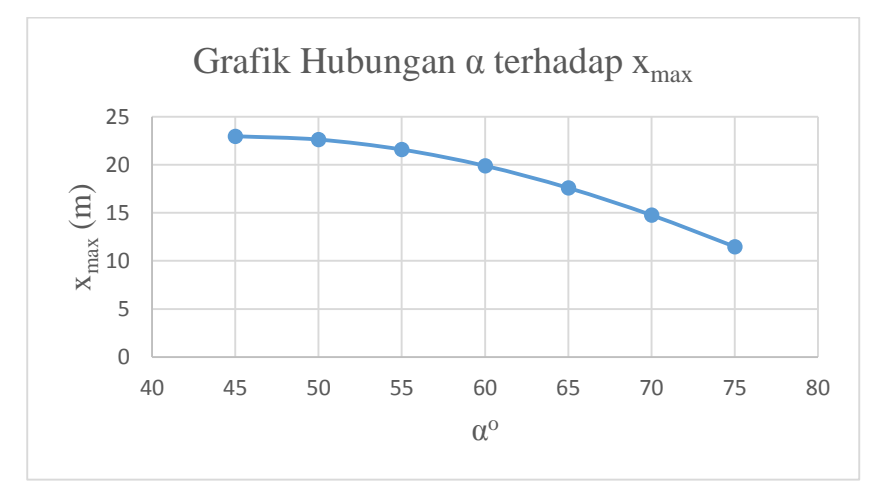

Jika nilai  $v_0$  tetap, maka kesimpulan dari grafik tersebut adalah...

- A. Nilai  $x_{max}$  berbanding lurus dengan nilai α. Ketika nilai  $x_{max}$  semakin besar, maka niai α akan semakin besar pula
- B. Nilai  $x_{max}$  berbanding lurus dengan nilai  $\alpha$ . Ketika nilai  $x_{max}$  semakin besar, maka niai α akan semakin kecil
- C. Nilai  $x_{max}$  berbanding terbalik dengan nilai α. Ketika nilai  $x_{max}$  semakin besar, maka niai α akan semakin kecil
- D. Nilai  $x_{max}$  berbanding terbalik dengan nilai  $\alpha$ . Ketika nilai  $x_{max}$  semakin besar, maka niai α akan semakin besar pula.
- E. Nilai  $x_{max}$  berbanding terbalik dengan nilai α. Ketika nilai  $x_{max}$  semakin besar, maka niai α tidak akan berpengaruh terhadap  $x_{max}$ .
- 3. Perhatikan tabel berikut.

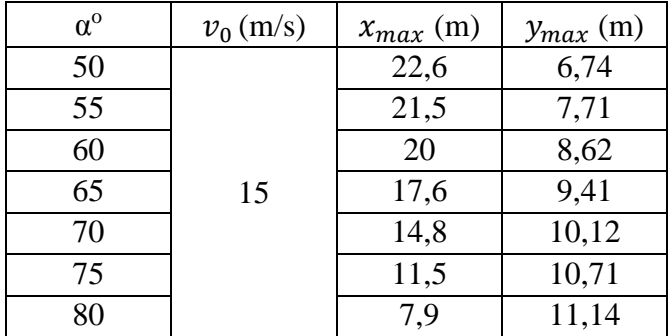

Dari data pada tabel tersebut, manakah yang menunjukkan grafik hubungan antara  $y_{max}$  terhadap  $x_{max}$  ?

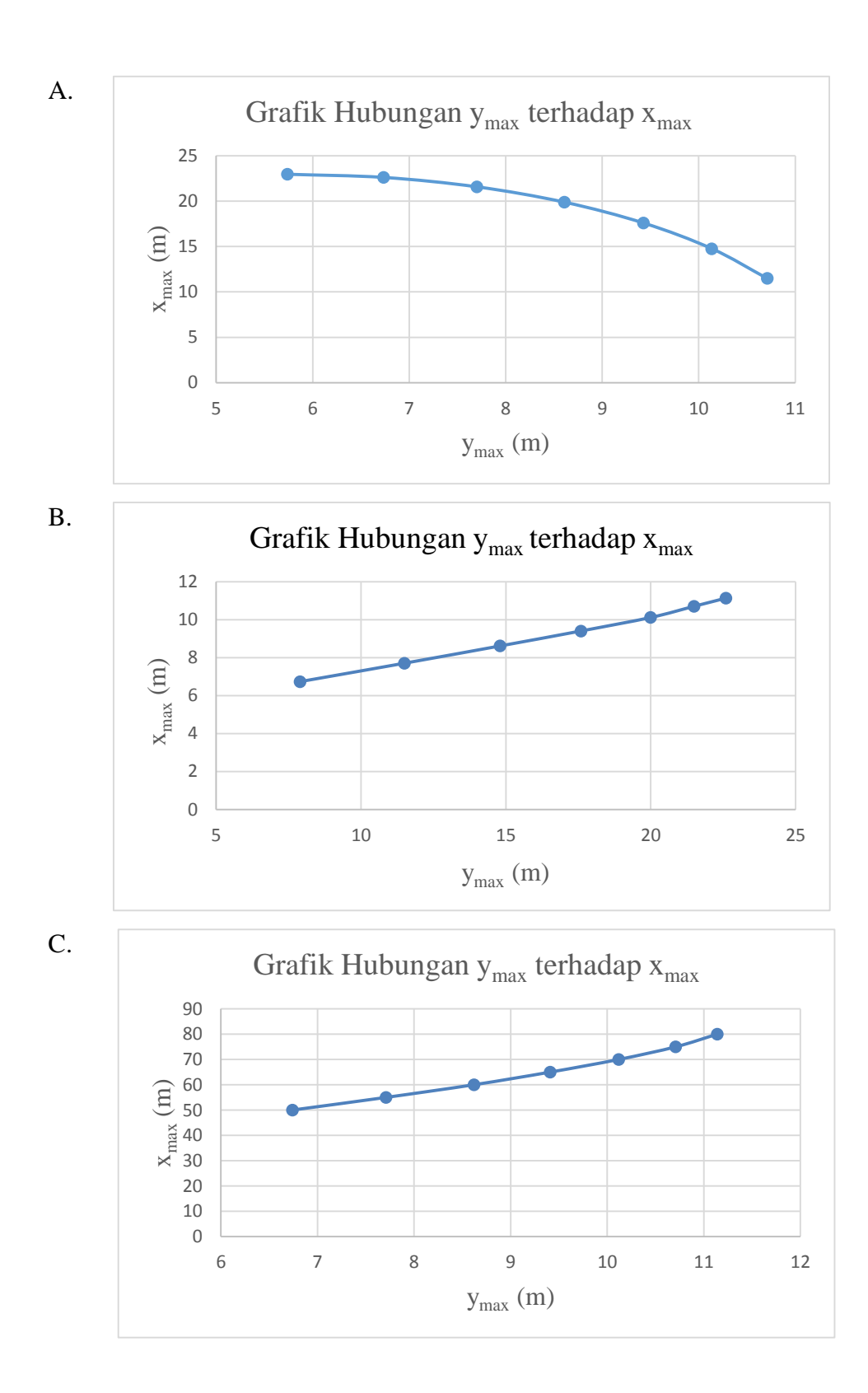

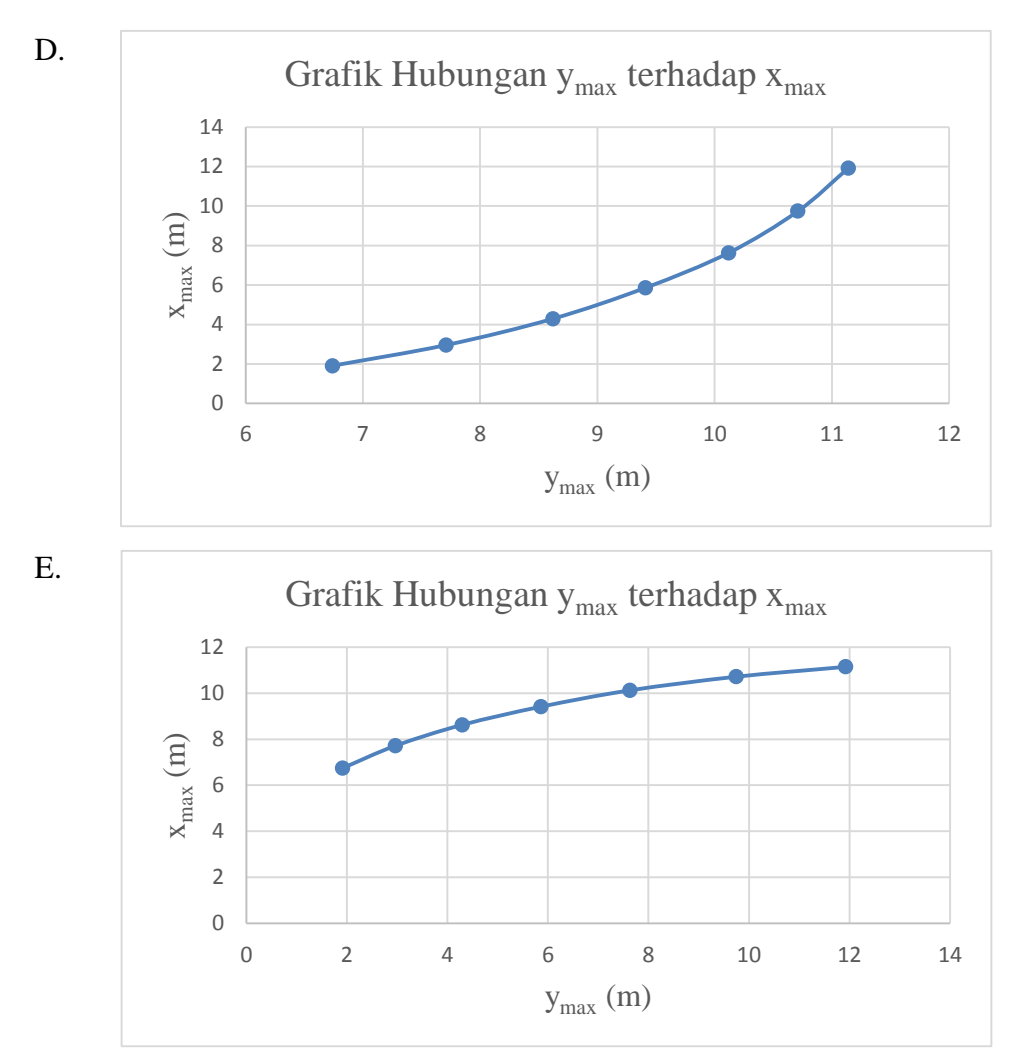

4. Perhatikan grafik berikut ini.

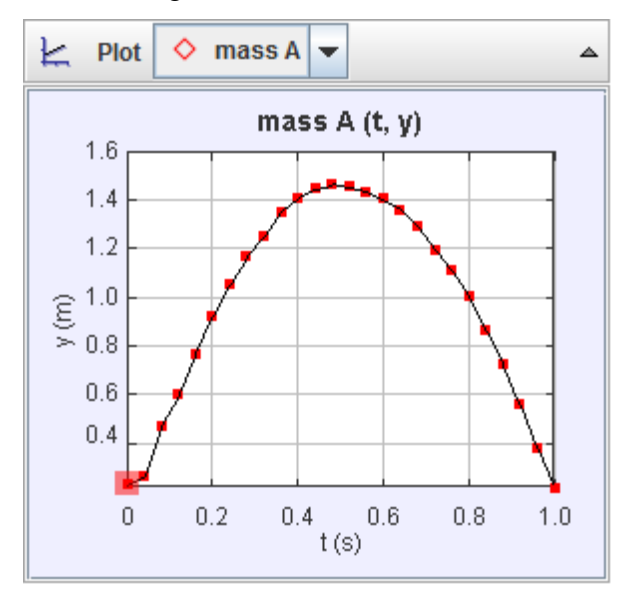

Kesimpulan pada grafik hubungan y(m) terhadap t(s) adalah….

- A. Waktu yang dibutuhkan untuk y dari titik awal sampai akhir adalah 1,0 menit
- B. Waktu pada nilai y di titik tertinggi merupakan waktu maksimumnya.
- C. Nilai y sebanding dengan nilai t dari awal sampai dengan di titik akhir
- D. Nilai y berbanding terbalik dengan nilai t dari awal sampai dengan di titik akhir
- E. Waktu yang dibutuhkan y untuk mencapai titik tertingginya merupakan ½ kali waktu yang dibutuhkan y untuk sampai titik akhirnya.
- 5. Perhatikan grafik berikut.

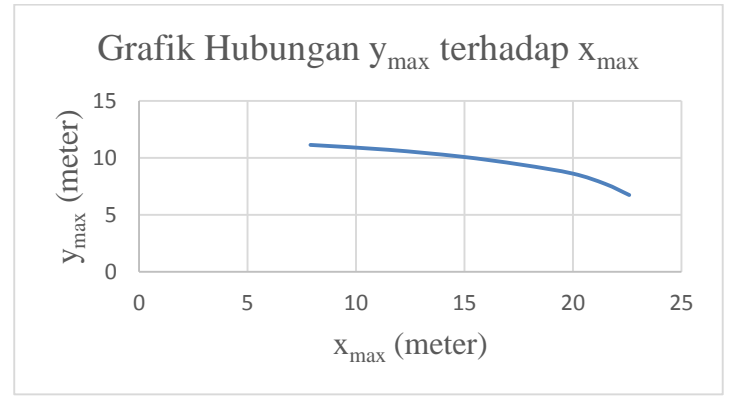

Bagaimanakah kesimpulan grafik tersebut?

- A. Nilai x<sub>max</sub> berbanding lurus dengan y<sub>max</sub>. Ketika nilai x<sub>max</sub> semakin besar, maka niai ymax akan semakin besar pula
- B. Nilai x<sub>max</sub> berbanding lurus dengan y<sub>max</sub>. Ketika nilai x<sub>max</sub> semakin besar, maka niai ymax akan semakin kecil
- C. Nilai  $x_{max}$  berbanding terbalik dengan  $y_{max}$ . Ketika nilai  $x_{max}$  semakin besar, maka niai ymax akan semakin kecil
- D. Nilai x<sub>max</sub> berbanding terbalik dengan y<sub>max</sub>. Ketika nilai x<sub>max</sub> semakin besar, maka niai ymax akan semakin besar pula
- E. Nilai  $x_{max}$  berbanding lurus dengan  $y_{max}$ . Ketika nilai  $x_{max}$  semakin besar, maka niai y<sub>max</sub> tidak akan berpengaruh pada x<sub>max</sub>

6. Perhatikan grafik berikut.

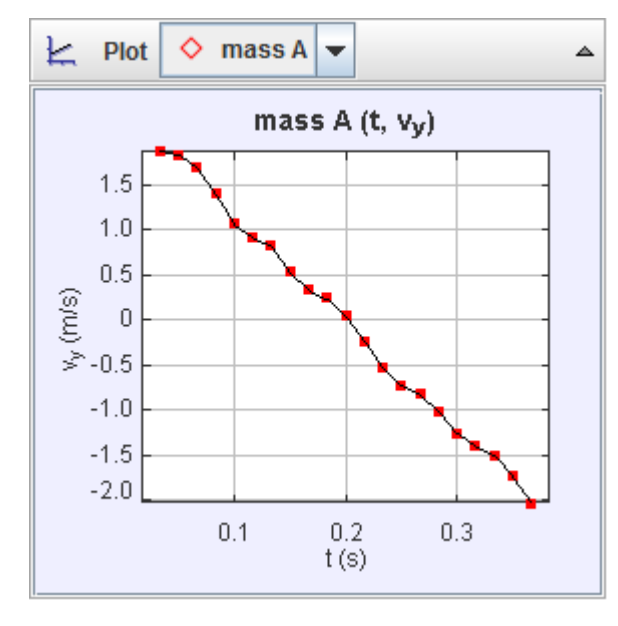

Kesimpulan dari grafik tersebut adalah….

- A. Nilai  $v_y$  berbanding terbalik dengan nilai t, dilihat dari grafiknya yang menurun
- B. Nilai  $v_y$  sebanding terbalik dengan nilai t, dilihat dari grafiknya yang menurun
- C. Nilai  $v_y$  positif sampai y berada di titik tertingginya, yaitu  $v_y$  mendekati 0 m/s. Namun setelah melewati titik tertingginya, maka nilai  $v<sub>y</sub>$  akan menjadi negatif karena arahnya yang menuju sumubu y negatif
- D. Nilai  $v_y$  negatif sampai y berada di titik tertingginya, yaitu  $v_y$  mendekati 0 m/s. Namun setelah melewati titik tertingginya, maka nilai  $v_y$  akan menjadi positif karena arahnya yang menuju sumubu y positif
- E. Nilai  $v<sub>y</sub>$  akan selalu tetap terhadap waktu t

7. Perhatikan grafik berikut

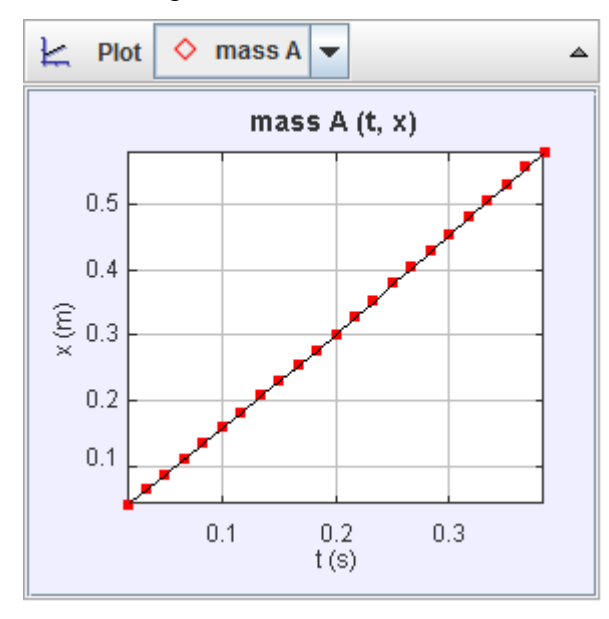

Kesimpulan pada grafik hubungan t(s) terhadap x(m) disamping adalah…

- A. Nilai x berbanding terbalik dengan nilai t, ketika nilai x nya semakin besar maka nilai t nya akan semakin kecil
- B. Nilai x berbanding terbalik dengan nilai t, ketika nilai x nya semakin besar maka nilai t nya akan semakin besar
- C. Nilai x sebanding dengan nilai t, ketika nilai x nya semakin besar maka nilai t nya akan semakin besar
- D. Nilai x sebanding dengan nilai t, ketika nilai x nya semakin besar maka nilai t nya akan semakin kecil
- E. Nilai x sebanding dengan nilai t, karena terlihat dari grafik yang menuju kebawah

8. Perhatikan gambar berikut.

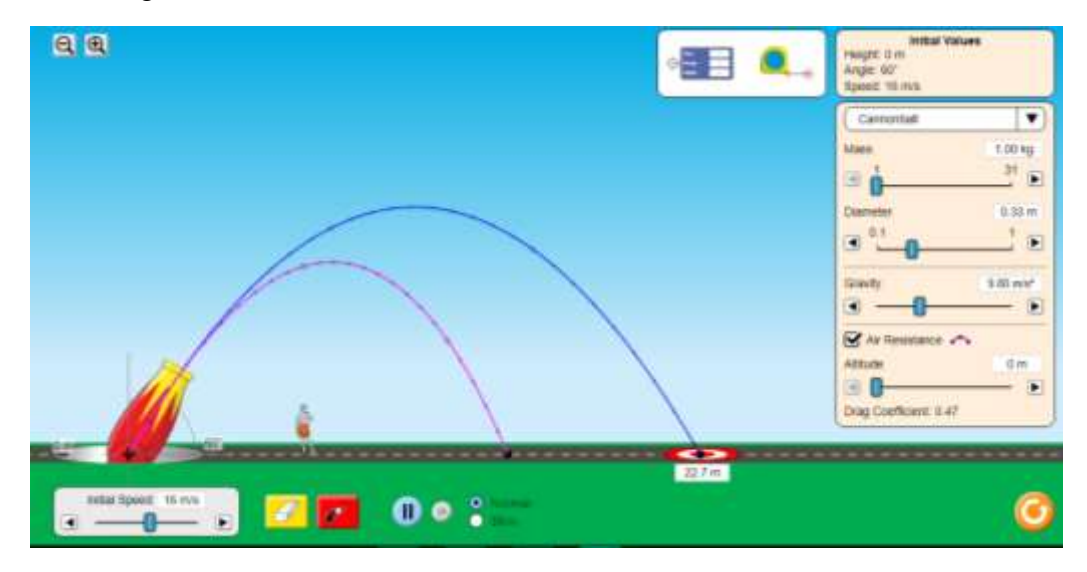

Dari gambar di atas, lintasan berwarna merah muda merupakan lintasan yang dipengaruhi oleh hambatan udara, dan yang berwarna biru tidak dipengaruhi oleh hambatan udar. Maka faktor apa sajakah yang mempengaruhi gerak parabola?

- A. Kecepatan pada sumbu-y, massa benda, diameter benda, sudut dan hambatan udara
- B. Kecepatan awal benda, massa benda, gravitasi, diameter benda, sudut dan hambatan udara
- C. Kecepatan awal benda, massa benda, gravitasi, sudut dan hambatan udara
- D. Kecepatan awal benda, sudut dan hambatan udara
- E. Kecepatan awal benda, sudut, gravitasi dan hambatan udara

9. Perhatikan tabel berikut.

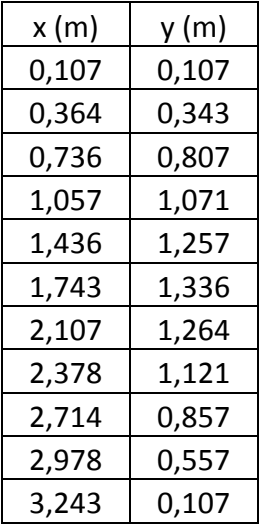

Data tersebut merupakan data dari hasil praktikum menggunakan *tracker*, manakah grafik yang benar yang menyatakan hubungan x terhadap y pada tabel di atas?

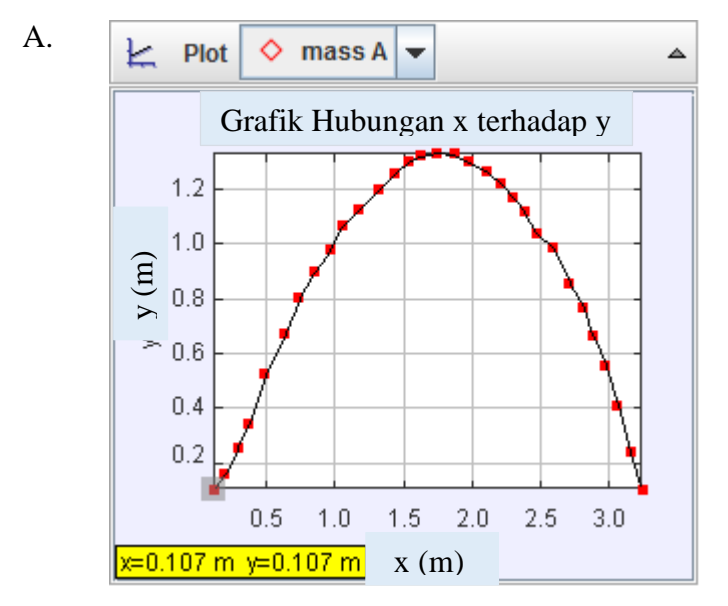
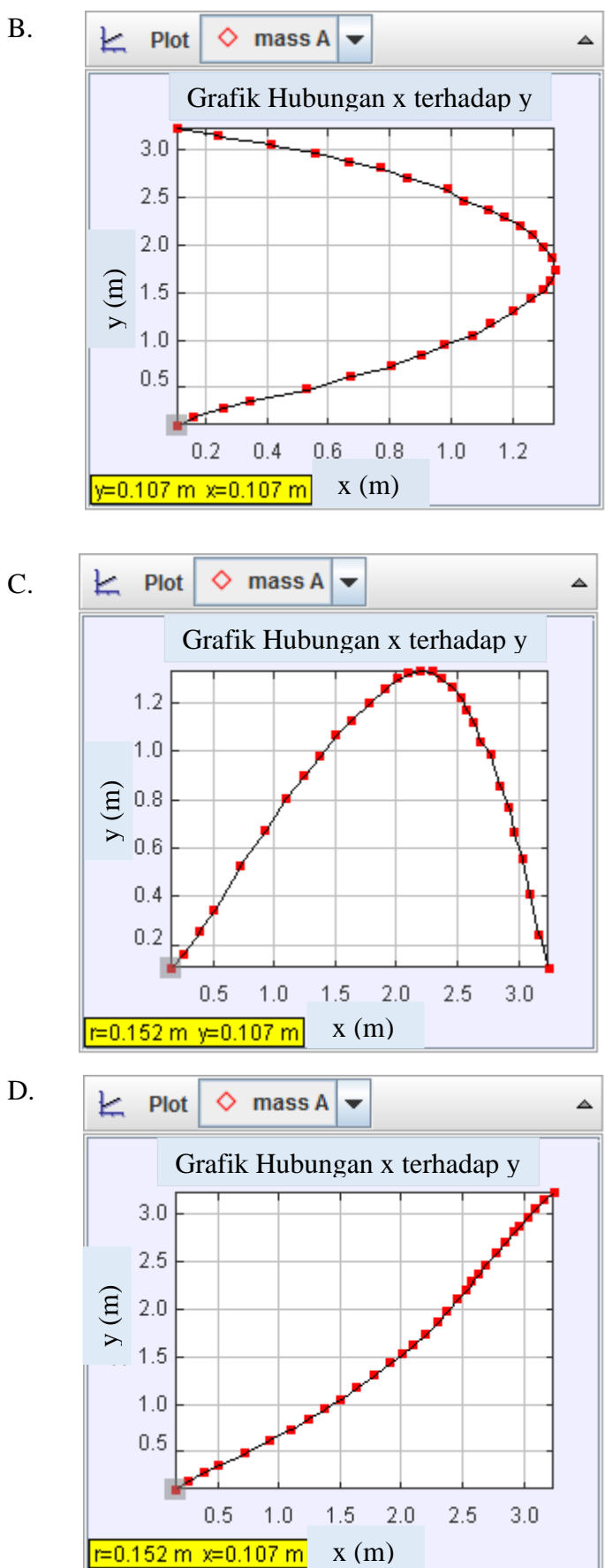

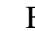

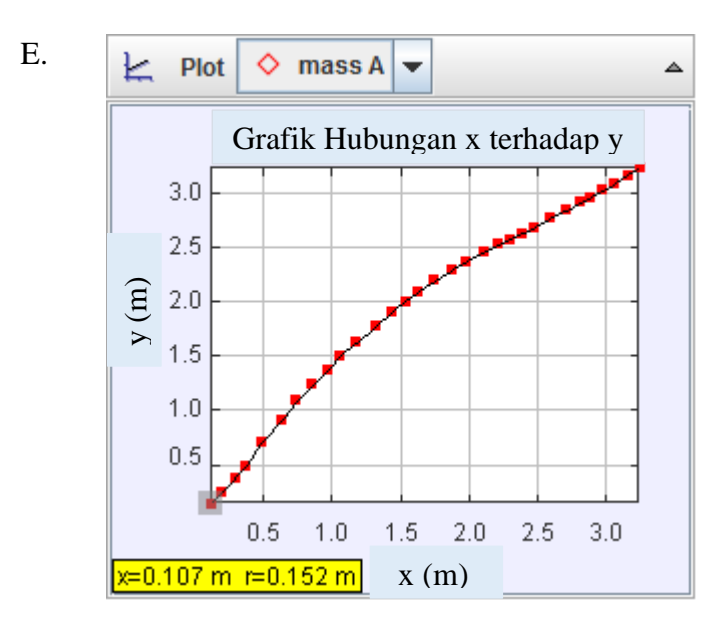

10. Perhatikan gambar berikut.

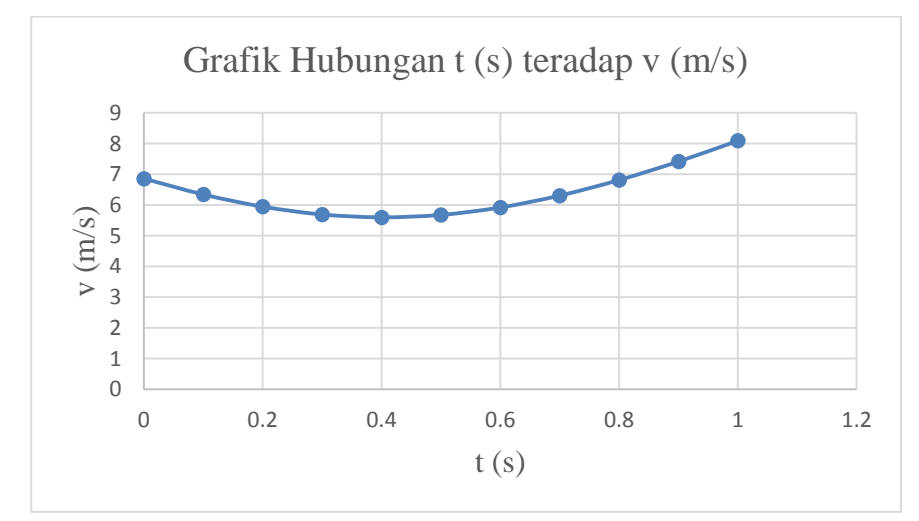

Kesimpulan dari grafik tersebut adalah….

- A. Besarnya nilai  $v$  ketika di titik awal akan semaik menurun karena pengaruh dari  $v<sub>v</sub>$  dimana merupakan GLBB diperlambat, kemudian nilai  $v$  akan semakin meningkat sampai dititik akhir karena pengaruh dari  $v<sub>v</sub>$  yaitu GLBB dipercepat
- B. Besarnya nilai  $\nu$  ketika di titik awal akan semaik menurun karena pengaruh dari  $v<sub>v</sub>$  dimana merupakan GLBB dipercepat, kemudian nilai  $v$  akan semakin meningkat sampai dititik akhir karena pengaruh dari  $v_y$  yaitu GLBB diperlambat
- C. Besarnya nilai  $v$  ketika di titik awal akan semaik menurun karena pengaruh dari  $v_x$  dimana merupakan GLB dipercepat, kemudian nilai  $v$  akan semakin meningkat sampai dititik akhir karena pengaruh dari  $v_{y}$ yaitu GLBB diperlambat
- D. Besarnya nilai  $\nu$  ketika di titik awal akan semaik menurun karena pengaruh dari  $v<sub>v</sub>$  dimana merupakan GLBB dipercepat, kemudian nilai  $v$  akan semakin meningkat sampai dititik akhir karena pengaruh dari  $v_x$  yaitu GLB diperlambat
- E. Besarnya nilai  $\nu$  ketika di titik awal akan semaik menurun karena pengaruh dari  $v_x$  dimana merupakan GLB dipercepat, kemudian nilai  $v$  akan semakin meningkat sampai dititik akhir karena pengaruh dari  $v_x$  yaitu GLB diperlambat
- 11. Perhatikan gambar berikut.

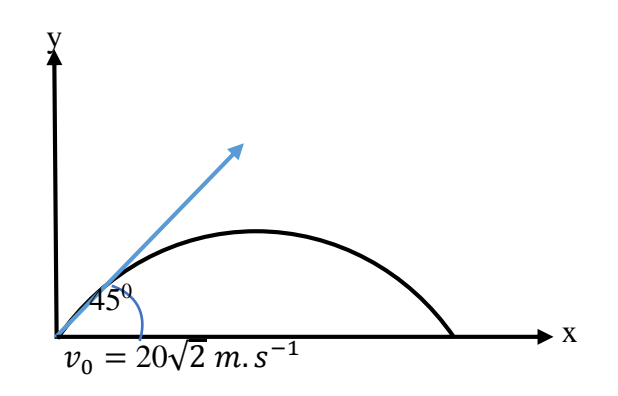

Niko menendang sebuah bola dengan lintasan parabola. Jika nilai percepatan gravitasi ( $g = 9.8 \, m/s^2$ )berapakah tinggi maksimum bola tersebut ... m

- A. 20,3
- B. 20,4
- C. 20,5
- D. 20,6
- E. 20,7

## **KUNCI JAWABAN SOAL UJI COBA**

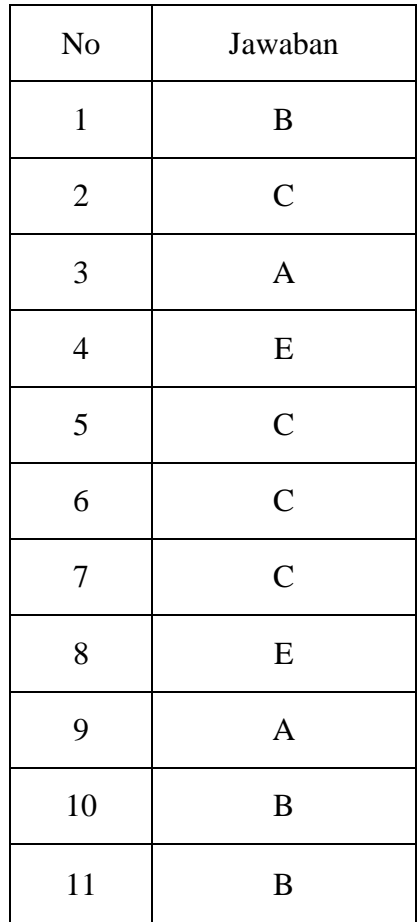

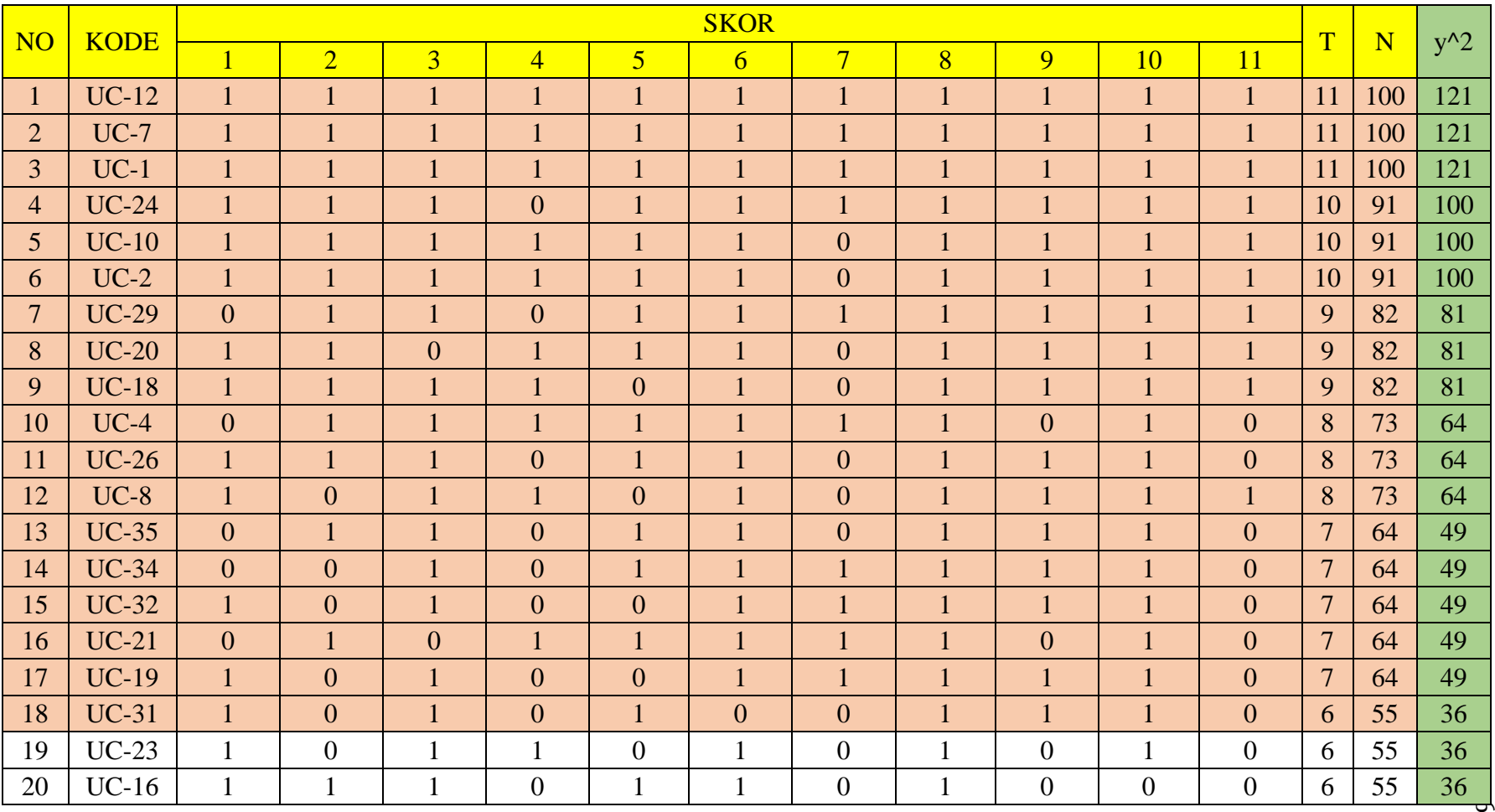

# **Analisis Butir Uji Coba Soal**

 $\tilde{\omega}$ 

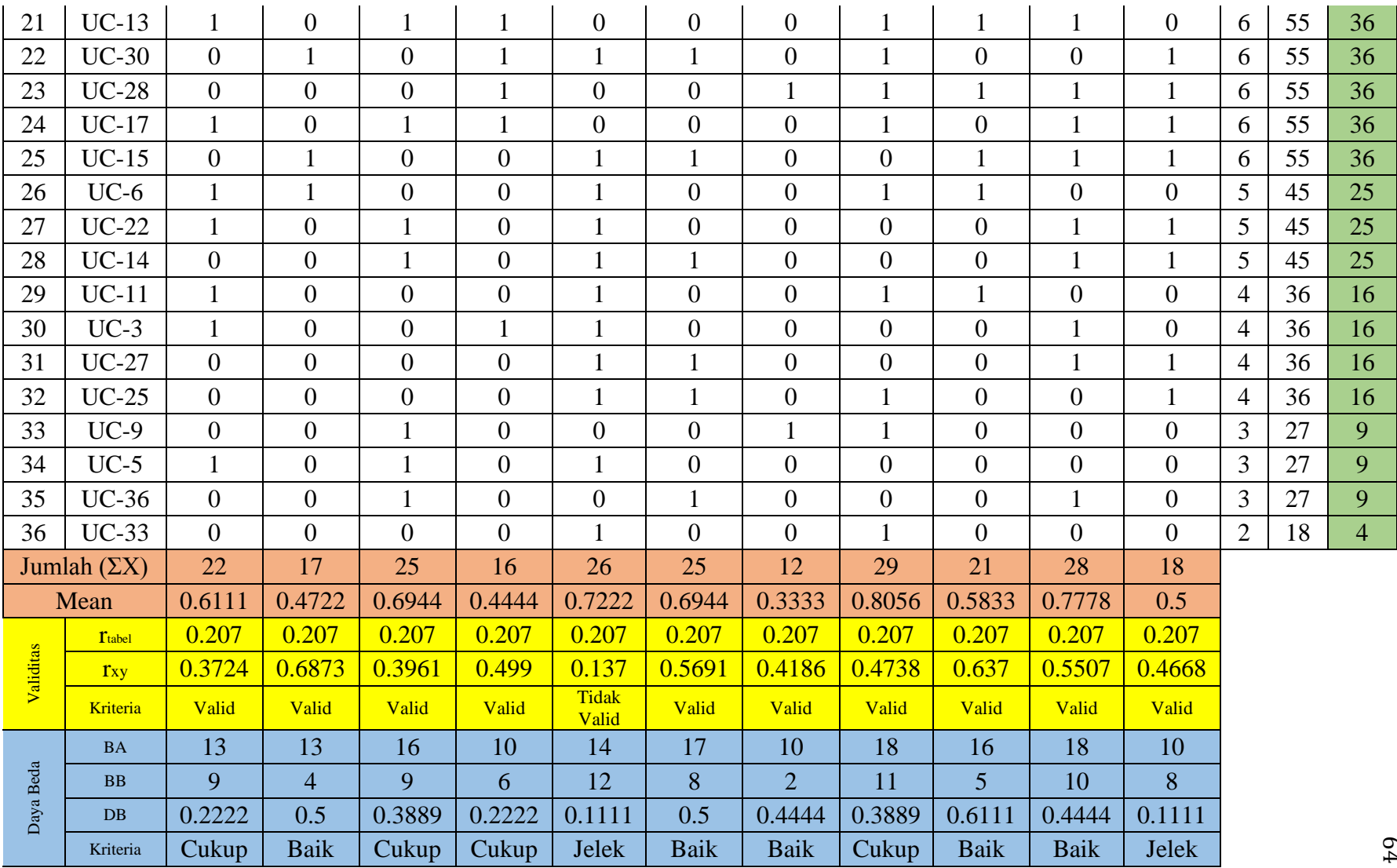

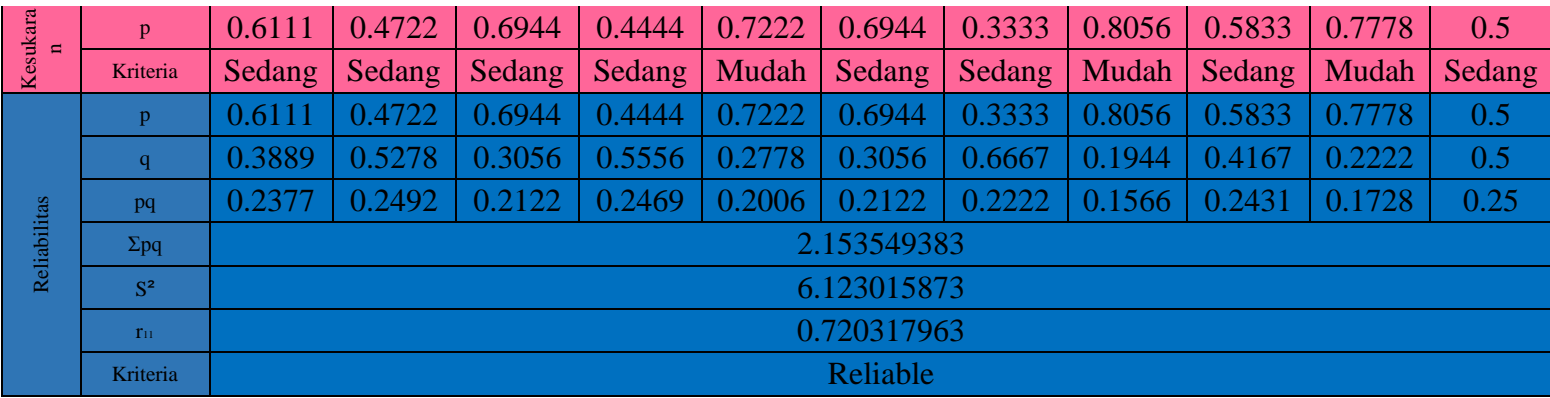

## **SILABUS GERAK PARABOLA**

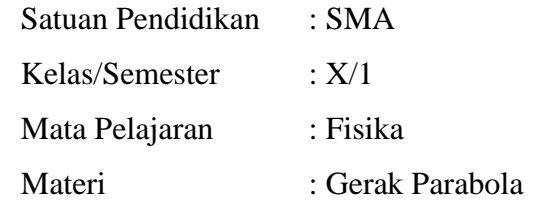

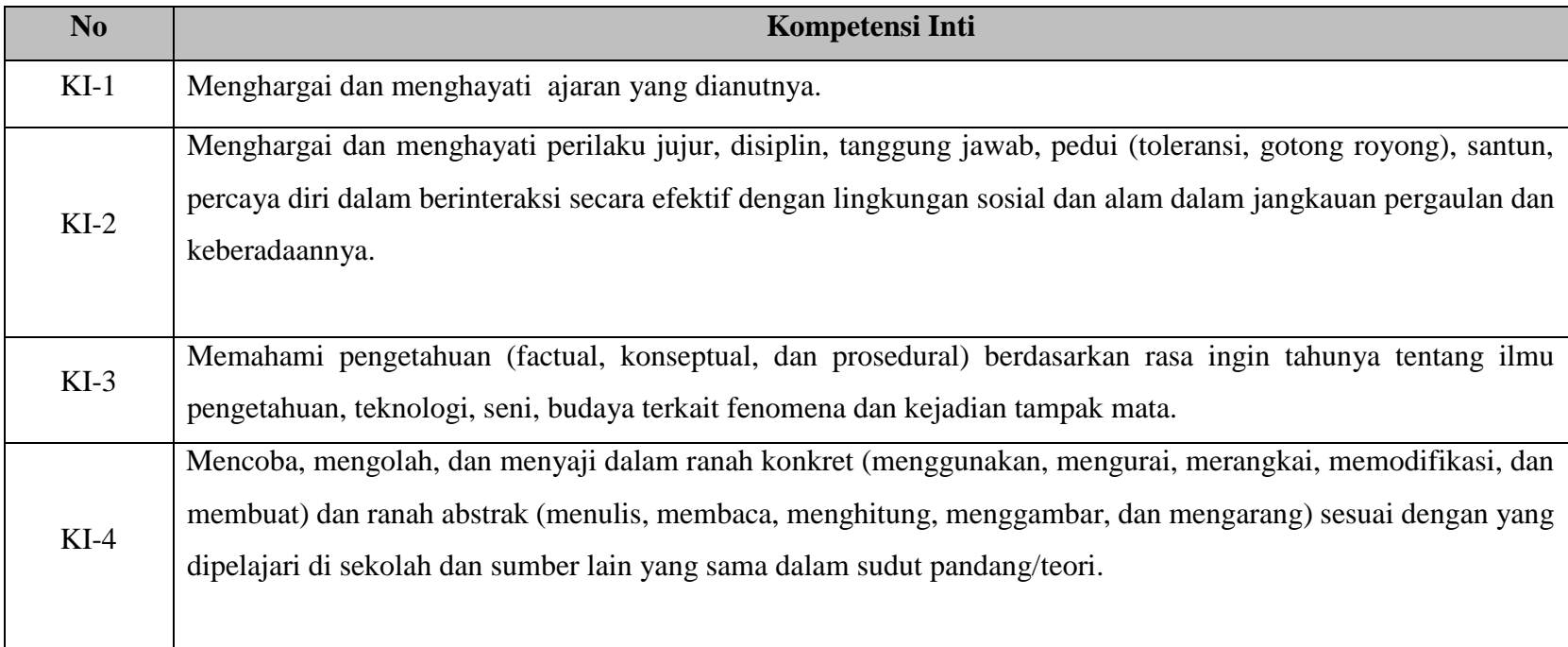

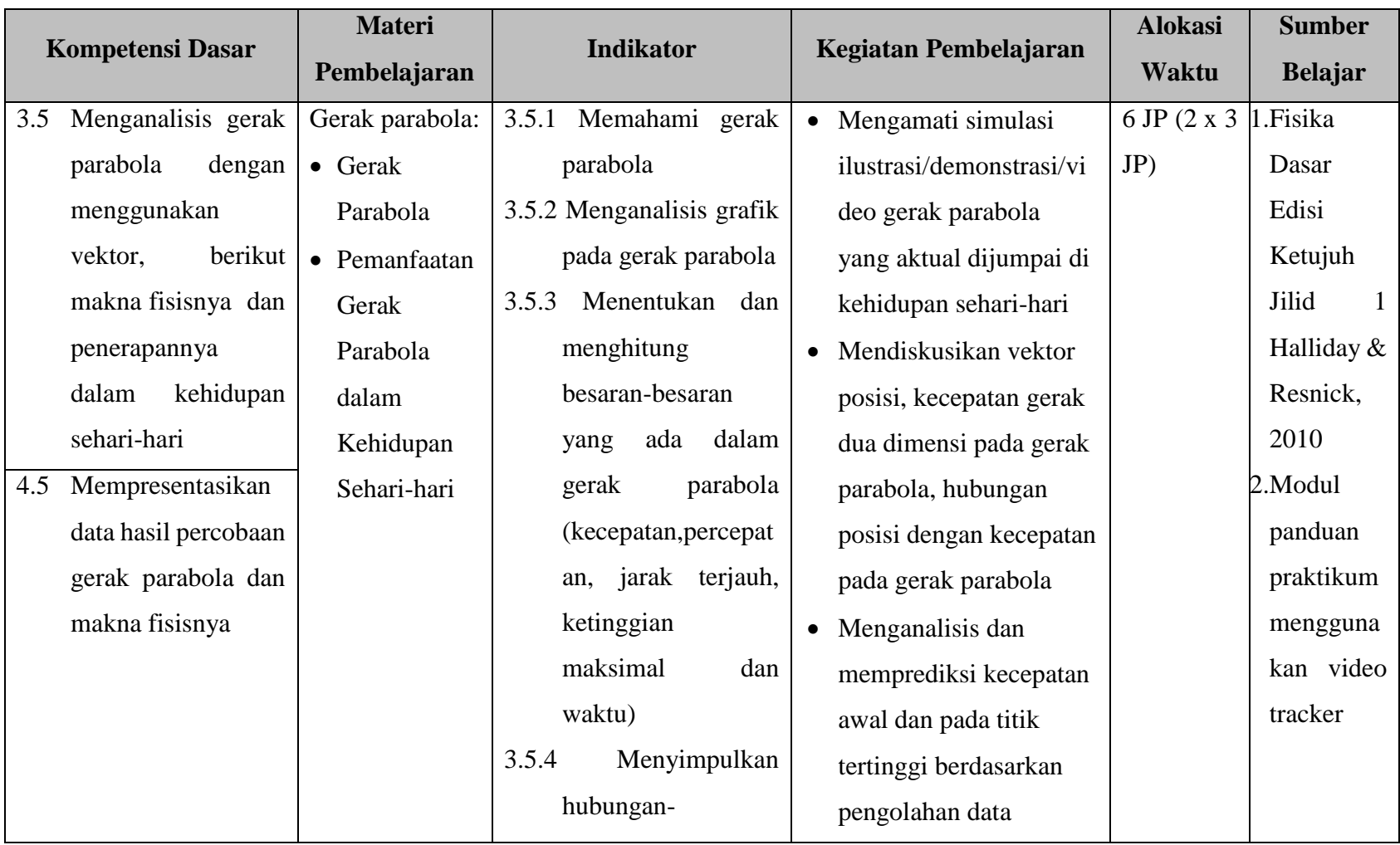

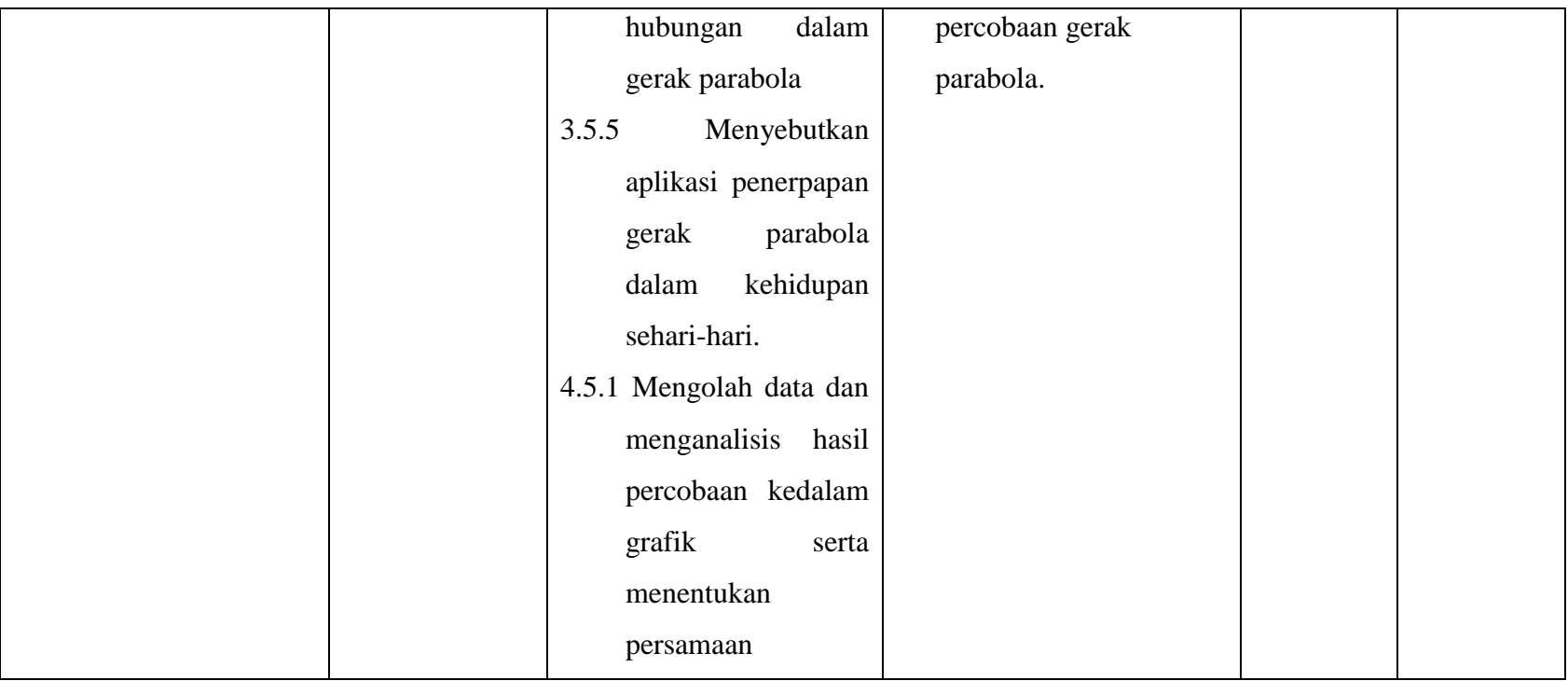

# **RENCANA PELAKSANAAN PEMBELAJARAN (RPP)**

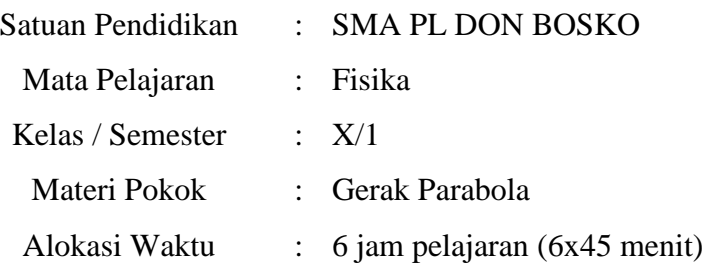

#### **A. Kompetensi Inti (KI)**

- KI 1 : Menghargai dan menghayati ajaran yang dianutnya.
- KI 2 : Menghargai dan menghayati perilaku jujur, disiplin, tanggung jawab, pedui (toleransi, gotong royong), santun, percaya diri dalam berinteraksi secara efektif dengan lingkungan sosial dan alam dalam jangkauan pergaulan dan keberadaannya.
- KI 3 : Memahami pengetahuan (factual, konseptual, dan prosedural) berdasarkan rasa ingin tahunya tentang ilmu pengetahuan, teknologi, seni, budaya terkait fenomena dan kejadian tampak mata.
- KI 4 : Mencoba, mengolah, dan menyaji dalam ranah konkret (menggunakan, mengurai, merangkai, memodifikasi, dan membuat) dan ranah abstrak (menulis, membaca, menghitung, menggambar, dan mengarang) sesuai dengan yang dipelajari di sekolah dan sumber lain yang sama dalam sudut pandang/teori.

### **B. KOMPETENSI DASAR**

- 3.5 Menganalisis gerak parabola dengan menggunakan vektor, berikut makna fisisnya dan penerapannya dalam kehidupan sehari-hari
- 4.5 Mempresentasikan data hasil percobaan gerak parabola dan makna fisisnya

#### **C. INDIKATOR**

3.5.1 Memahami gerak parabola

- 3.5.2 Menganalisis grafik pada gerak parabola
- 3.5.3 Menentukan dan menghitung besaran-besaran yang ada dalam gerak parabola (kecepatan,percepatan, jarak terjauh, ketinggian maksimal dan waktu)
- 3.5.4 Menyimpulkan hubungan-hubungan dalam gerak parabola
- 3.5.5 Menyebutkan aplikasi penerpapan gerak parabola dalam kehidupan seharihari.
- 4.5.1 Mengolah data dan menganalisis hasil percobaan kedalam grafik serta menentukan persamaan

## **D. TUJUAN PEMBELAJARAN**

Setelah melaksanakan pembelajaran, siswa mampu:

- 1. Memahami gerak parabola
- 2. Menentukan dan menghitung besaran-besaran yang ada dalam gerak parabola
- 3. Menganalisis grafik hubungan beberapa komponen dalam gerak parabola
- 4. Menyimpulkan grafik hubungan beberapa komponen dalam gerak parabola
- 5. Menyebutkan aplikasi penerapan gerak parabola dalam kehidupan sehari-hari

## **E. MATERI PEMBELAJARAN**

Gerak Parabola

## **F. MODEL PEMBELAJARAN**

Pendekatan : *Scientific*

Model : *Discovery-Inquiary Learning*

## **G. METODE PEMBELAJARAN**

- 1. Diskusi
- 2. Praktikum

#### **H. MEDIA, ALAT DA SUMBER BELAJAR**

- **1. Media :**
	- a. Modul
	- b. Video
	- c. Aplikasi *Tracker*

## **2. Alat:**

- a. LCD dan Proyektor
- b. Laptop
- c. Papan tulis
- **3. Sumber Belajar**
	- a. FISIKA 2 untuk SMA/MA Kelas XI (Marthen Kanginan)
	- b. Fisika Dasar Edisi Ketujuh Jilid 1 (Halliday & Resnick)
	- c. Modul Praktikum Fisika berbasis Video Tracker (Pascal)

## **I. KEGIATAN PEMBELAJARAN**

#### **Pertemnuan 1**

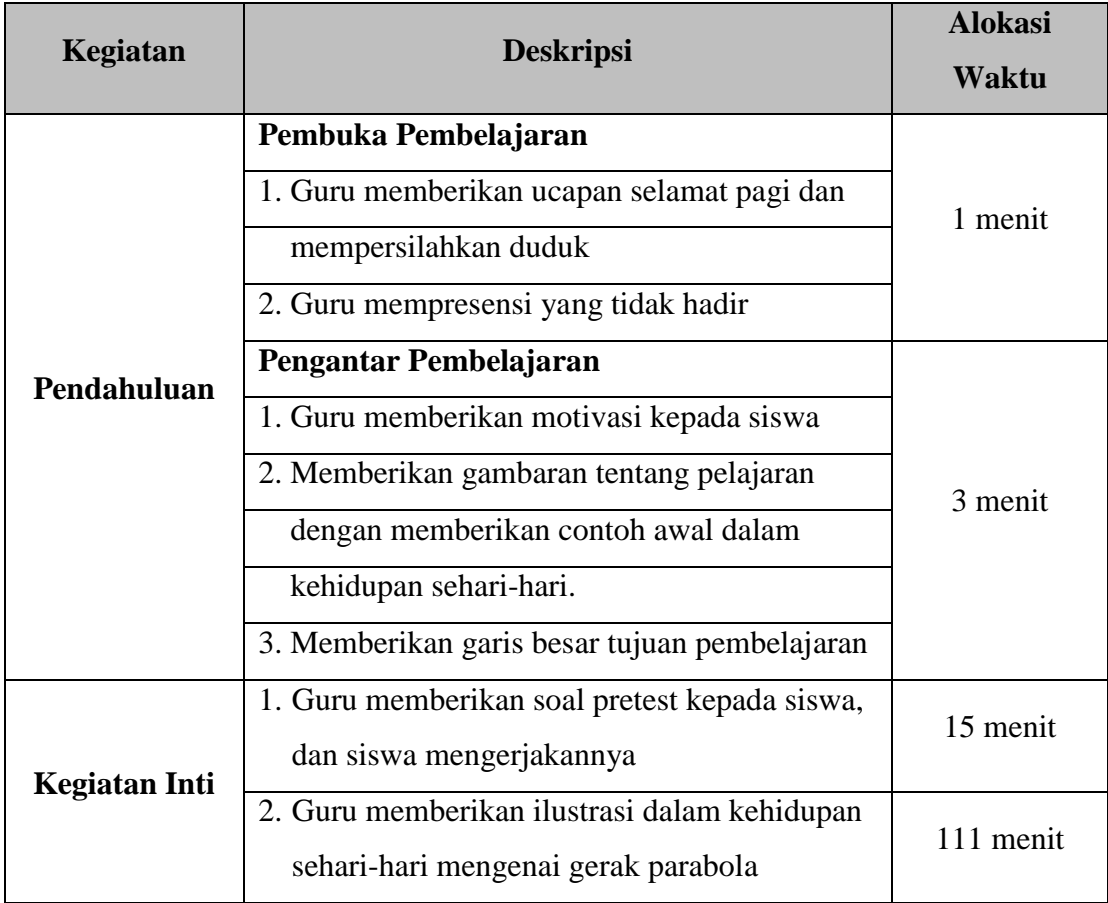

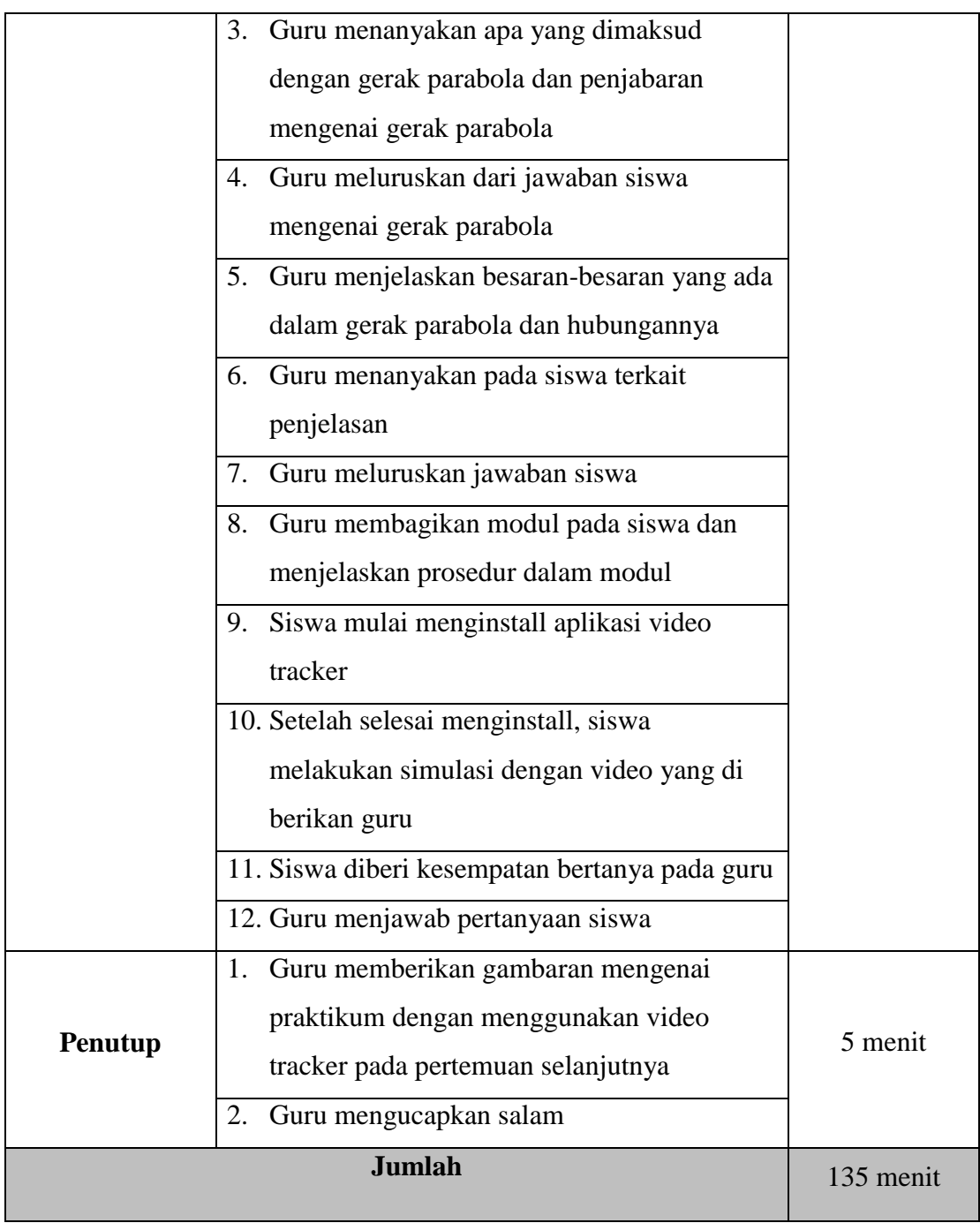

## **Pertemuan ke-2**

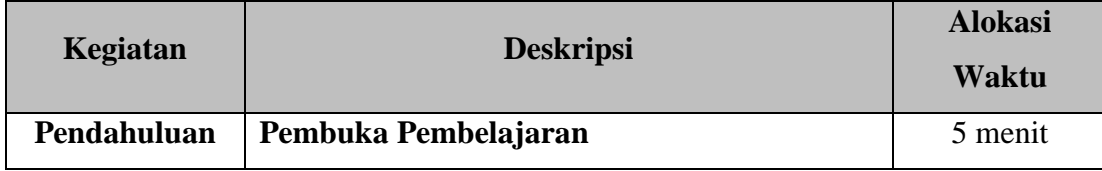

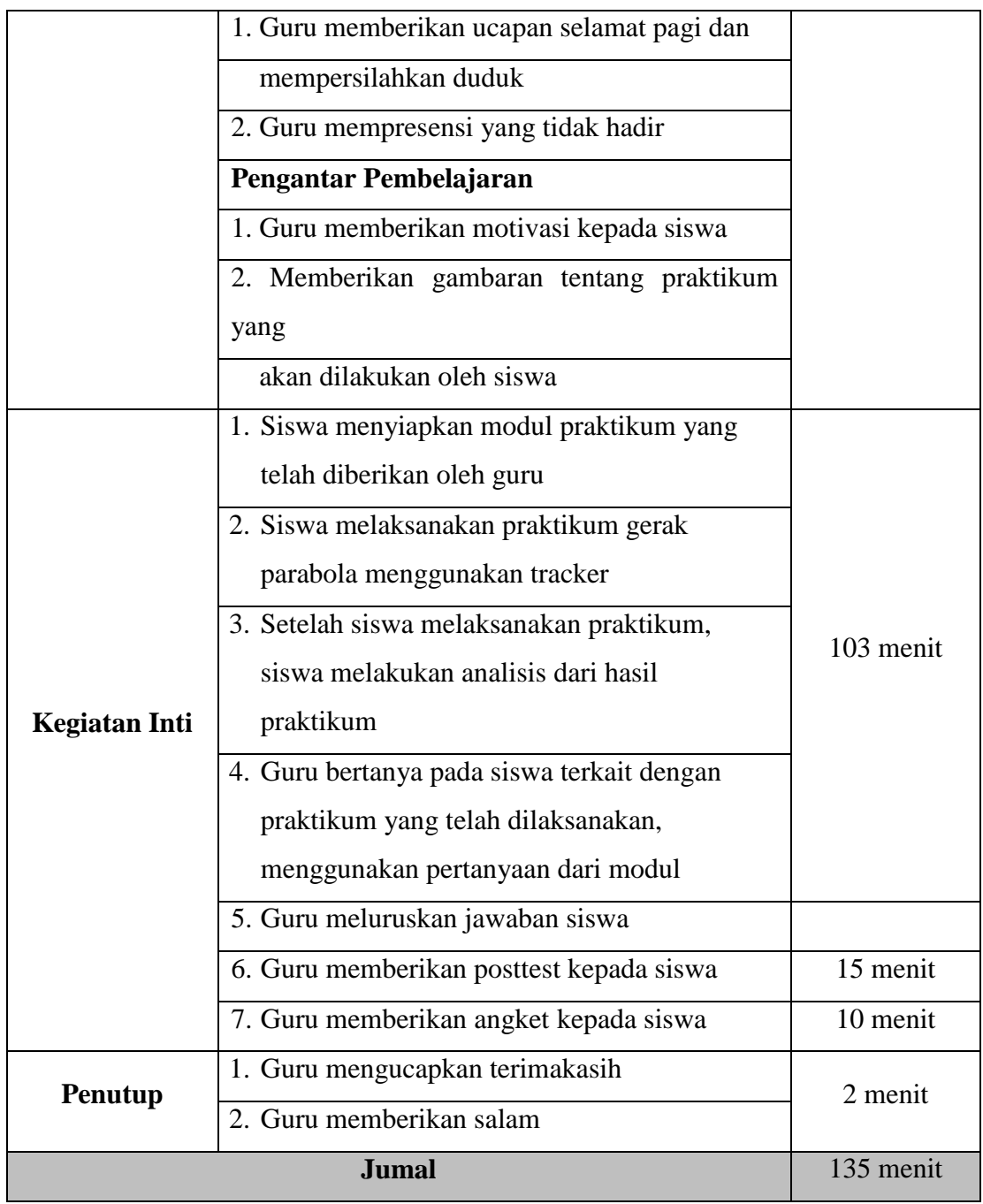

## **J. PENILAIAN**

## **1. Teknik dan Bentuk Instrumen**

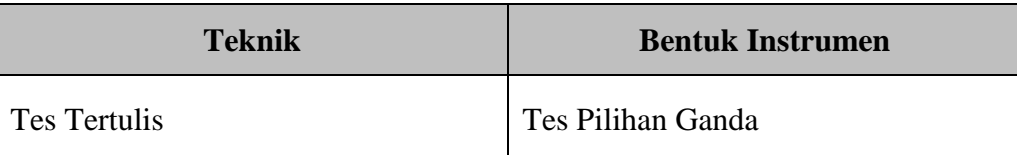

## **2. Instrumen Penilaian**

(terlampir)

Semarang, Oktober 2019

Mengetahui

Guru Pembimbing Praktikan,

Andreas Catur H. R, S.Pd. Pascal Sulistiyo Wibowo

## **KISI-KISI SOAL INTERPPRETASI GRAFIK PADA MATERI PEMBELAJARAN GERAK PARABOLA**

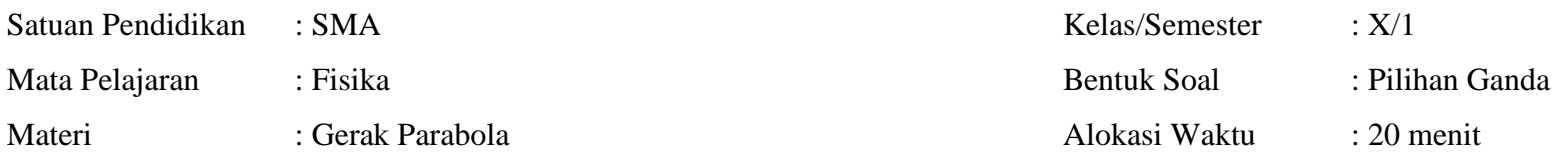

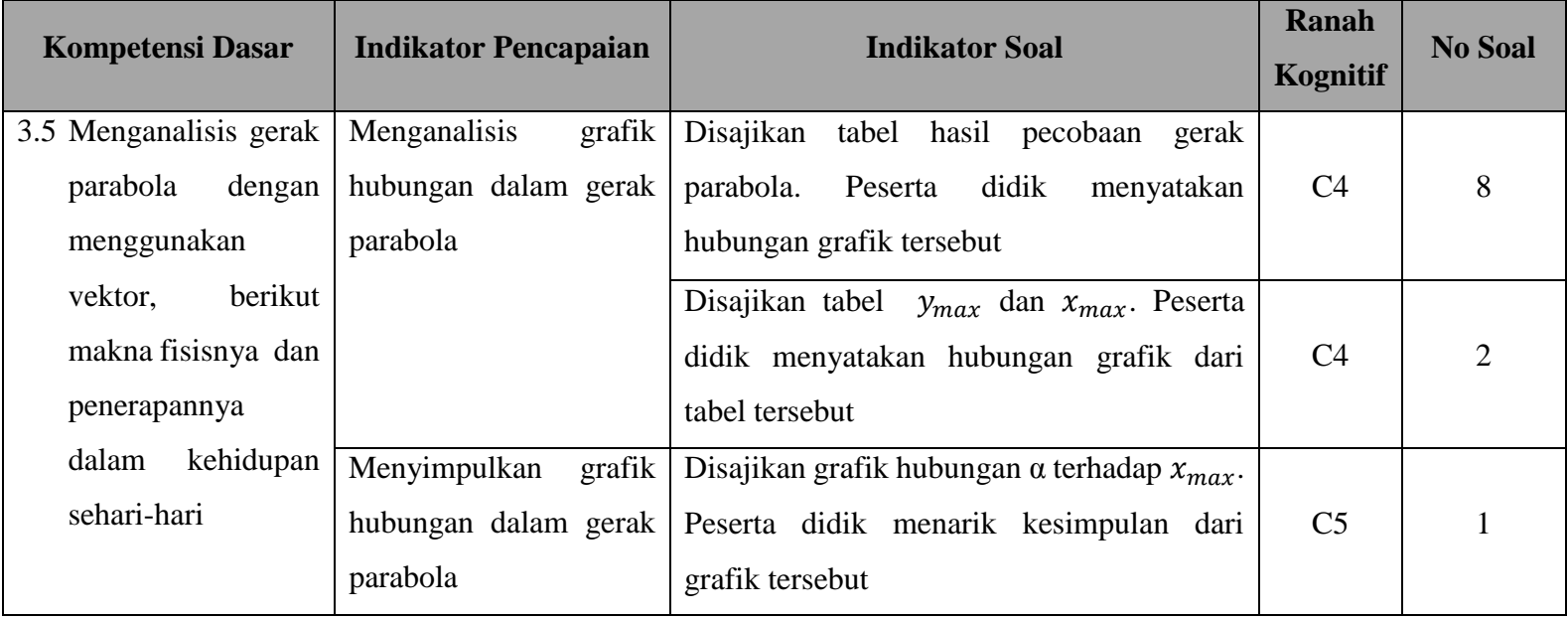

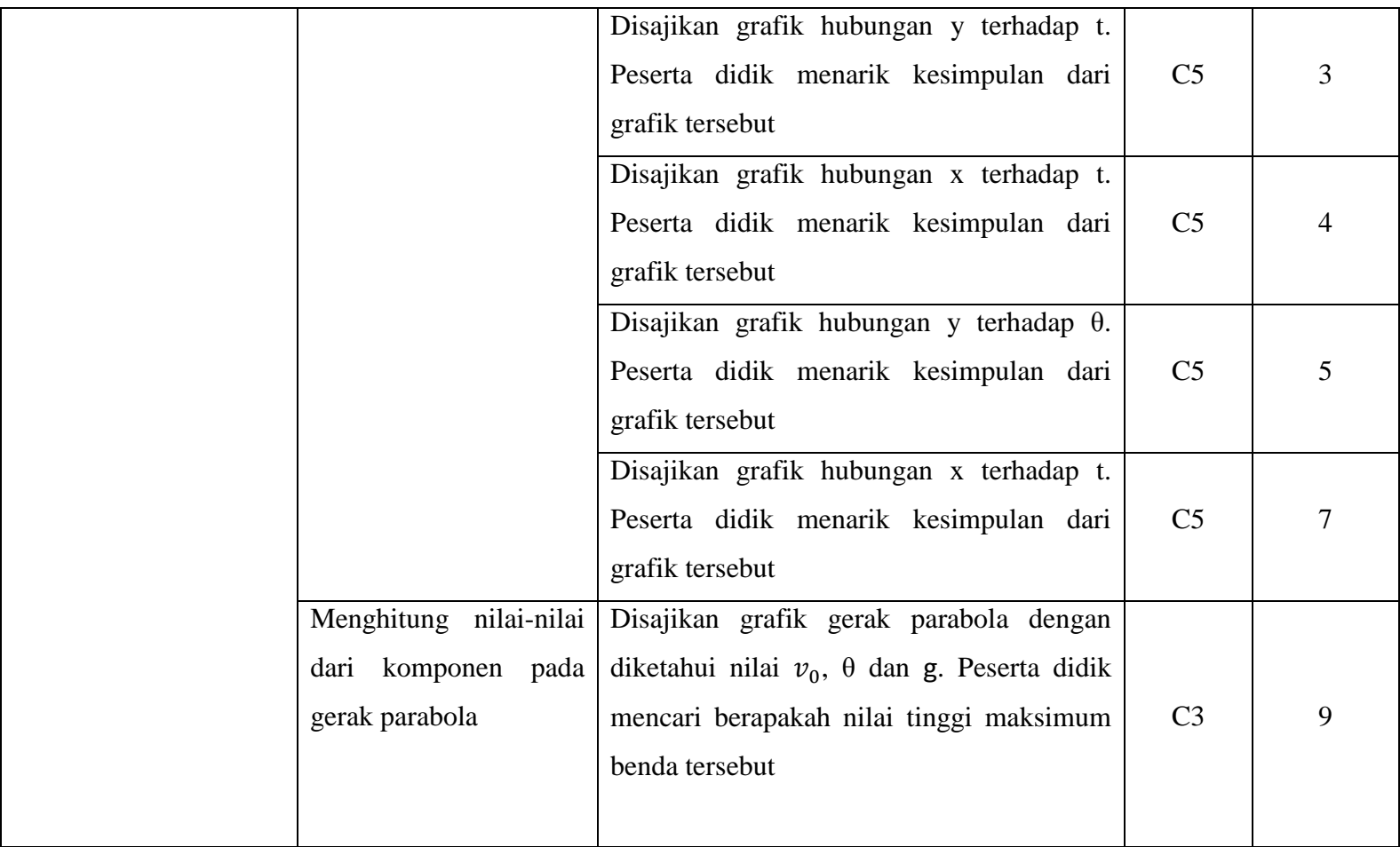

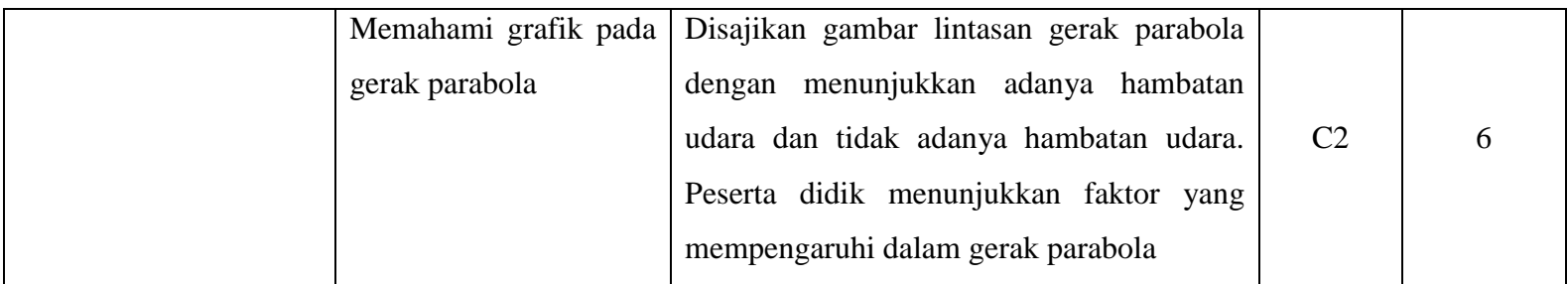

### **SOAL PRETEST-POSTEST**

1. Perhatikan grafik berikut berikut

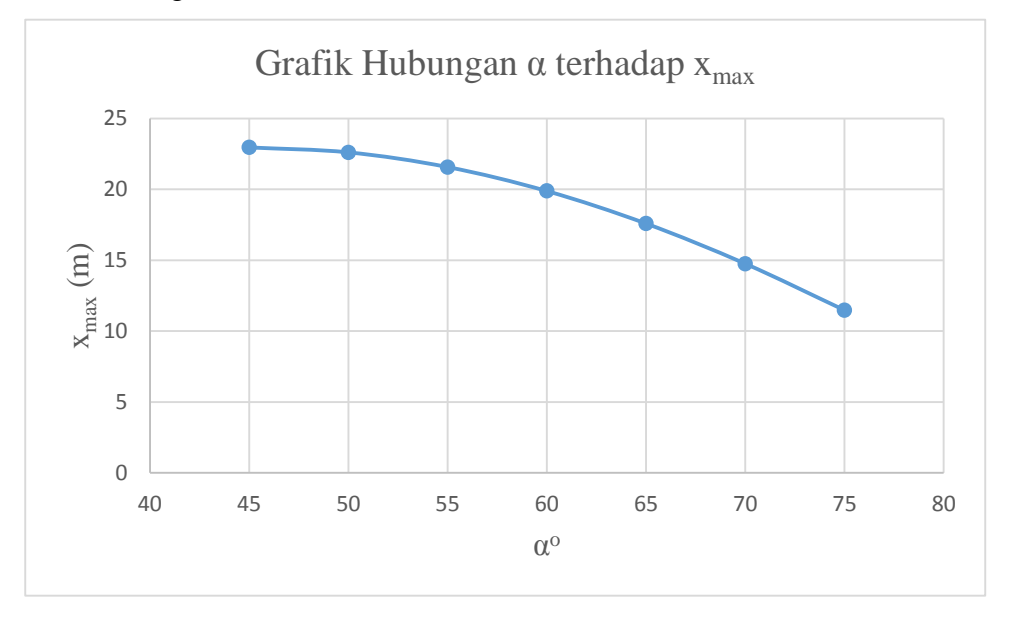

Jika nilai  $v_0$  tetap, maka kesimpulan dari grafik tersebut adalah...

- A. Ketika nilai  $x_{max}$  semakin besar, maka niai  $\alpha$  akan semakin besar pula
- B. Ketika nilai  $x_{max}$  terbesar, niai  $\alpha$  nya merupakan nilai terbesar pula
- C. Ketika nilai  $x_{max}$  semakin besar, maka niai  $\alpha$  akan semakin kecil
- D. Ketika nilai  $x_{max}$  terbesar berada pada sudut  $\alpha$  75<sup>o</sup>
- E. Ketika nilai  $x_{max}$  terkecil merupakan 10 meter
- 2. Perhatikan tabel berikut.

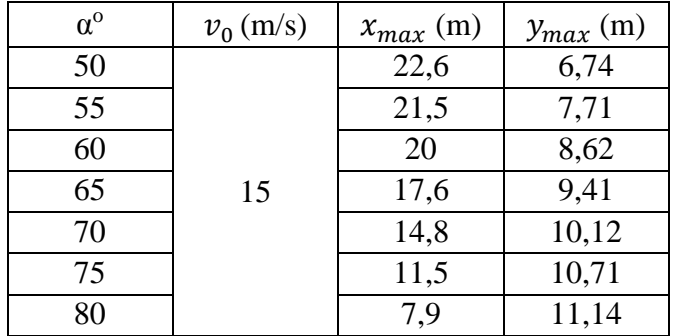

Dari data pada tabel tersebut, manakah yang menunjukkan grafik hubungan antara  $y_{max}$  terhadap  $x_{max}$  ?

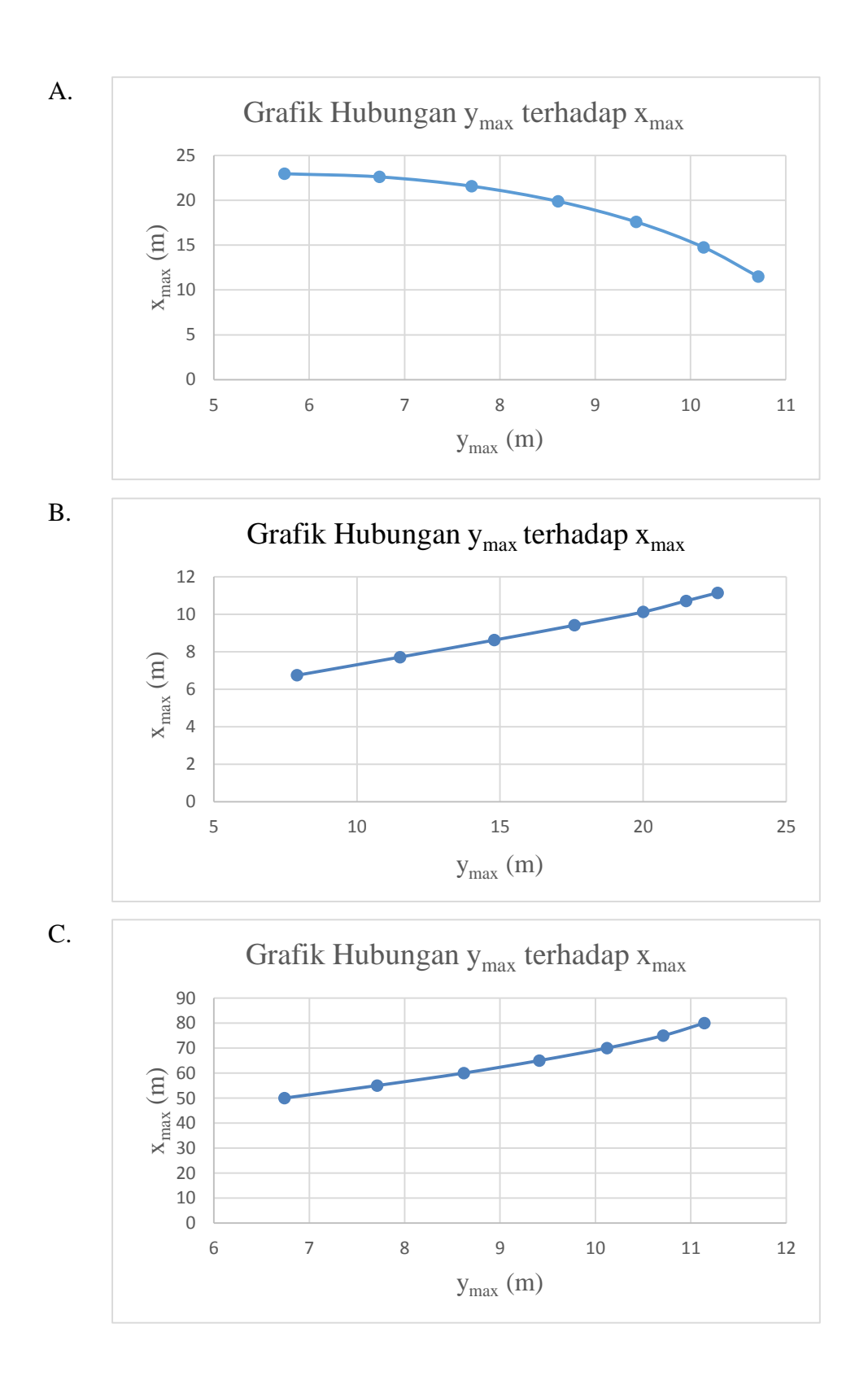

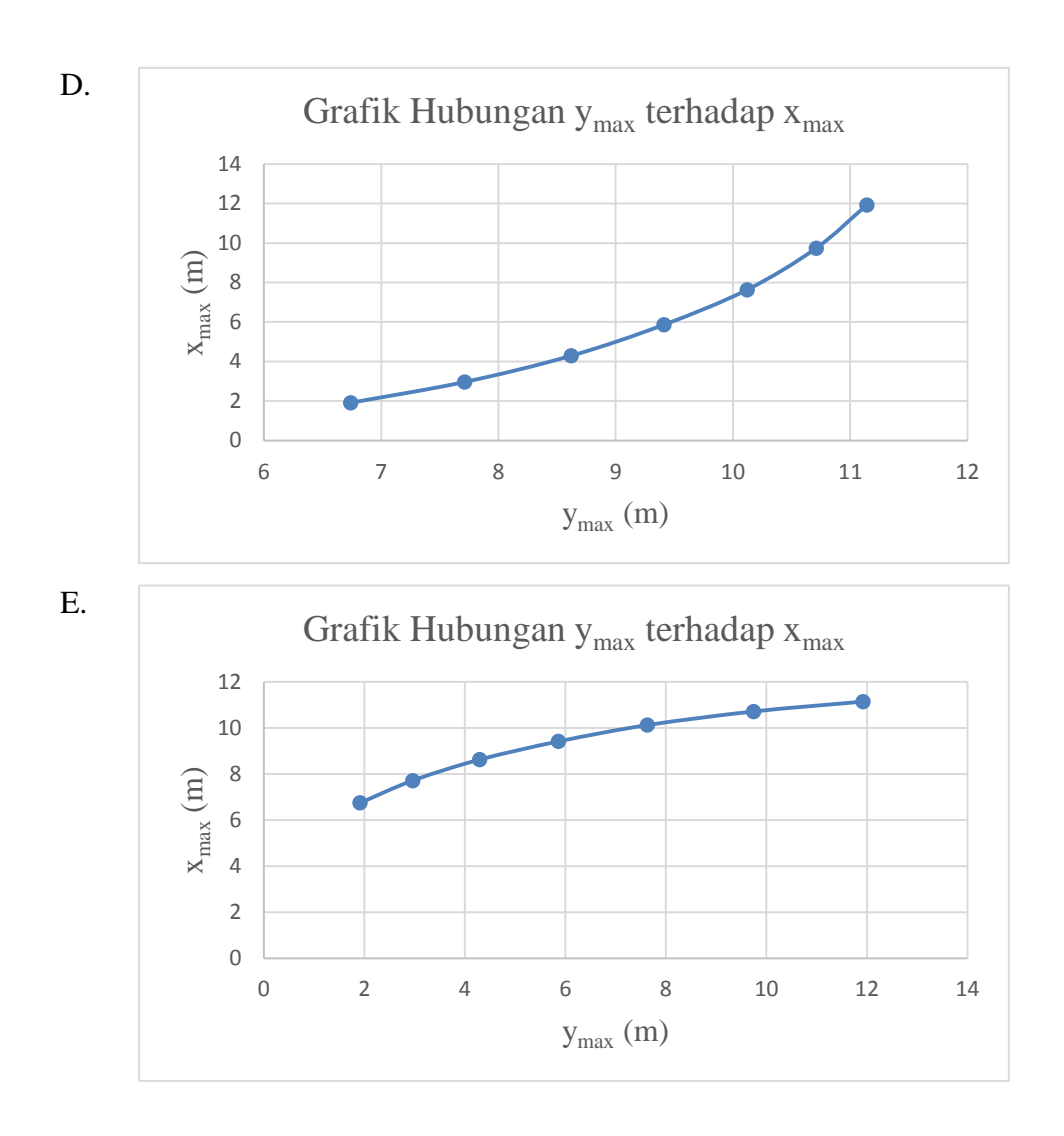

3. Perhatikan grafik berikut ini.

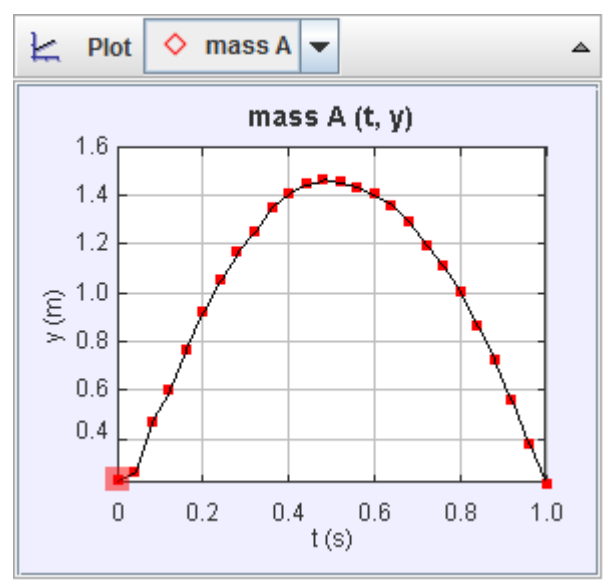

Kesimpulan pada grafik hubungan y(m) terhadap t(s) adalah….

- A. Waktu yang dibutuhkan untuk y dari titik awal sampai akhir adalah 1,0 menit
- B. Waktu pada nilai y di titik tertinggi merupakan waktu maksimumnya.
- C. Nilai y sebanding dengan nilai t dari awal sampai dengan di titik akhir
- D. Nilai y berbanding terbalik dengan nilai t dari awal sampai dengan di titik akhir
- E. Waktu yang dibutuhkan y untuk mencapai titik tertingginya merupakan ½ kali waktu yang dibutuhkan y untuk sampai titik akhirnya.

4. Perhatikan grafik berikut.

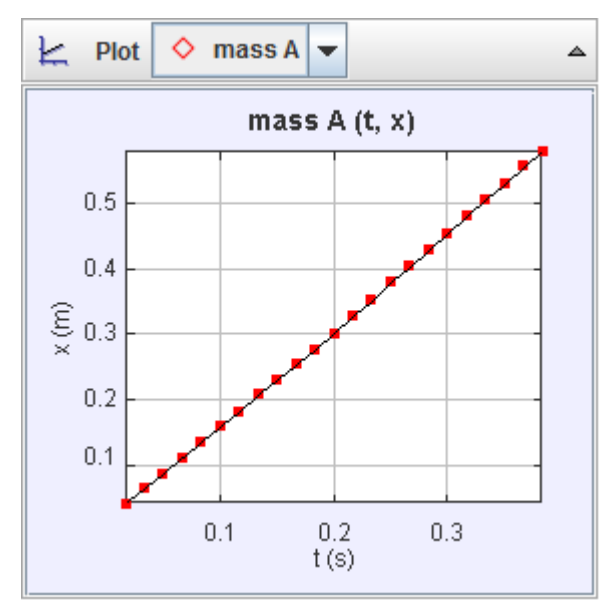

Kesimpulan pada grafik hubungan t(s) terhadap x(m) disamping adalah…

- A. Nilai x berbanding terbalik dengan nilai t, ketika nilai x nya semakin besar maka nilai t nya akan semakin kecil
- B. Nilai x berbanding terbalik dengan nilai t, ketika nilai x nya semakin besar maka nilai t nya akan semakin besar
- C. Nilai x sebanding dengan nilai t, ketika nilai x nya semakin besar maka nilai t nya akan semakin besar
- D. Nilai x sebanding dengan nilai t, ketika nilai x nya semakin besar maka nilai t nya akan semakin kecil
- E. Nilai x sebanding dengan nilai t, karena terlihat dari grafik yang menuju kebawah

#### 5. Perhatikan grafik berikut

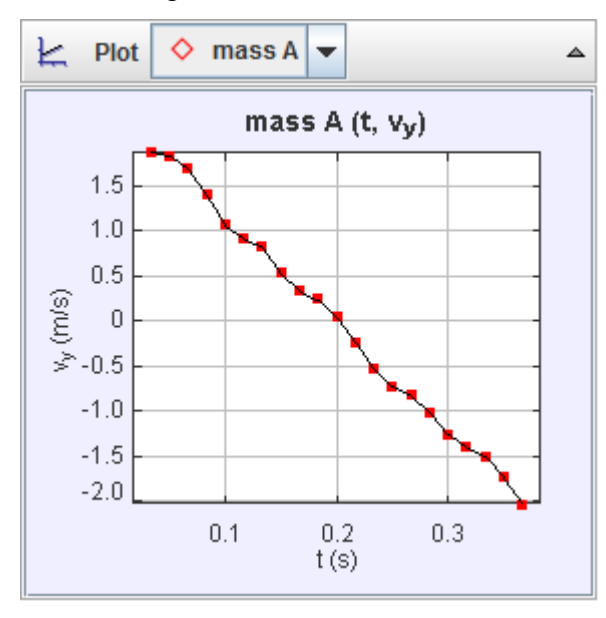

Kesimpulan dari grafik tersebut adalah….

- A. Nilai  $v_y$  berbanding terbalik dengan nilai t, dilihat dari grafiknya yang menurun
- B. Nilai  $v_y$  sebanding terbalik dengan nilai t, dilihat dari grafiknya yang menurun
- C. Nilai  $v_v$  positif pada titik awal sampai mendekati 0 m/s, kemudian nilai  $v_v$  akan menjadi negatif karena arahnya yang menuju sumubu y negative
- D. Nilai  $v_y$  negatif pada titik awal sampai  $v_y$  mendekati 0 m/s, namun setelah itu nilai  $v_y$  akan menjadi positif karena arahnya yang menuju sumubu y positif
- E. Nilai  $v_y$  akan selalu tetap terhadap waktu t

6. Perhatikan gambar berikut.

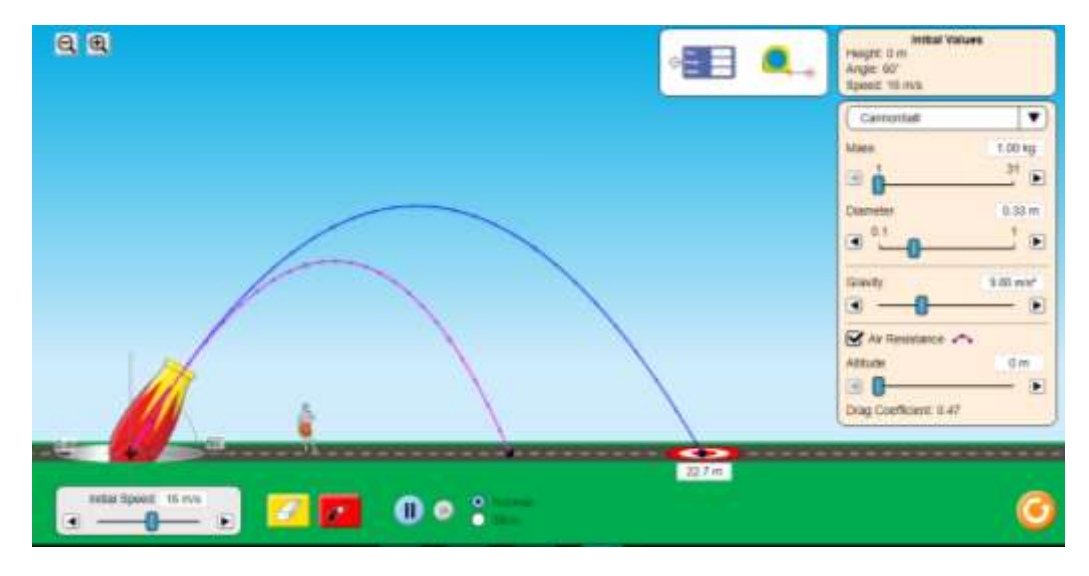

Dari gambar di atas, lintasan berwarna merah muda merupakan lintasan yang dipengaruhi oleh hambatan udara, dan yang berwarna biru tidak dipengaruhi oleh hambatan udar. Maka faktor apa sajakah yang mempengaruhi gerak parabola?

- A. Kecepatan pada sumbu-y, massa benda, diameter benda, sudut dan hambatan udara
- B. Kecepatan awal benda, massa benda, gravitasi, diameter benda, sudut dan hambatan udara
- C. Kecepatan awal benda, massa benda, gravitasi, sudut dan hambatan udara
- D. Kecepatan awal benda, sudut dan hambatan udara
- E. Kecepatan awal benda, sudut, gravitasi dan hambatan udara

7. Perhatikan gambar berikut.

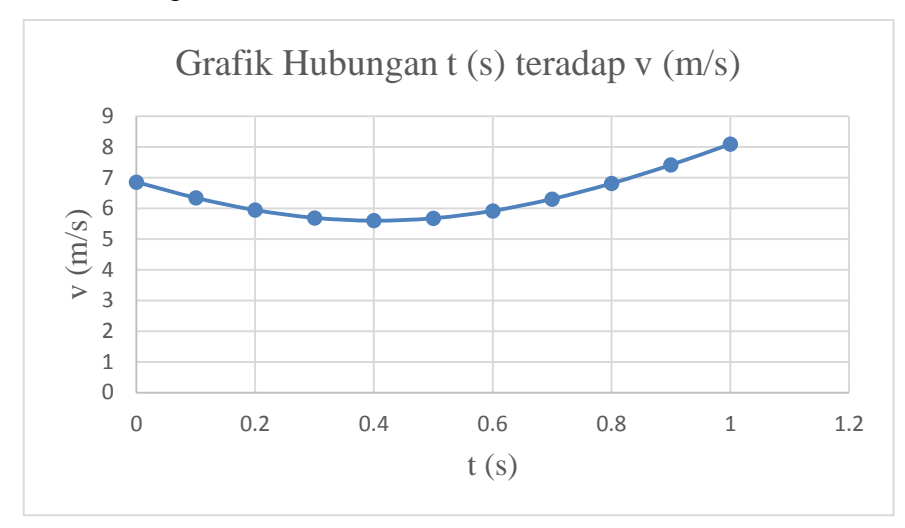

Kesimpulan dari grafik tersebut adalah….

- A. Besarnya nilai  $\nu$  ketika di titik awal akan semaik menurun karena pengaruh dari  $v<sub>y</sub>$  dimana merupakan GLBB diperlambat, kemudian nilai  $v$  akan semakin meningkat sampai dititik akhir karena pengaruh dari  $v<sub>v</sub>$  yaitu GLBB dipercepat
- B. Besarnya nilai  $v$  ketika di titik awal akan semaik menurun karena pengaruh dari  $v<sub>v</sub>$  dimana merupakan GLBB dipercepat, kemudian nilai  $v$  akan semakin meningkat sampai dititik akhir karena pengaruh dari  $v<sub>v</sub>$  yaitu GLBB diperlambat
- C. Besarnya nilai  $\nu$  ketika di titik awal akan semaik menurun karena pengaruh dari  $v_x$  dimana merupakan GLB dipercepat, kemudian nilai  $v$  akan semakin meningkat sampai dititik akhir karena pengaruh dari  $v_y$  yaitu GLBB diperlambat
- D. Besarnya nilai  $\nu$  ketika di titik awal akan semaik menurun karena pengaruh dari  $v<sub>v</sub>$  dimana merupakan GLBB dipercepat, kemudian nilai  $v$  akan semakin meningkat sampai dititik akhir karena pengaruh dari  $v_x$  yaitu GLB diperlambat
- E. Besarnya nilai  $v$  ketika di titik awal akan semaik menurun karena pengaruh dari  $v_x$  dimana merupakan GLB dipercepat, kemudian nilai  $v$  akan semakin meningkat sampai dititik akhir karena pengaruh dari  $v_x$  yaitu GLB diperlambat
- 8. Perhatikan tabel berikut.

 $x(m)$  y (m)

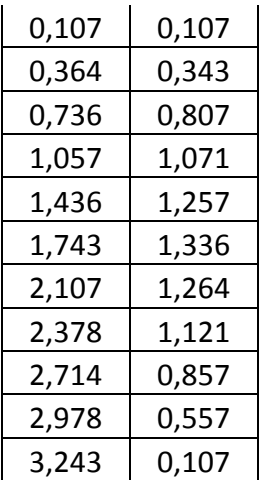

Data tersebut merupakan data dari hasil praktikum menggunakan *tracker*, manakah grafik yang benar yang menyatakan hubungan x terhadap y pada tabel di atas?

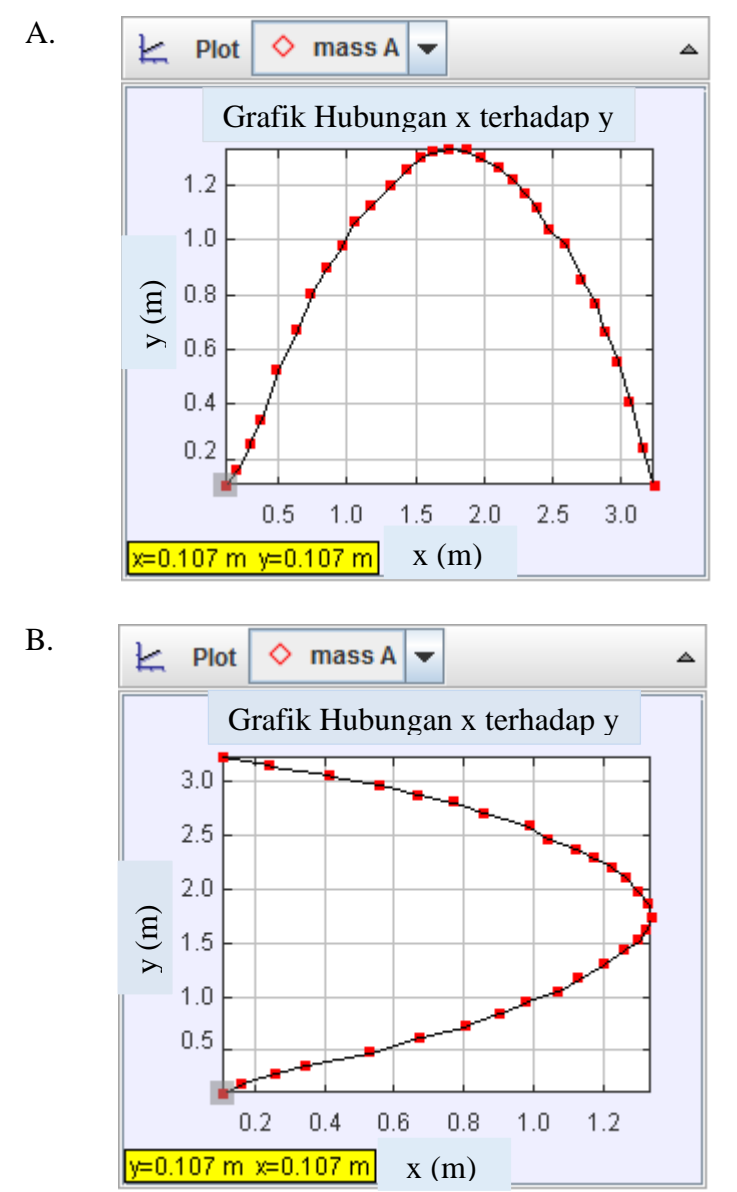

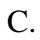

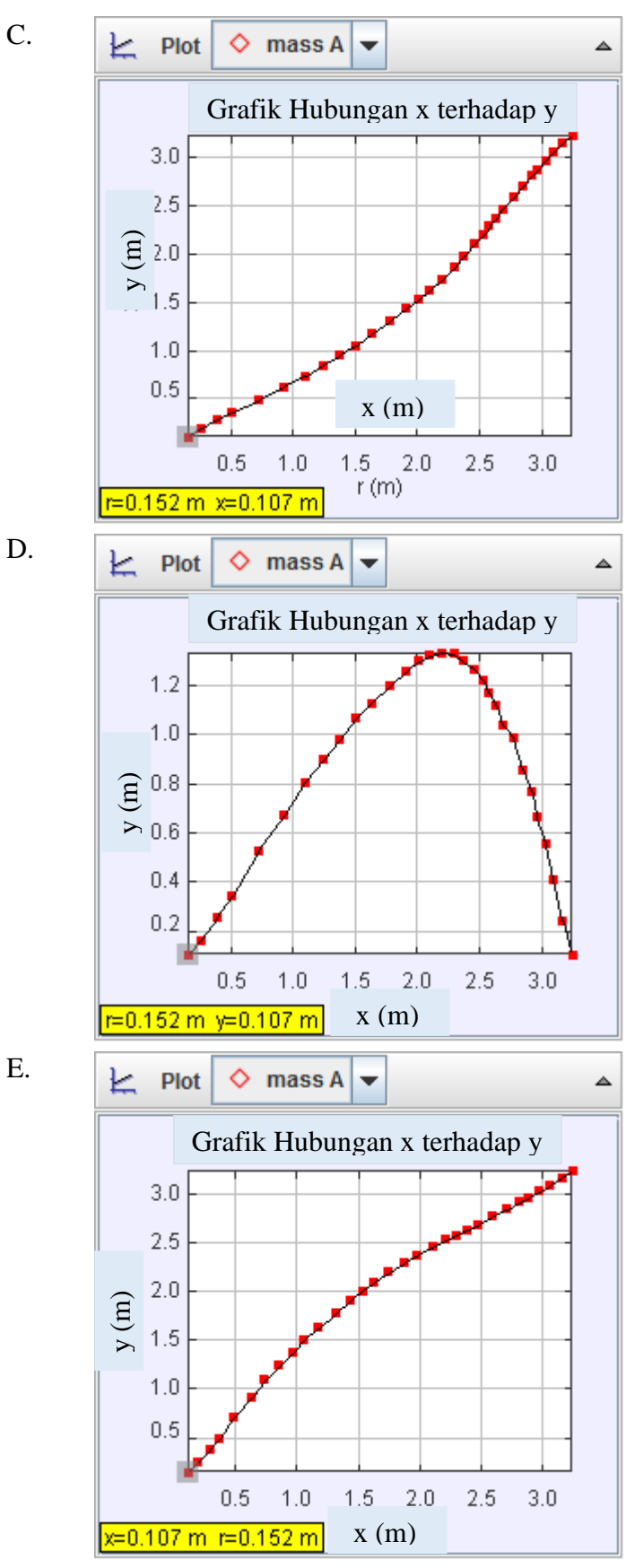

87

9. Perhatikan gambar berikut.

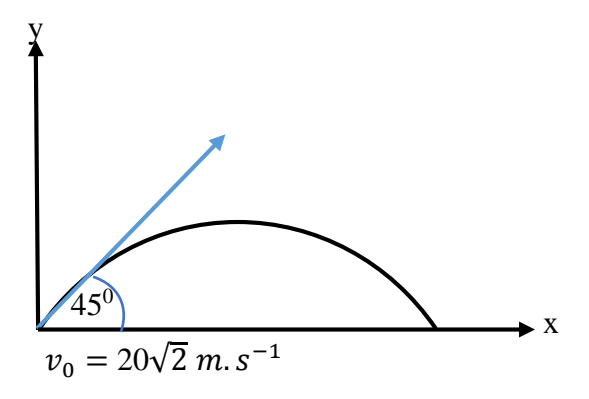

Niko menendang sebuah bola dengan lintasan parabola. Jika nilai percepatan gravitasi ( $g = 9.8 \, m/s^2$ )berapakah tinggi maksimum bola tersebut ... m

- A. 20,3
- B. 20,4
- C. 20,5
- D. 20,6
- E. 20,7

## **KUNCI JAWABAN SOAL PRETEST-POSTTEST**

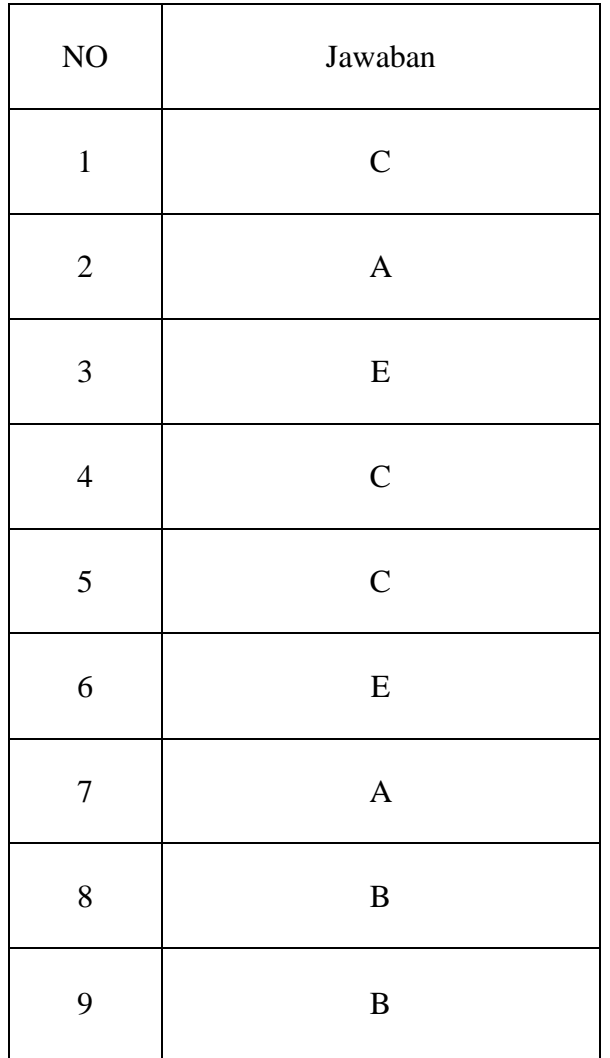

## **Modul Praktikum berbasis** *Tracker*

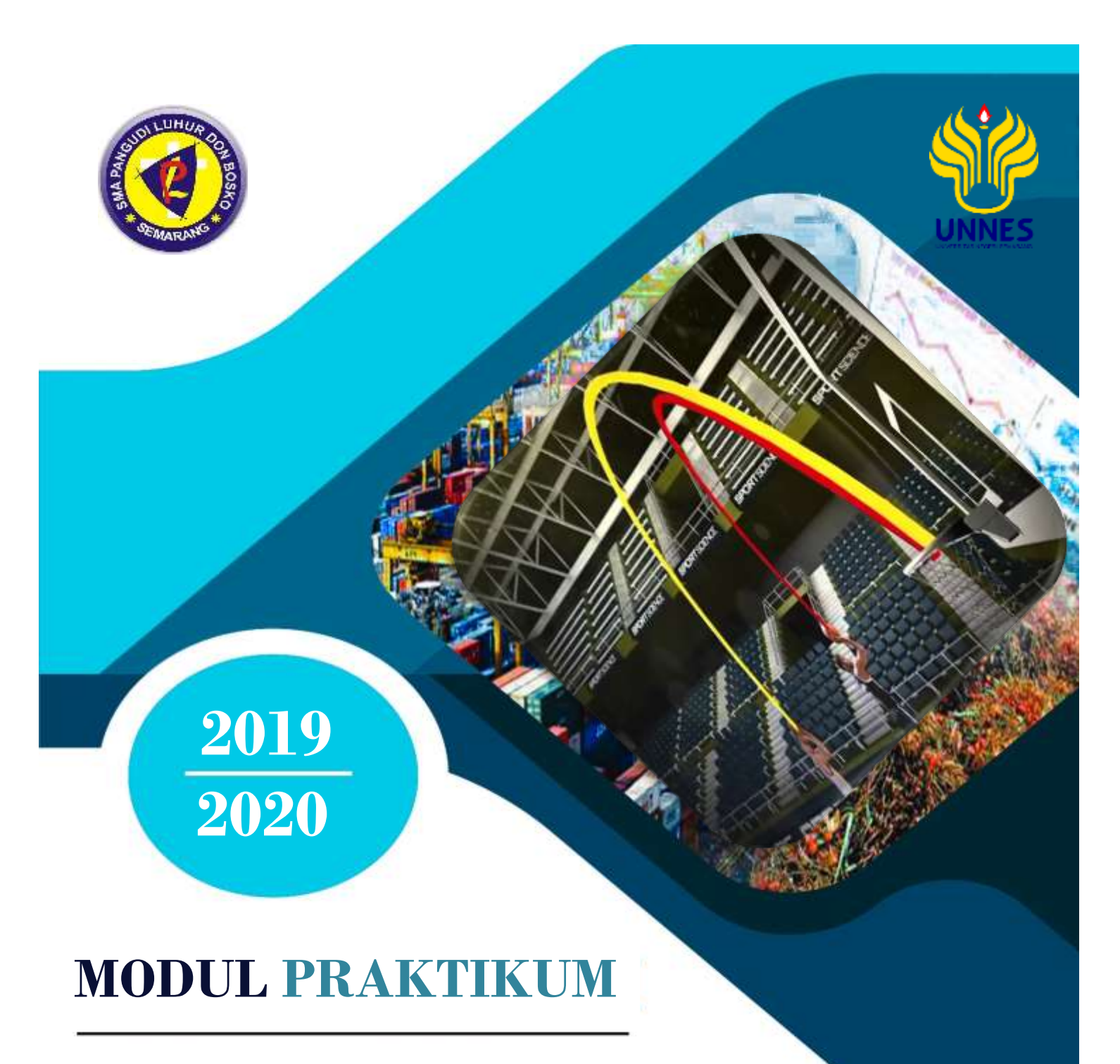

# **GERAK PARABOLA BERBASIS TRACKER**

# **I. Topik Percobaan**

Gerak Parabola

# **II. Tujuan Percobaan**

Setelah melakukan percobaan ini mahasiswa diharapkan dapat :

- 1. Memahami Gerak Parabola.
- 2. Menentukan nilai kecepatan awal dan tinggi maksimum benda
- 3. Menyimpulkan grafik dalam gerak parabola

## **III. Landasan Teoritis**

Gerak parabola merupakan gerak perpaduan antara gerak lurus beraturan (GLB) yang dianalisis dari penguraian sumbu x (horizontal) dan gerak lurus berubah beraturan (GLBB) yang dapat dianalisis dari penguraian sumbu y (vertikal), dalam penguraiannya gaya hambat udara diabaikan, sehingga akan berbeda dengan kenyataannya.

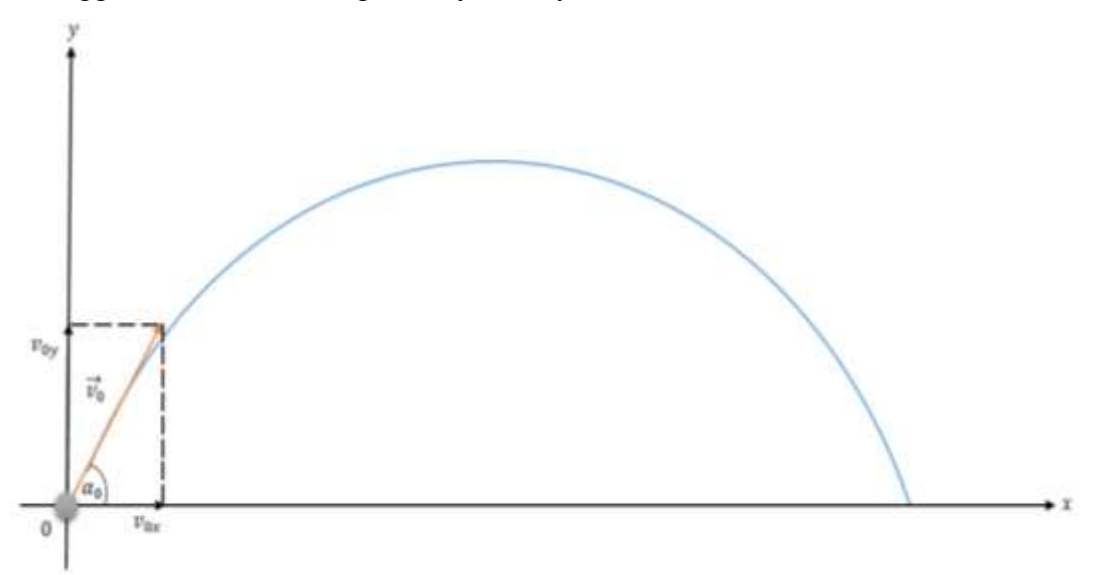

Gambar 2.3. Analisis Gerak Proyektil Saat Benda Tepat Akan Bergerak

#### **Gerak Horizontal**

Dalam arah horizontal merupakan gerak lurus beraturan (GLB) karena tidak dipengaruhi oleh gravitasi bumi, arah horizontal tidak ada percepatan (nilai a = 0). Komponen horizontal  $v_x$  dari kecepatan proyektil tidak berubah dari nilai awal  $v_{x0}$  pada seluruh geraknya. Pada setiap waktu t, proyektil horizontal mengalami perpindahan  $x - x_0$  dari posisi awal  $x_0$  dengan a=0, makakita dapat tulis sebagai berikut:

Dari persamaan GLB :

$$
v = \frac{s}{t}
$$

$$
s = v \cdot t
$$

Analogikan dalam proyeksi sumbu x, dan nilai  $\nu$  merupakan  $\nu_0$ , menjadi :

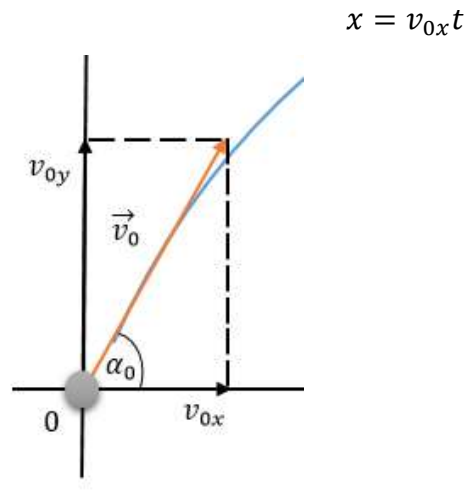

Gambar 2.4. Analisis Gerak Proyektil Pada Tiap Sumbu (Sumbu x) Karena  $v_{0x} = v_0 \cos \alpha$ , dilihat dari proyeksi sudut yang dibentuk, maka:

$$
x = (v_{0x} \cos \alpha_0)t \tag{3-1}
$$

#### **Gerak Vertikal**

Pada gerak vertikal merupakan gerak lurus berubah beraturan (GLBB), karena adanya pengaruh dari gravitasi bumi. Partikel bergerak secara jatuh bebas. Percepatan pada gerak vertikal adalah konstran, sehingga dapat dirumuskan:

Dari persamaan GLBB diperlambat :

$$
s=v_0t-\frac{1}{2} a.t
$$

Analogikan dalam proyeksi sumbu y, karena merupakan gerak vertikal keatas, maka nilai percepatannya yang digunakan adalah percepatan gravitasi bumi, sehingga :

$$
y = v_{0y}t - \frac{1}{2}gt^2
$$

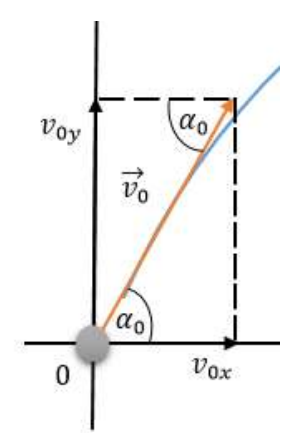

Gambar 2.5. Analisis Gerak Proyektil Pada Tiap Sumbu (Sumbu y) Karena  $v_{0y} = v_0 \cos \alpha$ , dilihat dari proyeksi sudut yang dibentuk, maka:

$$
y = (v_0 \sin \alpha_0)t - \frac{1}{2}gt^2
$$
 (3-2)

(Young & Freedman, 2002: 69)

#### **Analisis Benda Sesaat Setelah Meluncur**

Pada kondisi ini kecepatan terhadap sumbu y mulai berkurang sehingga terjadi perlambatan karena adanya gravitasi bumi.

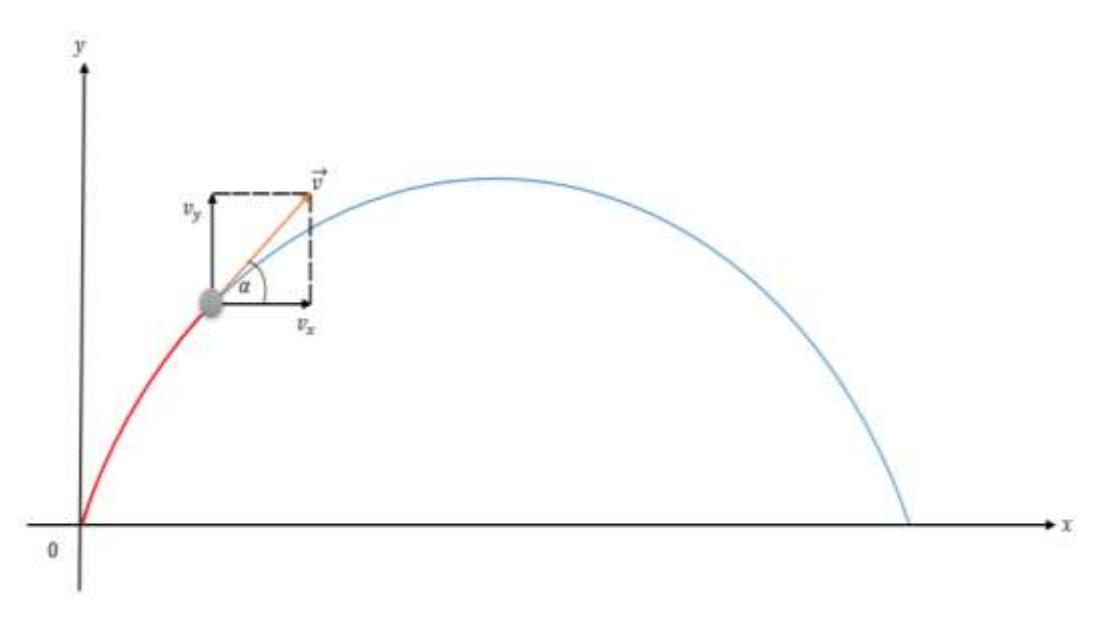

Gambar 2.6. Analisis Gerak Proyektil Sesaat Sebelum Melalui Titik Tertinggi

Kita dapat menemukan kecepatan benda setiap saat pada gerak proyektil dengan asumsi posisi awal selalu berada di titik 0, maka persamaan posisi x nilai kecepatannya akan selalu tetap yaitu  $v_x = v_{0x}$  dan nilai kecepatan y menjadi :

Sesuai dengan persamaan GLBB diperlambat :

$$
v = v_0 - a.t
$$

Analogikan dalam proyeksi sumbu y, karena merupakan gerak vertikal keatas, maka nilai percepatannya yang digunakan adalah percepatan gravitasi bumi, sehingga :

$$
v_y = (v_0 \sin \alpha_0) - gt \tag{3-3}
$$

(Halliday & Resnick, 2010: 73)
#### **Analisis Benda Saat Benda Berada Pada Titik Tertinggi**

Kecepatan benda terhadap sumbu y pada titik tertinggi nilainya adalah 0, dapat dilihat dalam gambar berikut.

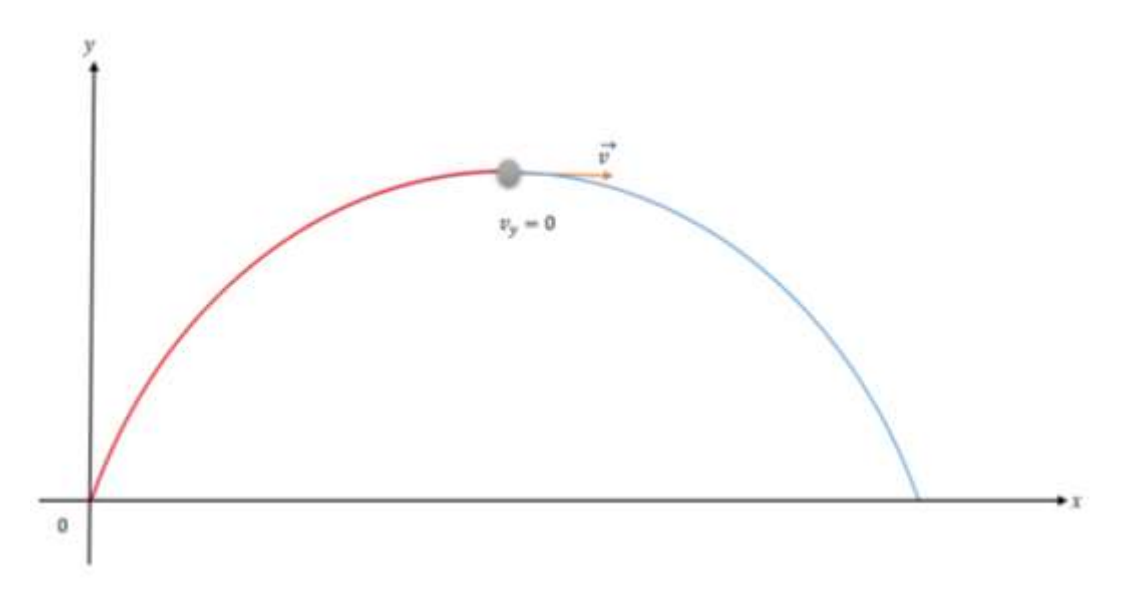

Gambar 2.7. Analisis Gerak Proyektil Saat Benda Tepat Pada Titik Tertinggi

Waktu yang dibutuhkan untuk sampai ke titik terjauh merupakan dua kali waktu yang dibutuhkan untuk sampai ke puncak dan kita dapat mengetahuinya dari persamaan (3-3) dengan  $v_y = 0$  karena posisi (dalam sumbu y) berada pada titik tertinggi, sehinga persamaannya menjadi:

$$
v_y = (v_0 \sin \alpha_0) - gt
$$
  
\n
$$
0 = (v_0 \sin \alpha_0) - gt
$$
  
\n
$$
gt = (v_0 \sin \alpha_0)
$$
  
\n
$$
t = \frac{(v_0 \sin \alpha_0)}{g}
$$
 (3-4)

Kita dapat menemukan titik tertinggi dan terjauh yang dicapai oleh gerak proyektil dengan mensubtitusikan persamaan (3-4) pada (3-2) untuk titik tertinggi, maka persamaannya menjadi :

$$
y = (v_0 \sin \alpha_0)t - \frac{1}{2}gt^2
$$

$$
y_{max} = (v_0 \sin \alpha_0) \frac{v_0 \sin \alpha_0}{g} - \frac{1}{2}g \left(\frac{v_0 \sin \alpha_0}{g}\right)^2
$$

$$
y_{max} = \frac{v_0^2 \sin^2 \alpha_0}{g} - \frac{1}{2} \frac{v_0^2 \sin^2 \alpha_0}{g}
$$
  

$$
y_{max} = \frac{v_0^2 \sin^2 \alpha_0}{2g}
$$
 (3-5)

#### **Analisis Benda Saat Menyentuh Tanah**

Kecepatan pada terhadap sumbu x sama dengan kecepatan terhadap sumbu y pada kondisi awal dan kecepatan resultan pada saat ini sama dengan kecepatan awal, dapat dilihat pada gambar berikut.

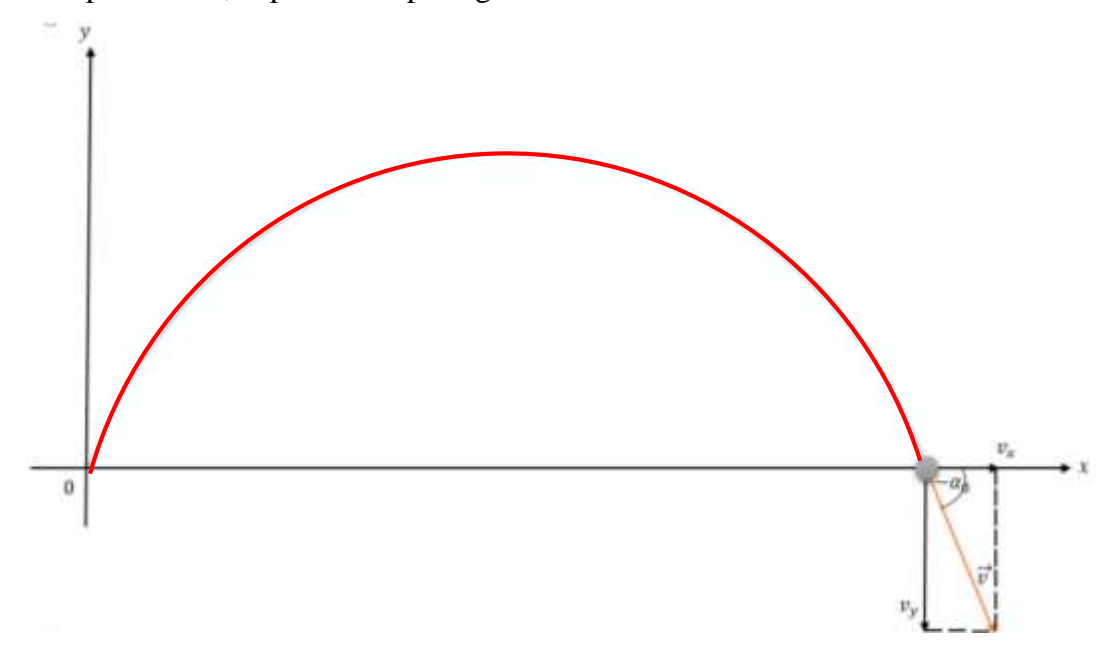

Gambar 2.8. Analisis Gerak Proyektil Saat Benda Menyentuh Tanah Untuk titik terjauh, kita dapat mensubtitusikan persamaan (3-4) ke persamaan (3-1), maka menjadi:

$$
x = (v_{0x} \cos \alpha_0)t
$$

$$
x_{max} = (v_0 \cos \alpha_0) \frac{v_0 \sin \alpha_0}{g}
$$

$$
x_{max} = \frac{v_0^2 (\cos \alpha_0 \sin \alpha_0)}{g}
$$

Mengingat jika 2 sin  $\alpha$  cos  $\alpha = \sin 2\alpha$ , maka bila kita terapkan menjadi:

$$
x_{max} = \frac{v_0^2 \sin 2 \alpha_0}{g} \tag{3-6}
$$

#### **IV. Alat dan Bahan**

- 1. Laptop
- 2. Video Gerak Parabola
- 3. Software tracker

#### **V. Prosedur Kegiatan**

Analisa hasil rekaman menggunakan aplikasi tracker dengan langkah-langkah sebagai berikut :

- 11. Membuka aplikasi *tracker*
- 12. Klik file pada *toolbar* di pojok kiri atas, kemudian klik open file atau dengan cara *ctrl+O* atau langung klik *icon folder* pada pojok kiri atas di bawah *toolbar file.*

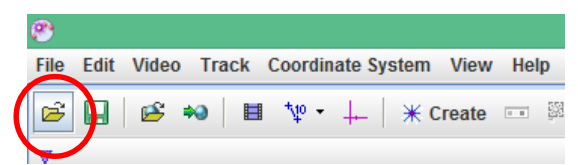

- 13. Pilih file yang akan dianalisis (kualitass video sebisa mungkin 30fps keatas, agar hasil dari analisi dapat lebih akurat).
- 14. Klik *Clip Setting* pada *icon* berbentuk *frame video* dan memasukkan *frame* awal dan *frame* akhir pada video yang akan dianalisi, atau dengan cara klik kanan pada bagian tampilan video yang ada dibawah dan kemudian klik kanan, pilih *set start frame to slider* dan kemudian untuk *frame* akhir, klik kanan pilih *set end frame to slide*.

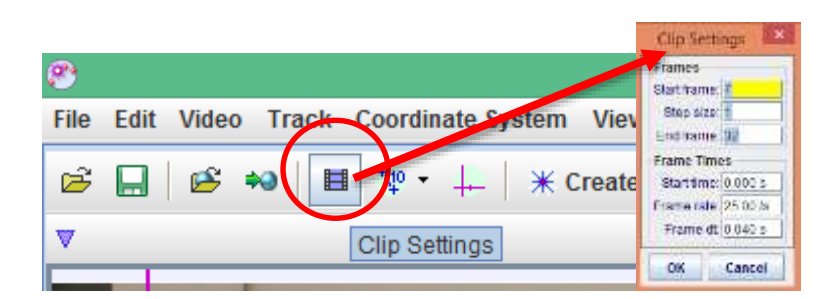

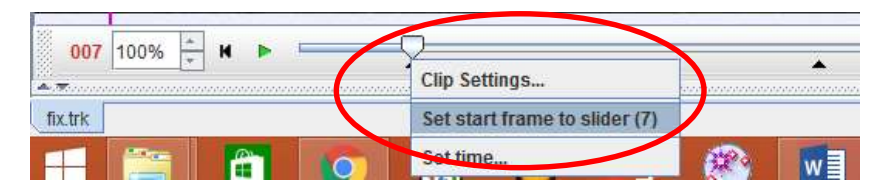

15. Klik *icon Coordinate Axes* pada bagian atas berbentuk *icon* garis sumbu-x dan sumbu-y.

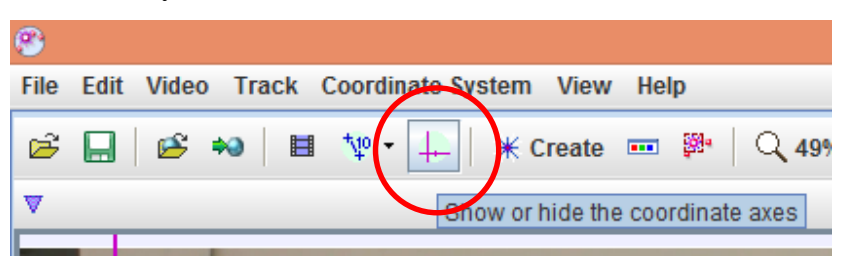

16. Pilih *Calibration Stick – New – Calibration Stick* kemudian tekan *shift* dan klik pada titik awal atau patokan dalam video dan klik lagi pada akhir video, kemudian masukkan nilai ukuran aslinya pada praktikum.

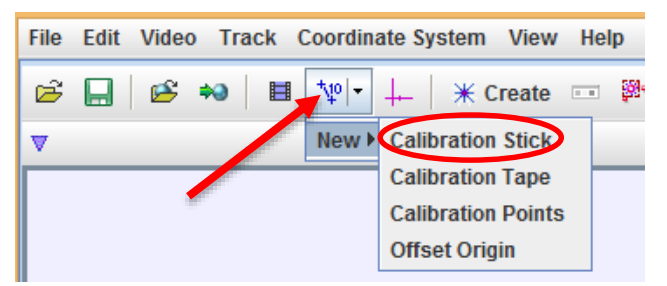

17. Pilih *Create – Point Mass –* masukkan massa pada kolom di kiri atas, sesuai massa benda pada praktikum

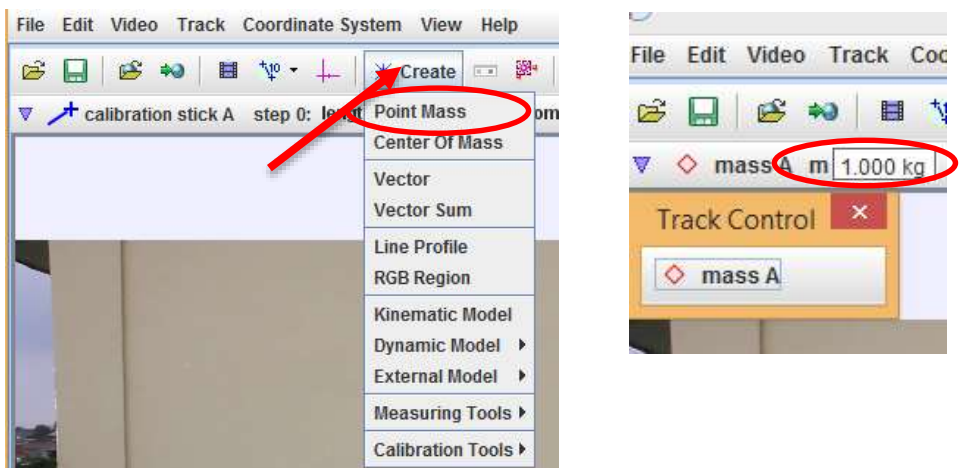

- 18. tekan *ctrl* dan *shift* secara bersamaan, klik pada pusat massa benda dan mengikutinya terus sampai selesai *frame*
- 19. Memasukkan data dalam *Excel*
- 20. Menganalisis tabel dalam grafik

### **VI. Analisis Data**

- 1. Buatlah grafik hubungan x terhadap t
- 2. Buatlah grafik hubungan y terhadap t
- 3. Mencari nilai  $v_y$  dan t
- 4. Mencari nilai  $y_{max}$

### **VII. Tugas**

- 1. Berapakah nilai kecepatan awal dan tinggi maksimum dari hasil praktikum?
- 2. Adakah pengaruh kecepatan awal terhadap jarak maksimum benda dan ketinggian maksimum benda? Jelaskan.
- 3. Apakah sudut berpengaruh dalam gerak secara parabola?
- 4. Berikan kesimpulan dari percobaan di atas.
- 5. Faktor-faktor apakah yang dapat mempengaruhi gerak parabola?

# **VIII.Jawaban Tugas**

# **IX. Kesimpulan dan Saran**

#### **A. Kesimpulan**

**B. Saran**

# **X. Daftar Pustaka**

Halliday David, Resnick Robert, dan Walker Jean. 2010. *Fisika Dasar Edisi Ketujuh Jilid 1*. Jakarta: Erlangga.

### **Analisis Uji Normalitas Data** *Pretest*

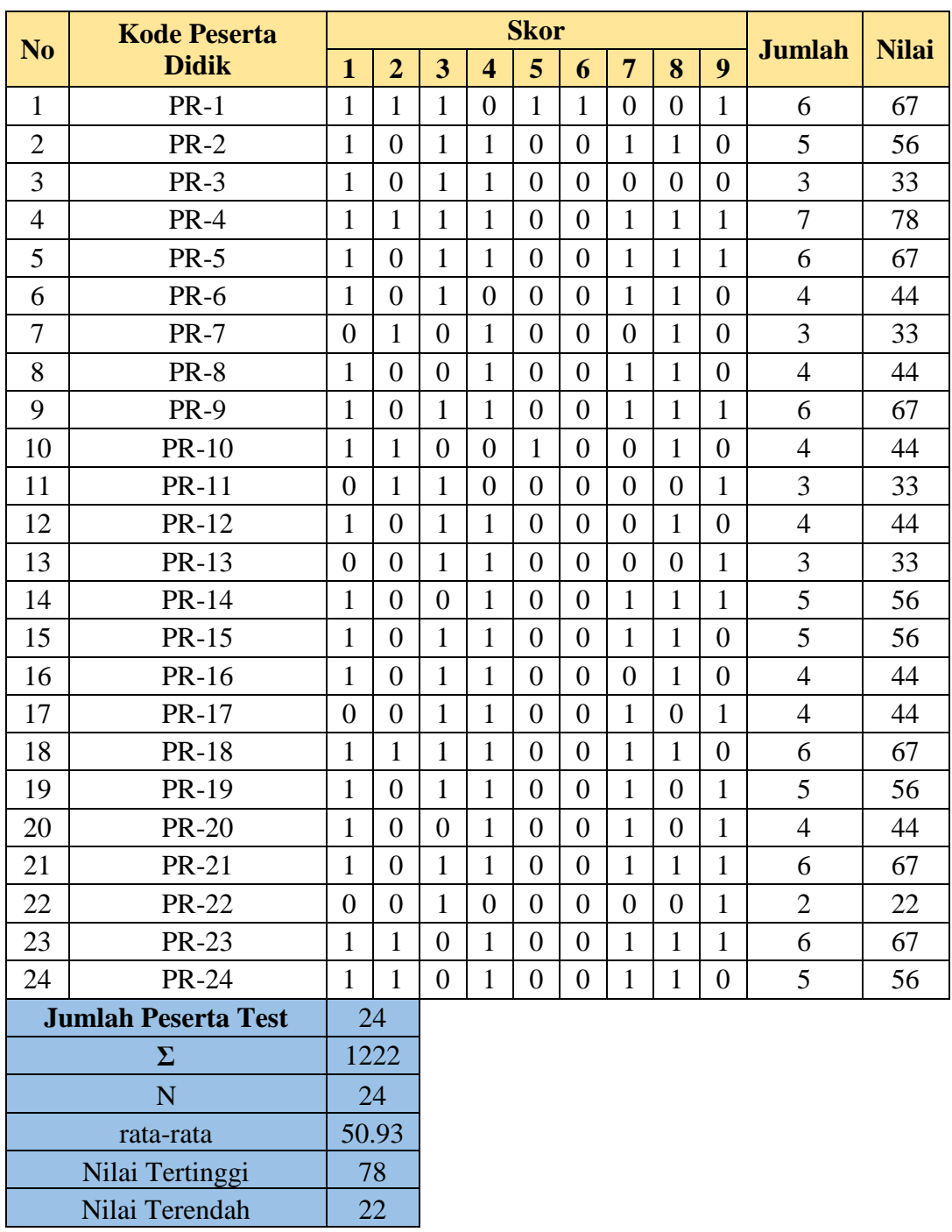

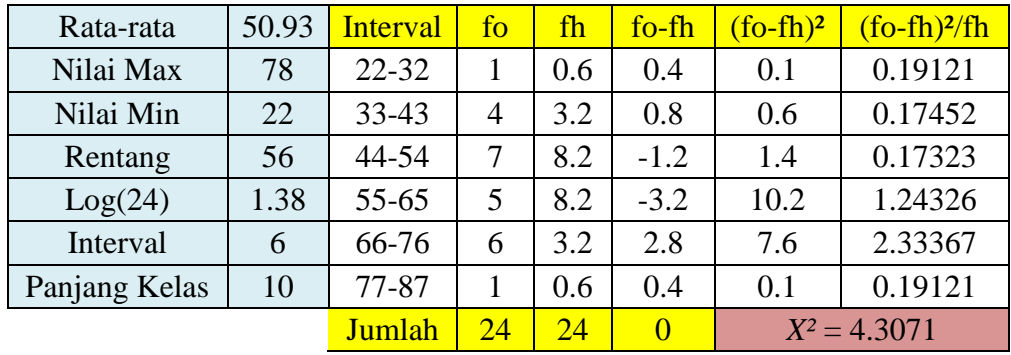

### **Analisis Uji Normalitas Data** *Posttest*

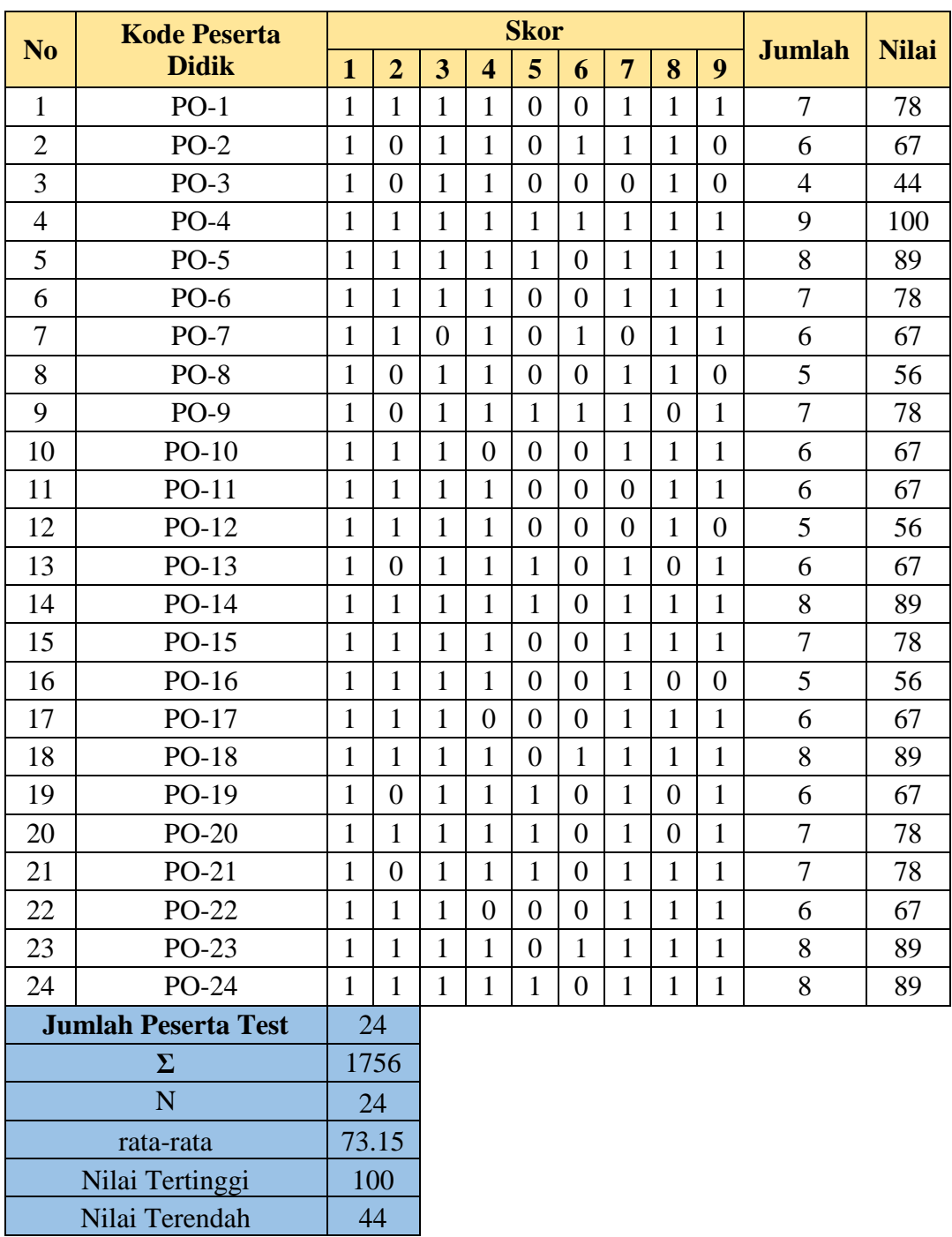

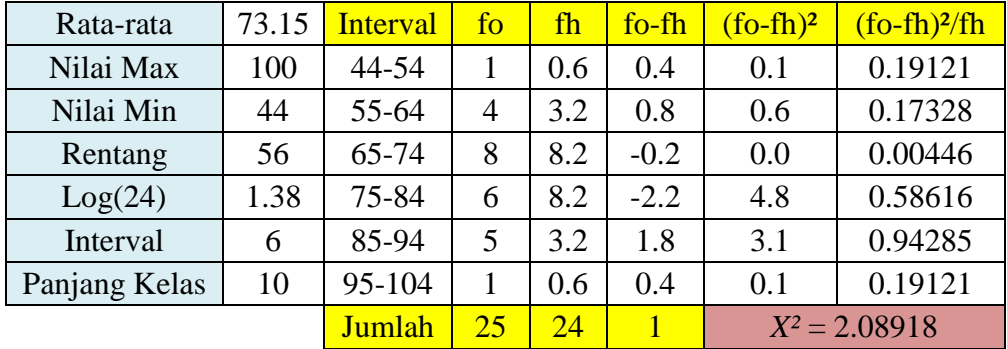

| Data                | Pretest     | Posttest    |
|---------------------|-------------|-------------|
| Df                  | 5           | 5           |
| $X_{\text{table}}$  | 11,07       | 11,07       |
| $X_{\text{hitung}}$ | 4,307       | 1,935       |
| Kesimpulan          | Data Normal | Data Normal |

**Hasil Uji Normalitas Data** *Pretest-Posttest*

### **Hasil Uji Hipotesis**

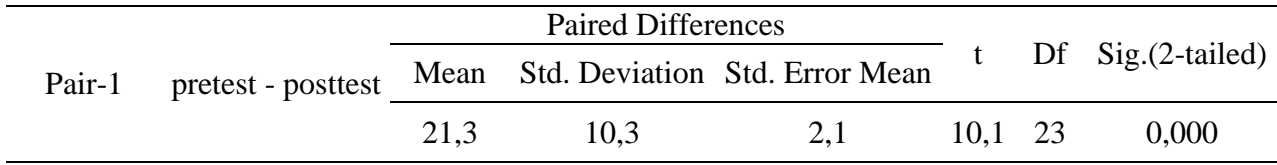

### **Hasil Analisis Uji N-gain**

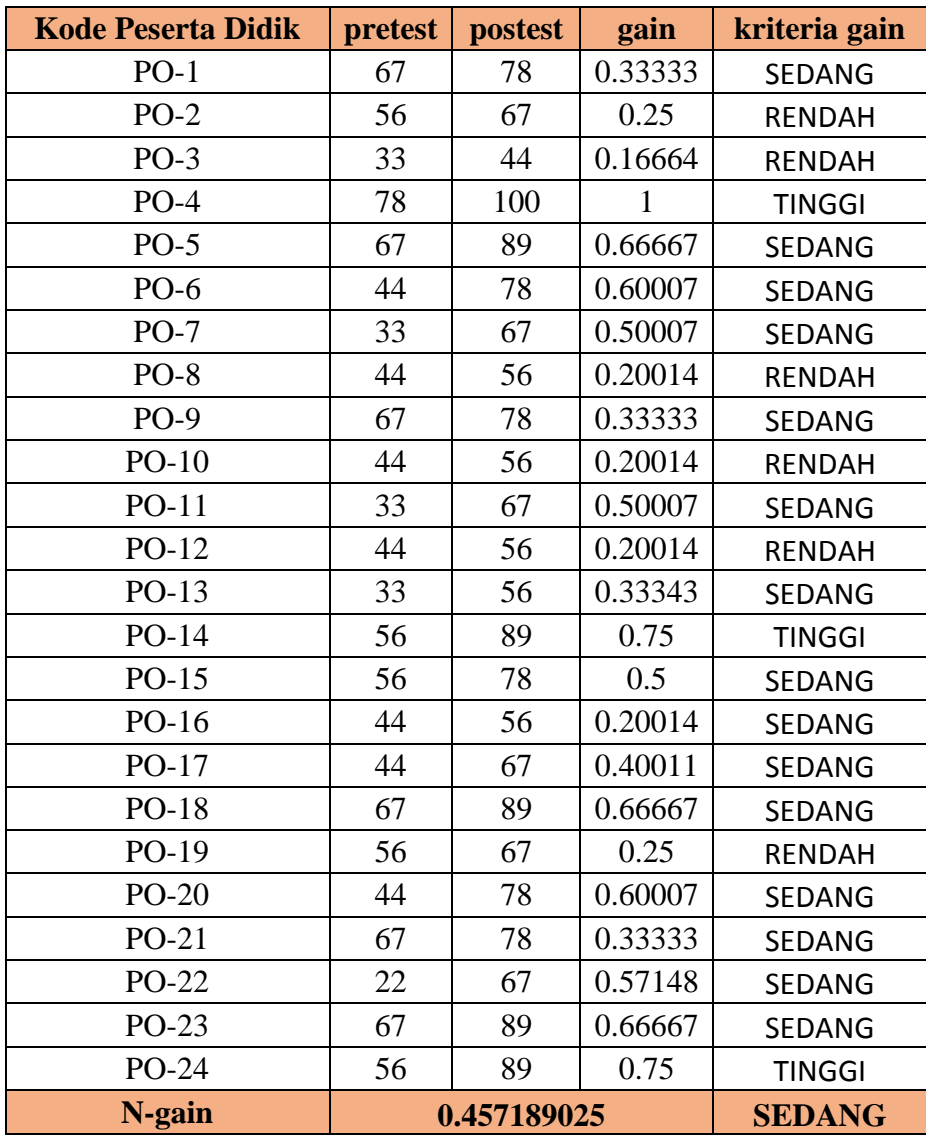

## **Hasil Analisis Uji Peningkatan Kemampuan Interpretasi Grafik Siswa berdasarkan Indikator Soal**

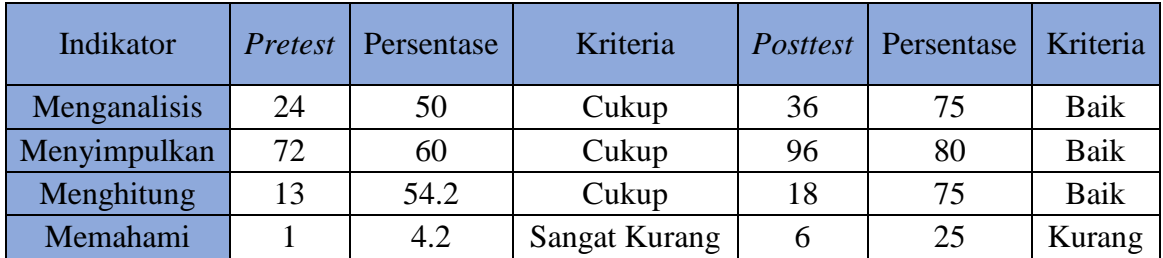

# **Hasil Analisis Uji Angket Respon Siswa terhadap** *Tracker*

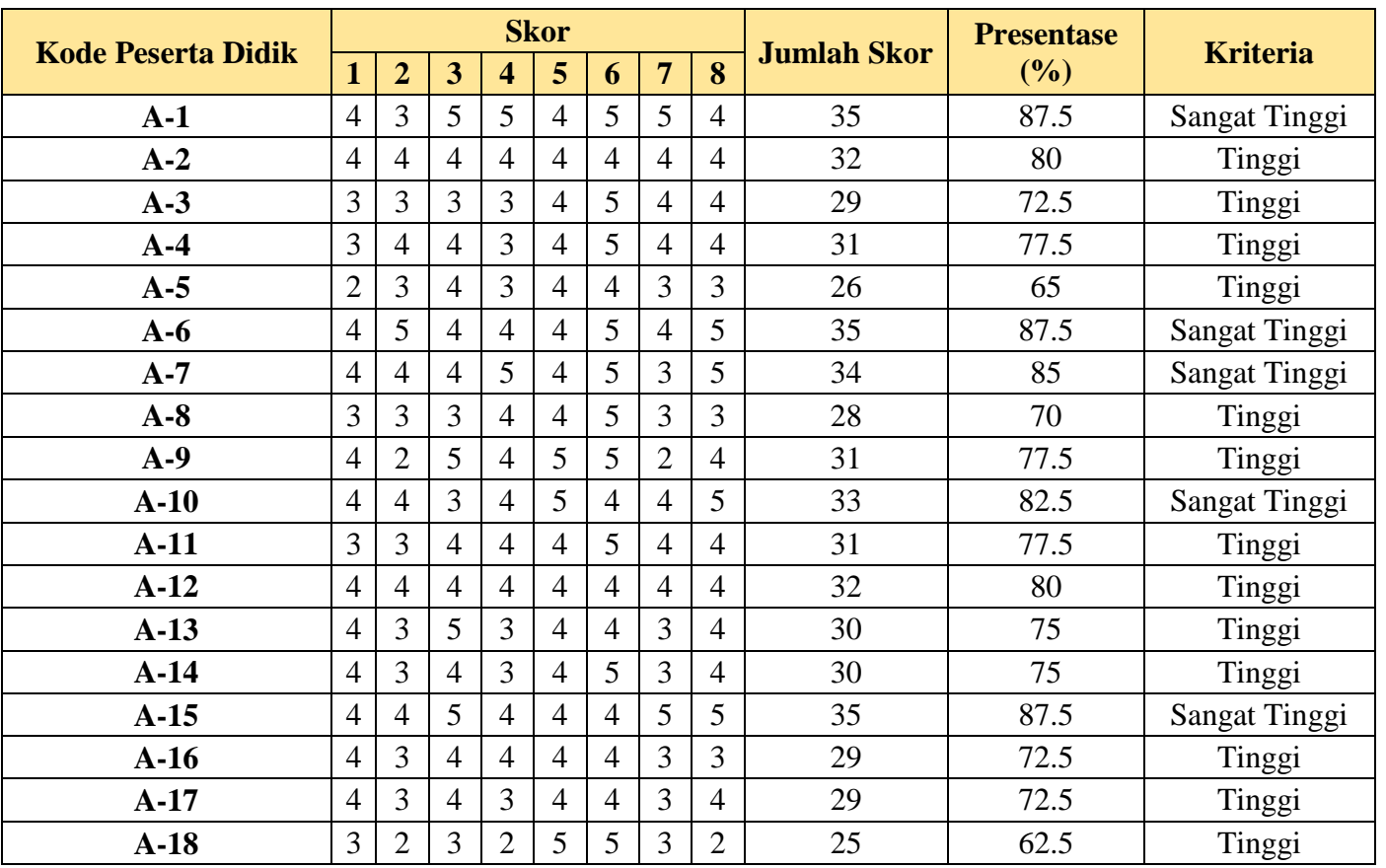

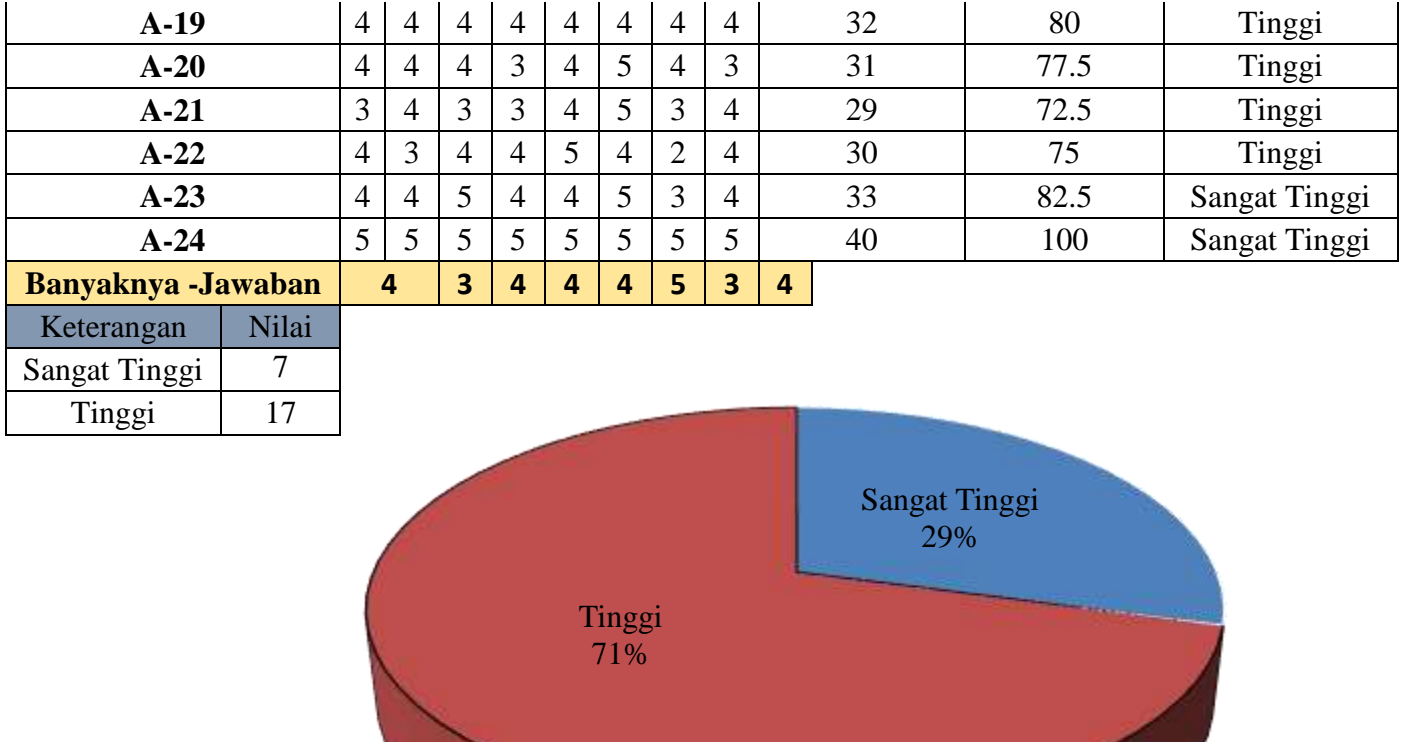

#### **Dokumen**

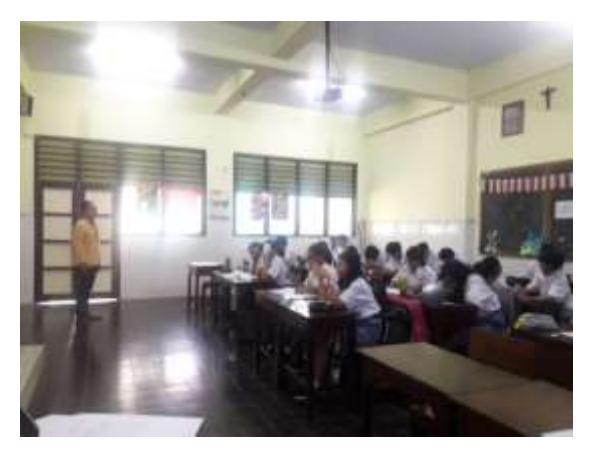

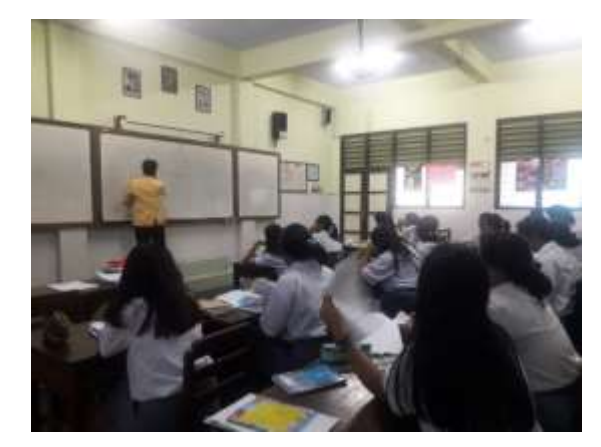

Saat mengerjakan *pretest* Pemberian Materi Pembelajaran

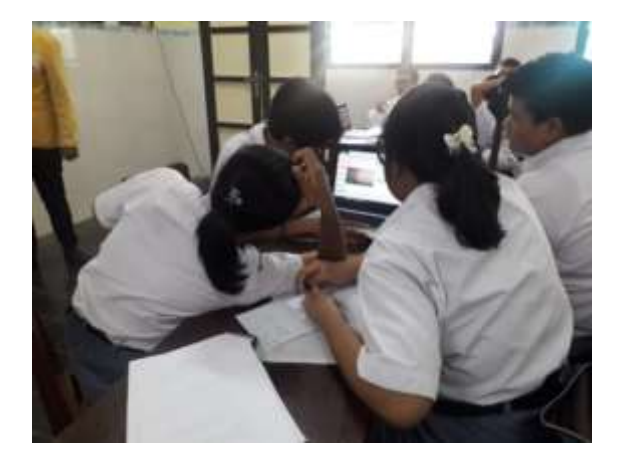

Pembelajaran Gerak Parabola Menggunakan Media *Tracker*

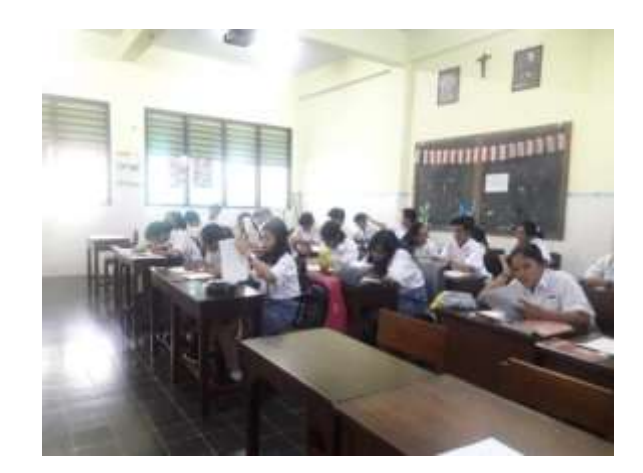

Saat mengerjakan *posttest*